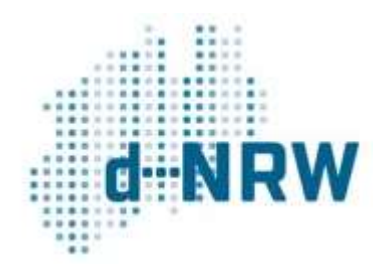

# Handbuch zur Teilnahme am Portalverbund NRW

Version 2.1 (Stand: 07.11.2023)

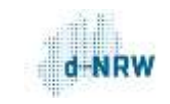

# Änderungshistorie

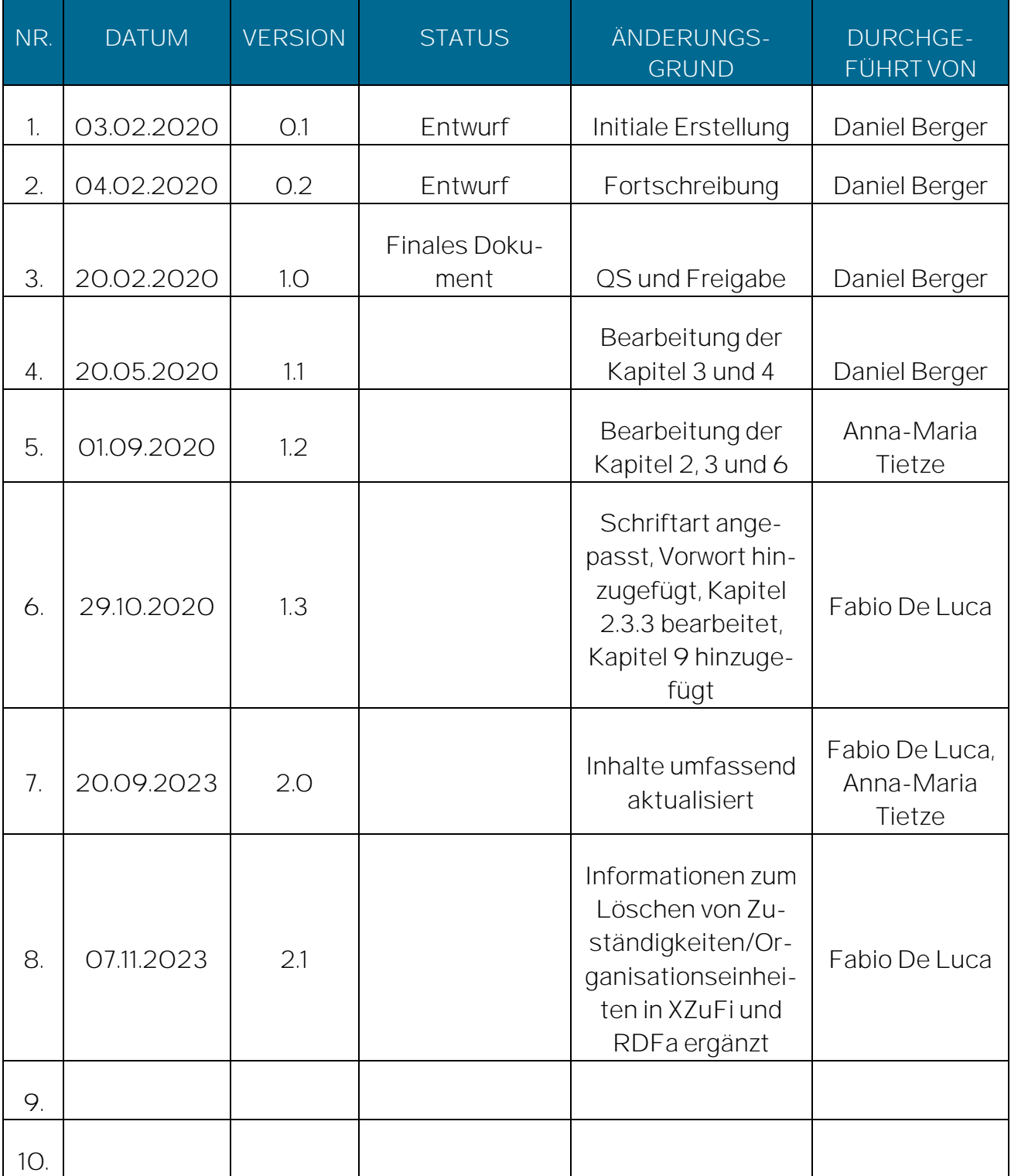

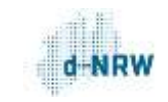

# Vorwort

Möglicherweise haben Sie dieses Handbuch als erste Information erhalten. Es kann nicht immer sichergestellt werden, dass solch eine erste Information gleich die richtigen Personen erreicht. Auch, wenn das Handbuch vielleicht Fragen aufwirft, haben Sie in Ihrem Umfeld jemanden, der über das technische Wissen verfügt und Sie unterstützen kann.

Der inhaltliche Schwerpunkt des Handbuchs liegt auf der technischen Anbindung von Onlineangeboten der öffentlichen Verwaltung an den Portalverbund NRW. Deshalb sollten Sie es zunächst mit Ihrer IT-Abteilung, Ihrem IT-Dienstleister oder den Digitalisierungsverantwortlichen in Ihrer Behörde teilen. Hier kann geklärt werden, welche technischen Möglichkeiten in Frage kommen, um die Verwaltungsdienstleistungen aus Ihrer Website oder aus Ihrem Portal in den Portalverbund NRW zu übermitteln - oder ob vielleicht sogar schon Schritte unternommen worden sind.

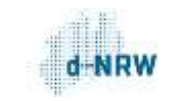

4

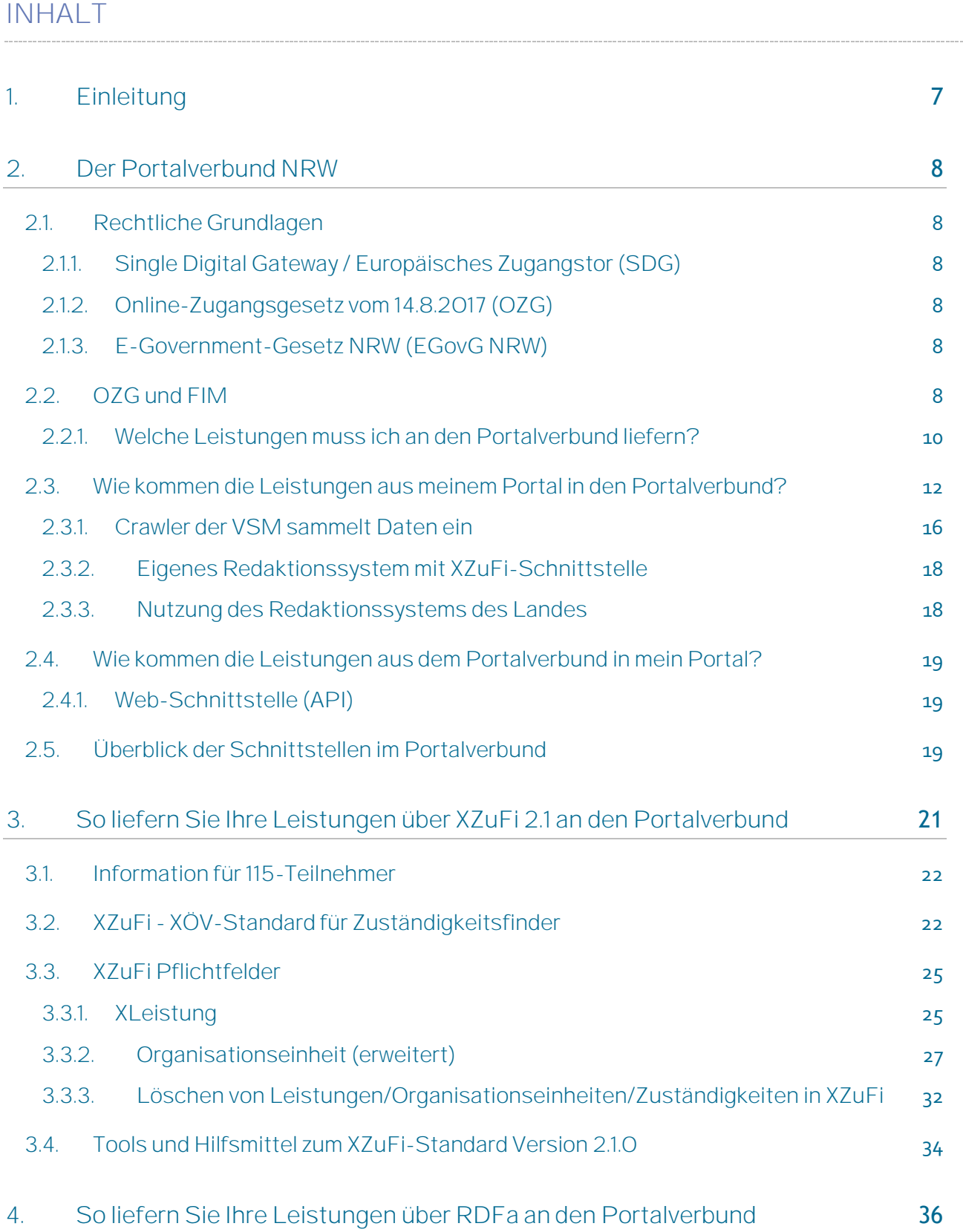

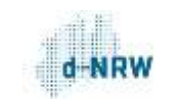

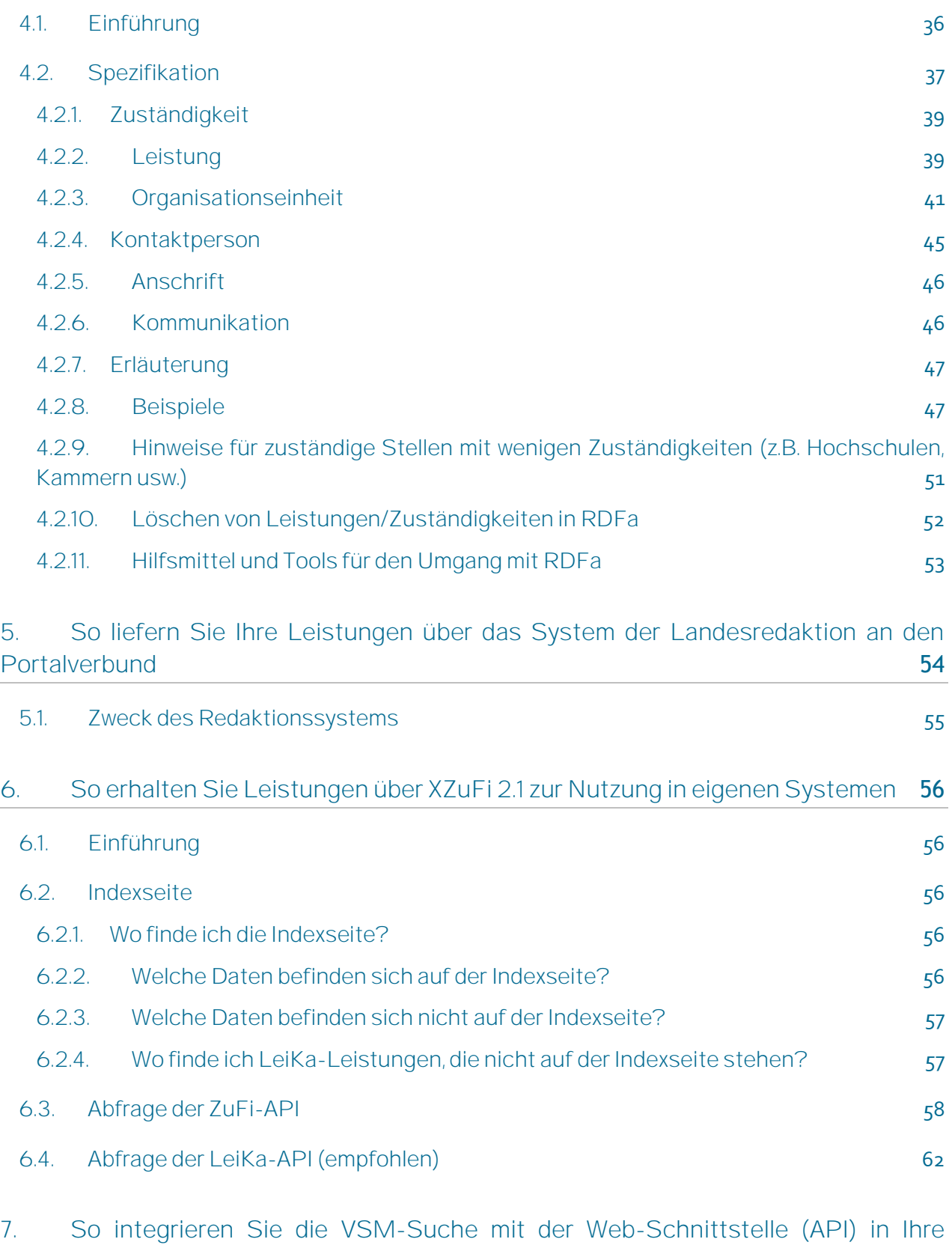

[Website](#page-62-0) 63

5

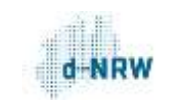

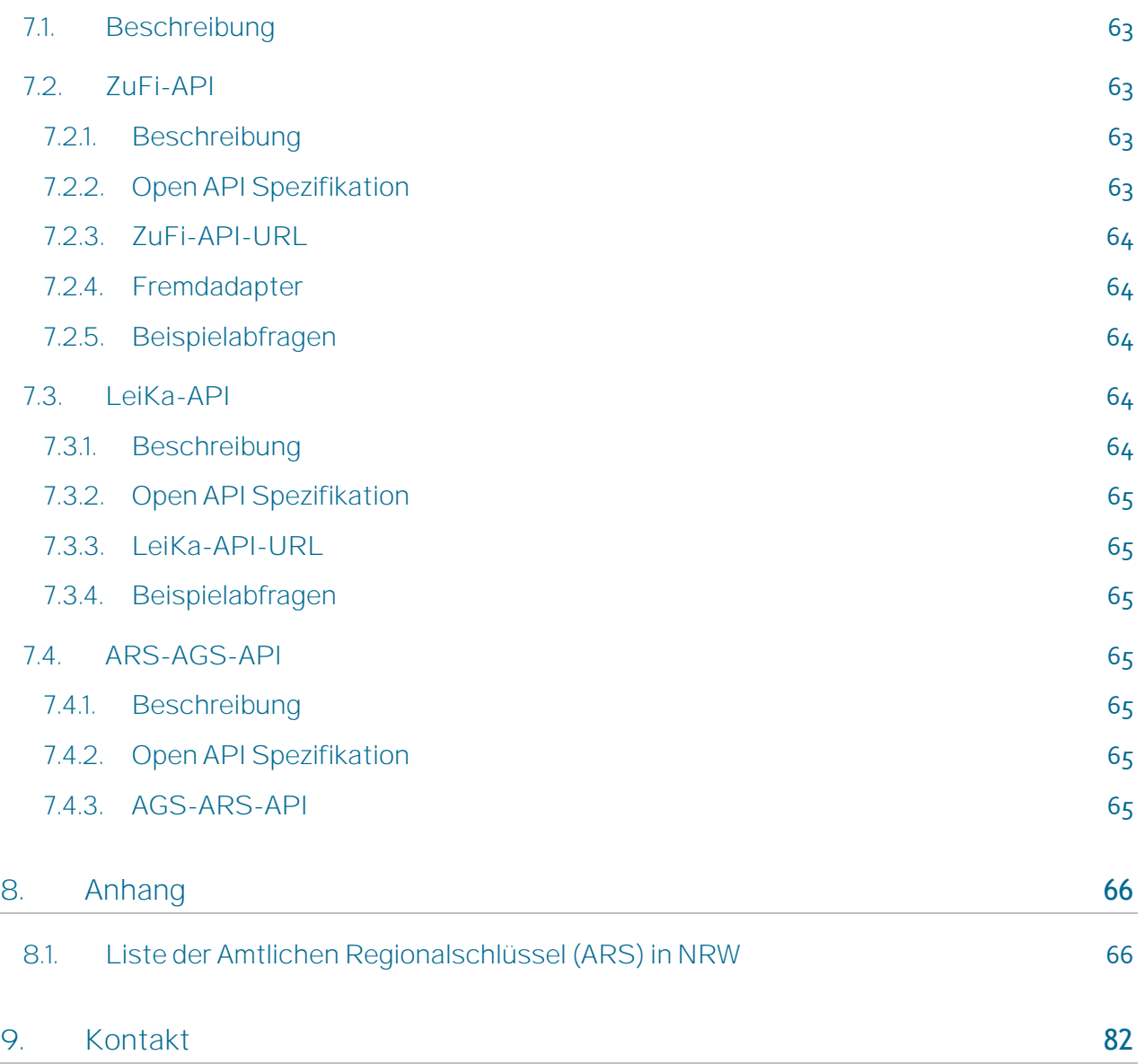

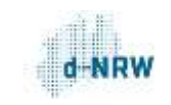

# <span id="page-6-0"></span>1. Einleitung

Mit dem Portalverbund NRW sollen alle Portalangebote von Land und Kommunen in NRW zu einem Verbund zusammengeschlossen werden. Sämtliche Informationen zu Online-Diensten werden über das Redaktionssystem der Landesredaktion NRW erstellt oder bei zuständigen Stellen gesammelt und anschließend zentral in der Verwaltungssuchmaschine NRW (VSM) gespeichert. Über die VSM werden die Informationen dem Portalverbund zwischen Bund und Ländern über einen Sammlerdienst zur Verfügung gestellt. Auf diese Weise wird sichergestellt, dass die Verwaltungsangebote aus NRW bundes- und EU-weit auffindbar sind und jedes Portal eigenständig bleibt.

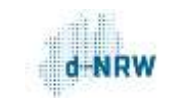

# <span id="page-7-1"></span><span id="page-7-0"></span>2. Der Portalverbund NRW

### 2.1. Rechtliche Grundlagen

Der Portalverbund NRW steht in engem Zusammenhang mit dem Single Digital Gateway (SDG) der EU, dem Online-Zugangsgesetz (OZG) und dem E-Government-Gesetz des Landes Nordrhein-Westfalen (EGovG NRW).

# <span id="page-7-2"></span>2.1.1. Single Digital Gateway / Europäisches Zugangstor (SDG)

 Die EU-Verordnung verpflichtet Mitgliedstaaten, Informationen sowie die Abwicklung bestimmter Leistungen online bereitzustellen, um den Binnenmarkt zu stärken

# <span id="page-7-3"></span>2.1.2. Online-Zugangsgesetz vom 14.8.2017 (OZG)

- Verwaltungsleistungen sind ab dem 01.01.2023 auch online anzubieten (elektronische Abwicklung im Außenverhältnis) und über Verwaltungsportale zu erschließen
- <span id="page-7-4"></span>Bund und Länder sind verpflichtet, ihre Portale zu einem Portalverbund zu verknüpfen

### 2.1.3. E-Government-Gesetz NRW (EGovG NRW)

- § 5: Verpflichtung zu Angeboten für die elektronische Abwicklung von Verwaltungsverfahren
- § 6 Behörden sollen Informationen über Aufgaben und Dienstleistungen in öffentlich zugänglichen Netzen bereitstellen

# <span id="page-7-5"></span>2.2. OZG und FIM

Die Anforderungen des OZG werden in Nordrhein-Westfalen mithilfe der FIM-Methodik umgesetzt. FIM steht für "Föderales Informationsmanagement" und ist eine Anwendung des IT-Planungsrates. Dabei handelt es sich nicht um eine Software oder ein Programm, sondern vielmehr um eine Methodik - also um eine Idee. FIM funktioniert nach dem Stamminformations- und Ergänzungsmodell. Das bedeutet, dass diejenige Verwaltungsebene, bei der die Regelungskompetenz liegt, sogenannte Stamminformationen erstellt und freigibt, die nachgeordneten Ebenen zur Weiterverwendung und Ergänzung zur Verfügung gestellt werden. Das geschieht in drei verschiedenen Bereichen, den sogenannten FIM-Bausteinen:

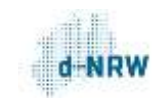

- Im Baustein Prozesse werden Prozesse der Leistungserbringung aus Verwaltungssicht modelliert und helfen beim Erkennen von Digitalisierungshemmnissen
- Im Baustein Datenfelder werden Datenfelder definiert, die für Anträge benötigt werden. So werden sie universell verwendbar und helfen bei der (teil-)automatisierten Antragserstellung, z.B. über Formularmanagementsysteme
- Im Baustein Leistungen werden Verwaltungsleistungen in bürgernaher Sprache beschrieben und mit den dazu gehörenden Onlinediensten über Portale auffindbar gemacht

Für jeden der drei Bausteine gibt es ein eigenes XML-Datenaustauschformat: XProzesse, XDatenfelder und XZuFi (XML ZuständigkeitsFinder).

Der relevanteste FIM-Baustein für die Umsetzung des OZG ist der Baustein Leistungen. Er enthält den bundesweiten FIM-Leistungskatalog (LeiKa), in dem zurzeit mehr als 8.000 Leistungen der Verwaltung enthalten sind.

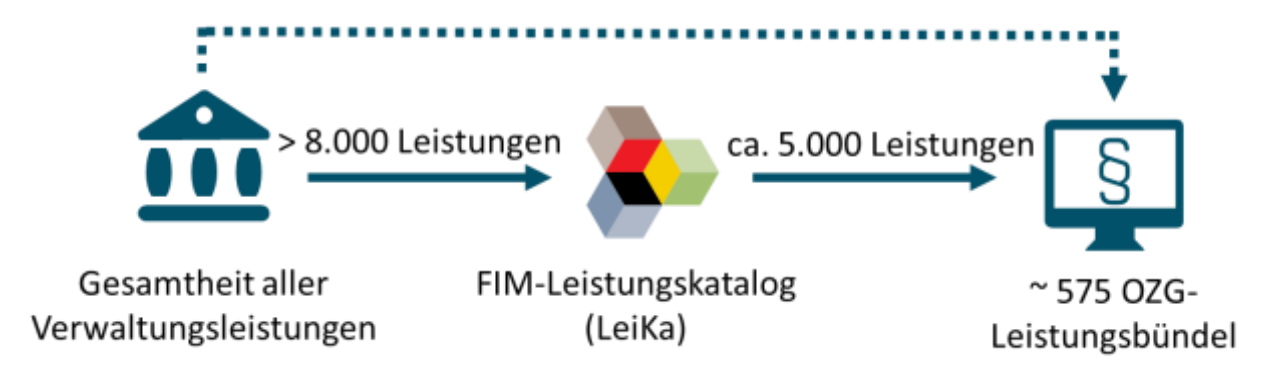

Der OZG-Katalog enthält ca. 575 Leistungsbündel. Diese Leistungsbündel enthalten mehr als 5.000 LeiKa-Leistungen - denn eine OZG-Leistung umfasst mehrere LeiKa-Leistungen:

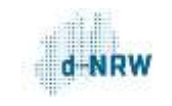

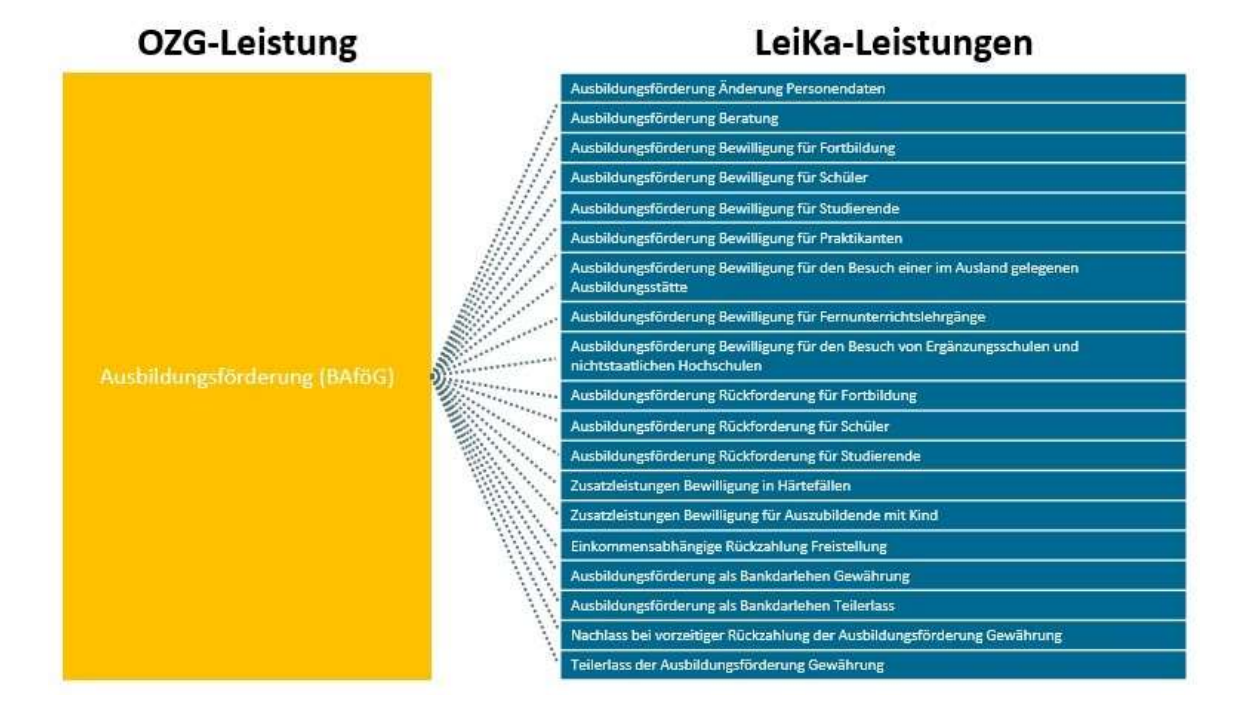

Der OZG-Umsetzungskatalog priorisiert und gliedert die (LeiKa-)Leistungen in

- Etwa 575 OZG-Leistungen
- 35 Lebens- und 17 Unternehmenslagen
- 14 Themenfelder

Das OZG kann dabei nur erfolgreich umgesetzt werden, wenn alle Ebenen zusammenarbeiten. Die Themenfelder werden arbeitsteilig von Bund, Ländern und Kommunen bearbeitet. Ein Bundesressort und mindestens ein Bundesland übernehmen die Federführung, eine Unterstützung durch weitere Akteure aus allen föderalen Ebenen ist möglich.

# <span id="page-9-0"></span>2.2.1. Welche Leistungen muss ich an den Portalverbund liefern?

Die Leistungen, die mindestens geliefert werden müssen, sind im Online-Zugangsgesetz definiert. Welche LeiKa-Leistungen unter eine bestimmte OZG-ID fallen, kann auf der OZG-Informationsplattform erfahren werden[: https://informationsplattform.ozg-umsetzung.de.](https://informationsplattform.ozg-umsetzung.de/iNG/app/intro)

Weitere Informationen finden Sie in der offenen Datenbank des Dachverbands der kommunalen IT-Dienstleister KDN: [https://ozg.kdn.de/.](https://ozg.kdn.de/)

Der Leistungskatalog (LeiKa) ist hierarchisch aufgebaut: Manche Einträge fungieren als "Überschriften" für Einträge, die darunterliegen.

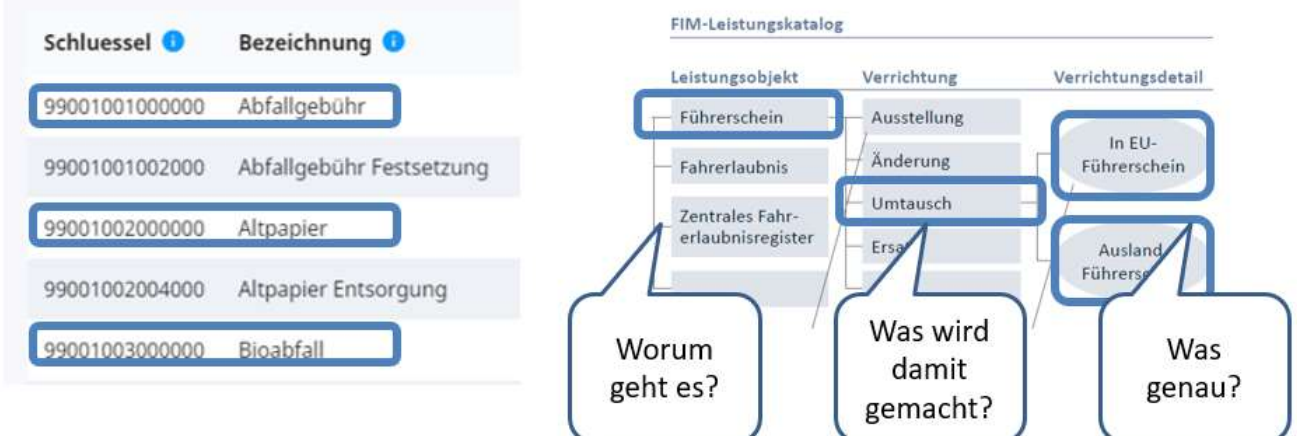

Die "Überschrift" ist das Leistungsobjekt. Es beschreibt den Regelungsgegenstand der Leistung - also das, worum es eigentlich geht. Darunter steht die Verrichtung. Sie beschreibt, was mit dem Leistungsobjekt gemacht wird. Da man eine einzelne Verrichtung oftmals auf verschiedene Arten ausführen kann, spezifiziert das Verrichtungsdetail die Verrichtung in Bezug auf Verfahrensabläufe, Zielgruppen oder Ausnahmen.

Wenn Sie die Dienstleitungen auf Ihrer Website mit LeiKa-Schlüsseln verbinden, um sie an den Portalverbund zu übermitteln, ist es verlockend, nur die Leistungsobjekte, also die "Überschriften", auszuwählen. Das wäre aber falsch!

Beispiel: Eine Kreisangehörige Kommune hat eine Seite zur Gewerbeanmeldung. Diese Seite wird mit dem LeiKa-Schlüssel für "Gewerbe" versehen. So erklärt sie sich sowohl für diese Leistung zuständig, als auch für alle Leistungen, die darunterliegen: "Gewerbe Anmeldung", "Gewerbe Abmeldung" usw.

Damit erklärt sie aber gleichzeitig auch ihre Zuständigkeit für "Gewerbe Untersagung". Das ist falsch, denn diese Leistung liegt in der Zuständigkeit des Kreises!

Deswegen sollten die Leistungsseiten der zuständigen Stellen ausschließlich mit den LeiKa-Schlüsseln der Leistungen versehen werden, die von diesen Stellen tatsächlich erbracht werden. Das Leistungsobjekt sollte nur zusätzlich ausgewählt werden, wenn die zuständige Stelle wirklich

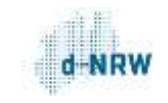

für alle Verrichtungen zuständig ist, die zu diesem Leistungsobjekt gehören. Ansonsten ist es sinnvoller, die LeiKa-Schlüssel der einzelnen Verrichtungen und Verrichtungsdetails auszuwählen.

# <span id="page-11-0"></span>2.3. Wie kommen die Leistungen aus meinem Portal in den Portalverbund?

Der Bund hat eine Bundesredaktion eingerichtet, die die rechtsetzenden Ressorts beim Erstellen von Stamminformationen unterstützt. In NRW wurde beim CIO die Landesredaktion Nordrhein-Westfalen eingerichtet, die redaktionelle Arbeit wird von der d-NRW AöR wahrgenommen. Die Landesredaktion NRW übernimmt die Stamminformationen, die von der Bundesredaktion bereitgestellt werden. Sie koordiniert die Prüfung, Erstellung und Pflege von NRW-Stamminformationen für landesrechtliche Regelungen und übernimmt die Qualitätssicherung nach den FIM-Qualitätssicherungskriterien. Anschließend stellt sie die Informationen über ihr Redaktionssystem bereit.

Als zentrale Datendrehscheibe dient die Verwaltungssuchmaschine NRW (VSM). Die VSM existiert in verschiedenen Versionen seit mehr als zehn Jahren und bestand aus ehemals drei Komponenten:

- 1. Dem zentralen Datenspeicher, an den Schnittstellen angeschlossen sind
- 2. Einer aktiven Suchkomponente (Crawler), die automatisch vorher festgelegte Internetauftritte der öffentlichen Verwaltung durchsucht
- 3. Dem Zuständigkeitsfinder, der als Benutzer-Backend zum manuellen Eintragen von Zuständigkeiten durch die Verwaltung dient

Mit Einführung der Landesredaktion wurde der Zuständigkeitsfinder abgeschaltet. Manuelle Eintragungen werden nur noch von den Landesressorts und der Landesredaktion im System der Landesredaktion vorgenommen.

Die Portale und Webseiten der Kommunen und Ressorts in NRW liefern ihre Leistungsbeschreibungen und Onlinedienste an die "Datendrehscheibe" VSM.

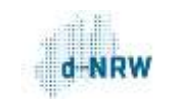

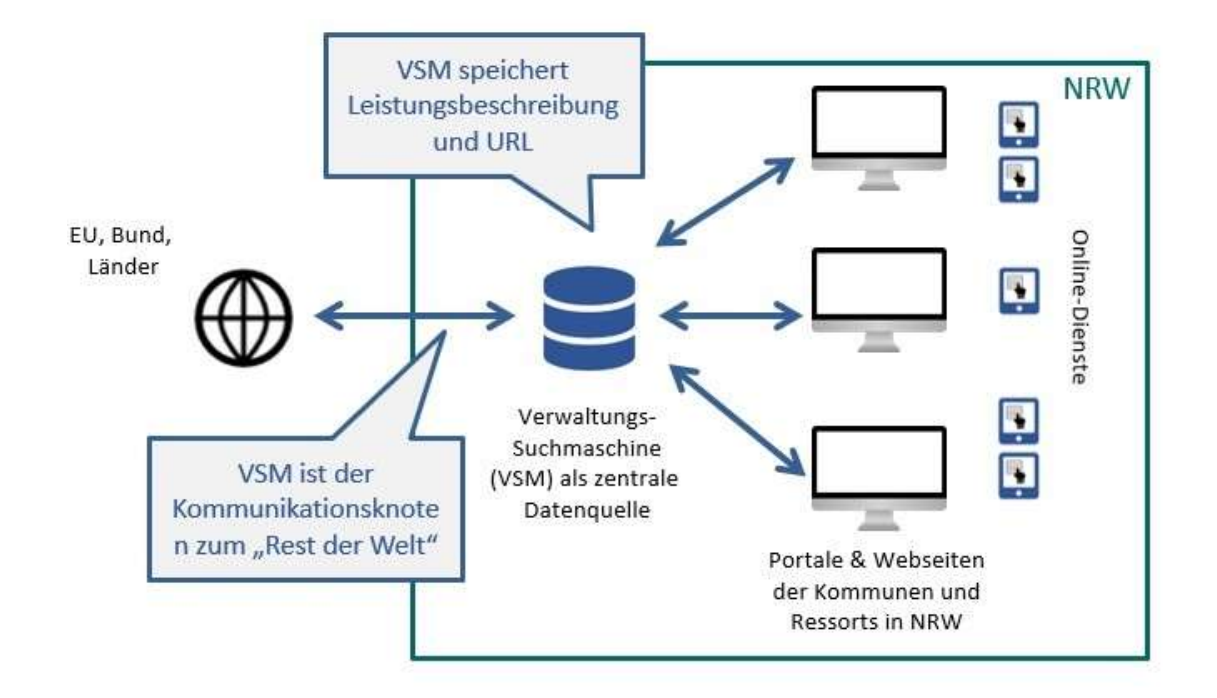

Die VSM liefert die gespeicherten Daten über Schnittstellen an den "Rest der Welt", also an angeschlossene Portale. Aber wie werden die Daten an die VSM geliefert? Dazu gibt es drei verschiedene Wege:

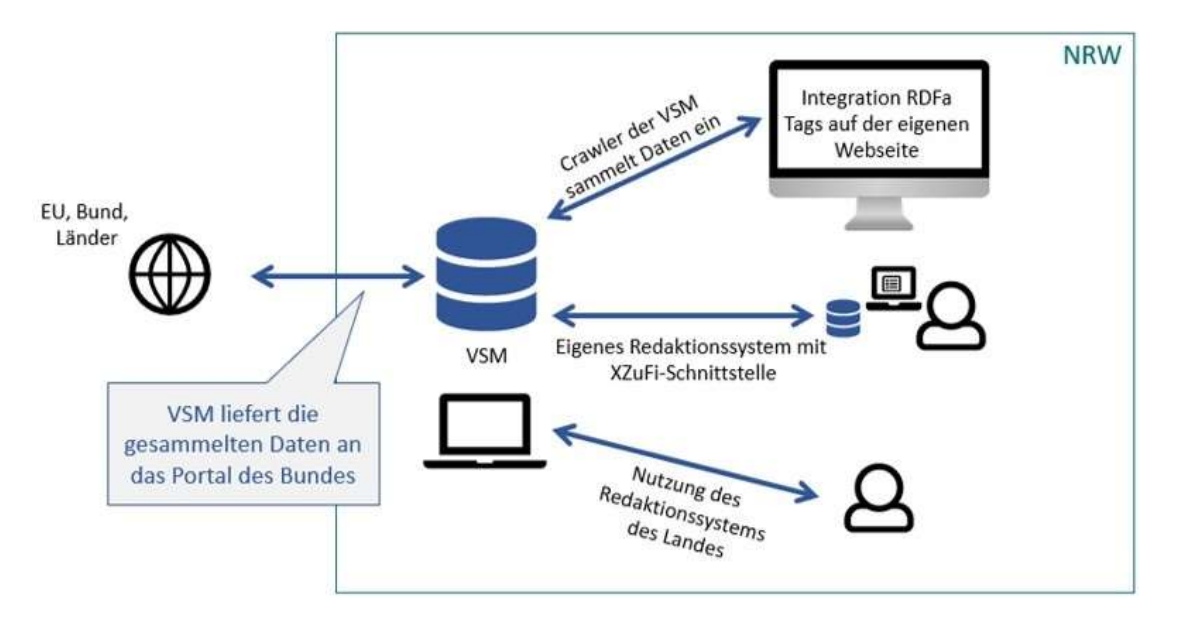

Jeder der drei Wege stellt sicher, dass Zuständigkeiten zuverlässig in die VSM übernommen und an die angeschlossenen Portale weitergegeben werden. Die drei verschiedenen Wege werden im technischen Teil der Dokumentation genauer beschrieben.

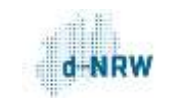

Ganz gleich, für welchen Weg Sie sich entscheiden: Sicherlich möchten Sie auch sehen, ob und wie Ihre Dienstleitungen und Zuständigkeiten im Portalverbund ankommen. Häufig wird dann auf dem Serviceportal des Landes NRW unter<https://meineverwaltung.nrw/> nachgesehen. Aber: Das Serviceportal NRW ist nur eins von vielen Portalen im Portalverbund, das die Daten der VSM verarbeitet - es ist nicht "die VSM"! Jedes Portal im Portalverbund greift auf dieselben VSM-Daten zu und entscheidet dann selbst, welche der zur Verfügung gestellten Inhalte ausgegeben werden.

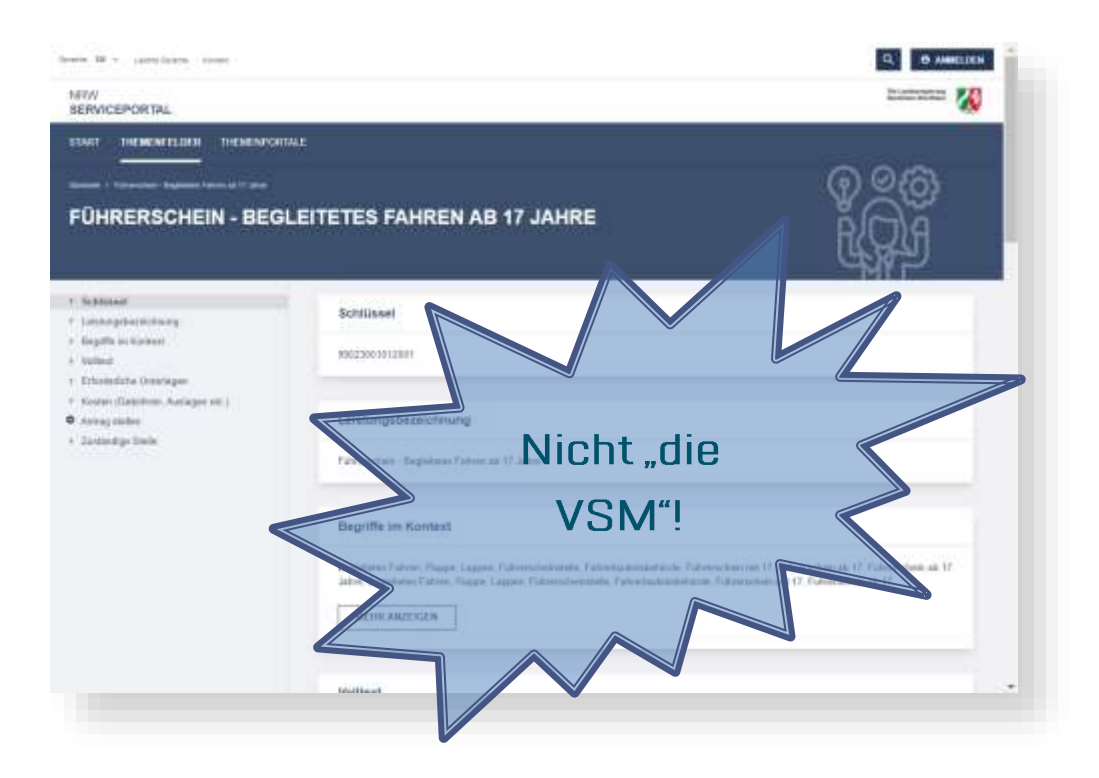

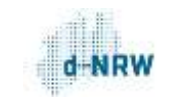

Die VSM ist keine Website und kein Portal, sie ist ein Datenspeicher, der kein Frontend hat. Die Daten aus diesem Datenspeicher werden von jedem angeschlossenen Portal individuell dargestellt.

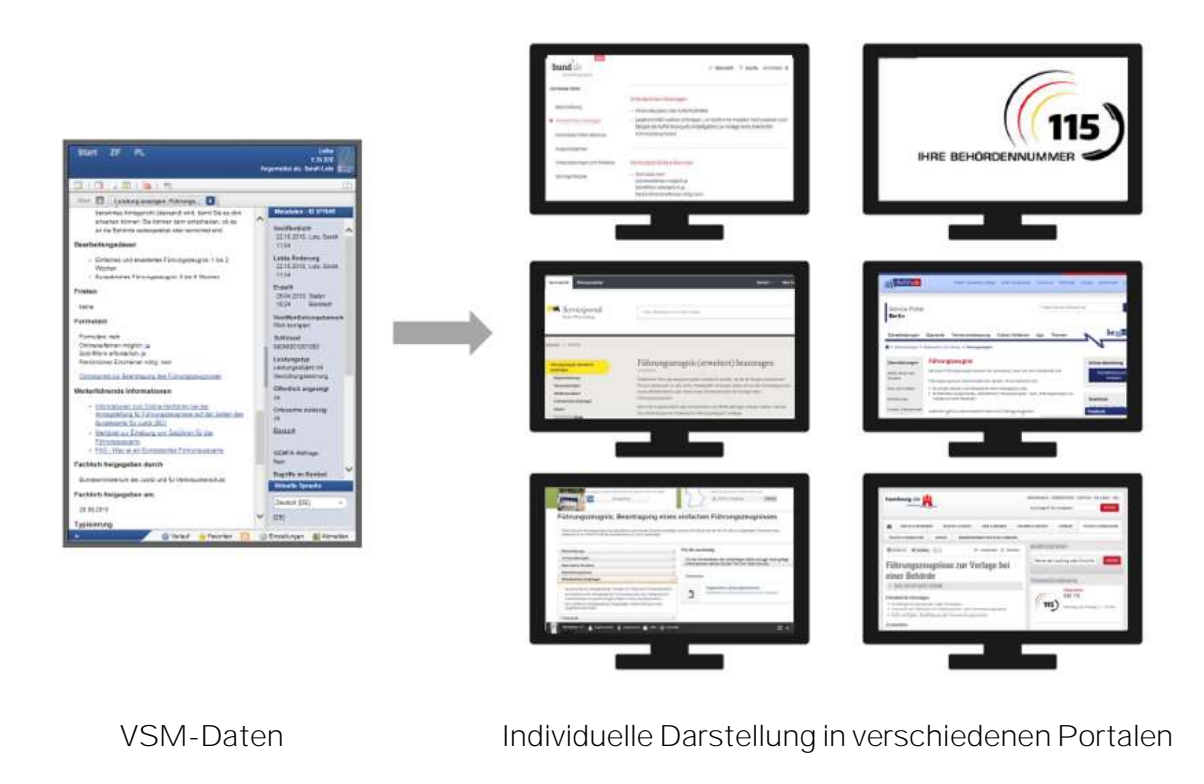

Wenn Sie sehen möchten, welche Daten an die Portale geliefert werden, müssen Sie direkt die Datenquelle anzapfen, die sämtliche Portale beliefert. Das ist die Zuständigkeitsfinder-Schnitt-stelle der VSM (ZuFi-API). Wie das geht, ist unter "[Abfrage der ZuFi-API](#page-57-0)" beschrieben.

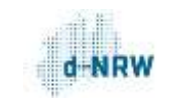

### <span id="page-15-0"></span>2.3.1. Crawler der VSM sammelt Daten ein

Wenn Sie Zuständigkeiten auf Ihrer Website bzw. in Ihrem Content-Management-System (CMS) veröffentlicht haben, können Sie auf den Unterseiten, auf denen die Leistungen beschrieben werden, RDFa-Tags hinterlegen. Diese RDFa-Tags enthalten den LeiKa-Schlüssel der Leistung, den Allgemeinen Regionalschlüssel (ARS) des Gebiets, für das die Zuständigkeit gilt, sowie den Link zum Onlineverfahren. So werden Leistung, örtliche Zuständigkeit und Onlineverfahren eindeutig identifiziert. Der Crawler der VSM durchsucht regelmäßig Ihre Website und erkennt anhand der RDFa-Tags, dass es sich um Leistungsbeschreibungen und Zuständigkeiten handelt. Die Daten werden eingesammelt und über den Datenspeicher der VSM den angeschlossenen Systemen zur Verfügung gestellt.

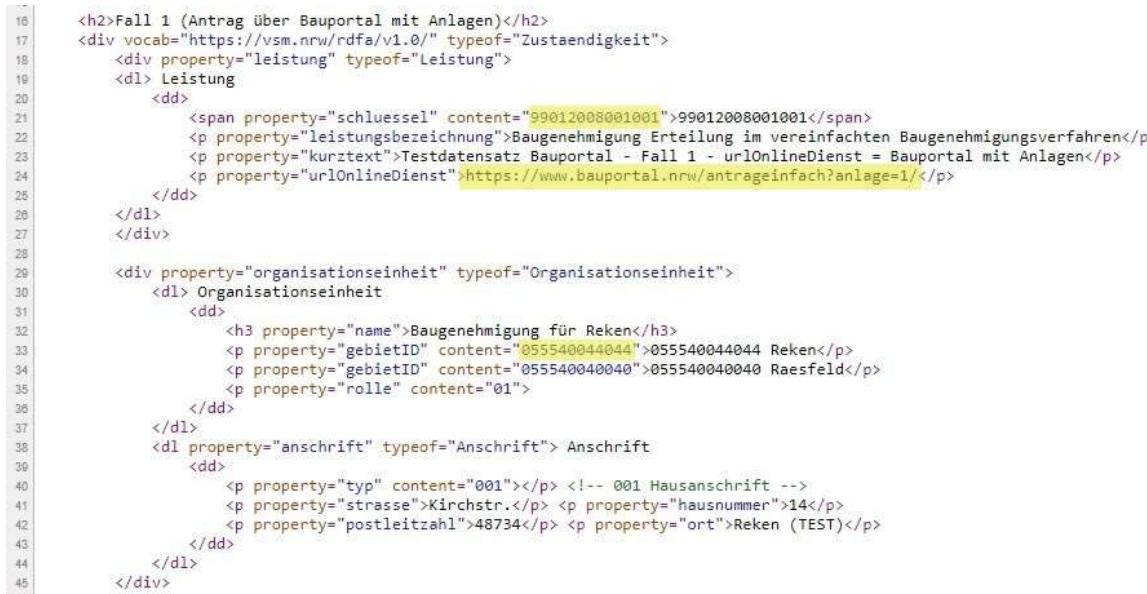

Beispiel eines RDFa-Tags: Gelb markiert sind Amtlicher Regionalschlüssel, LeiKa-Schlüssel und der Link zum Onlinedienst.

**D** regio it

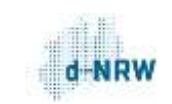

#### 2.3.1.1. Information für Kunden der regio iT

Sofern Sie das Portal der regio iT nutzen, können Sie noch einfacher am Portalverbund teilnehmen. Denn die regio iT hat bereits an- und abschaltbare RDFa-Tags in ihren Portalen hinterlegt.

#### So übertragen Sie Ihre Leistungen aus dem Portal der regio iT in den Portalverbund:

- regio iT setzt sich mit Ihnen in Verbindung und aktiviert die RDFa-Tags
- Sie tragen die entsprechenden LeiKa-Schlüssel auf den jeweiligen Leistungsseiten ein
- regio iT meldet der Landesredaktion NRW, in welchem Verzeichnis sich die Leistungen mit den RDFa-Tags befinden

Die Landesredaktion NRW prüft die Daten. Sofern alle technischen Voraussetzungen erfüllt sind, werden Ihre Dienstleistungen und Zuständigkeiten automatisch in den Portalverbund übertragen.

# 2.3.1.2. Information für Kunden der SIT

Sofern Sie das CMS der SIT verwenden, können Sie unter Umständen noch einfacher am Portalverbund teilnehmen. Denn die SIT hat im Template ihres CMS bereits RDFa-Tags hinterlegt. Das bedeutet:

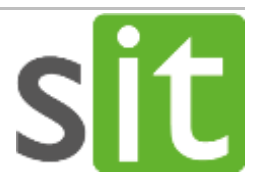

- Kommunen, die sowohl das Portal, als auch das CMS der SIT verwenden (also z.B. alle Kommunen des SIT-Verbandsgebietes), können RDFa-Tags verwenden
- Kommunen, die das CMS, aber nicht das Portal der SIT verwenden und das originale Template des CMS nicht überschrieben haben, müssen nur die LeiKa-Schlüssel ergänzen
- Für Kommunen, die zwar das Portal, aber nicht das CMS der SIT verwenden, besteht noch keine vorgefertigte Lösung
- Kommunen, die ein TYPO3-CMS verwenden, können bei der SIT eine Extension zum Eintragen von RDFa-Tags erwerben

#### So übertragen Sie Ihre Leistungen aus dem CMS der SIT in den Portalverbund:

- Voraussetzung: Sie verwenden das Original-Template der SIT
- Tragen Sie die entsprechenden LeiKa-Schlüssel auf den jeweiligen Leistungsseiten ein

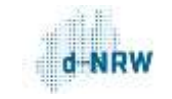

 Melden Sie der Landesredaktion NRW, in welchem Verzeichnis sich die Leistungen mit den RDFa-Tags befinden

Die Landesredaktion NRW prüft die Daten. Sofern alle technischen Voraussetzungen erfüllt sind, werden Ihre Dienstleistungen und Zuständigkeiten automatisch in den Portalverbund übertragen.

# 2.3.2.Eigenes Redaktionssystem mit XZuFi-Schnittstelle

<span id="page-17-0"></span>Fast alle gängigen CMS sind in der Lage, XML-Schnittstellen zu bedienen. Innerhalb des Föderalen Informationsmanagements werden Leistungen bzw. Zuständigkeiten über das XML-Datenaustauschformat XZuFi transportiert. Sie können die Zuständigkeiten und Leistungsbeschreibungen aus Ihrem CMS oder Portal im XZuFi-Standard zur Verfügung stellen. Die VSM holt sie dann ab, speichert sie und stellt sie den angeschlossenen Systemen zur Verfügung. XZuFi wird nicht nur von FIM, der Landesredaktion und der VSM verwendet. Auch die einheitliche Behördenrufnummer 115 verwendet den XZuFi-Standard. Wenn Ihr System an die 115 angeschlossen ist, ist es bereits in der Lage, XZuFi-Daten zu generieren.

### <span id="page-17-1"></span>2.3.3.Nutzung des Redaktionssystems des Landes

Der Hauptzweck des Redaktionssystems ist es, Leistungen durch die Ressorts an die Begebenheiten in NRW anzupassen und sie zur Nachnutzung bereitzustellen.

Bis zum Abschalten des Zuständigkeitsfinders der VSM konnten Leistungen von den zuständigen Stellen händisch über das Nutzerbackend in die VSM eingetragen werden. Der Zuständigkeitsfinder wurde funktional in das Redaktionssystem der Landesredaktion NRW überführt. Dieser Teil des Systems wird nur noch vom Team der Landesredaktion genutzt, um Zuständigkeiten, die größtenteils aus der "alten" VSM importiert worden sind, zu bearbeiten. Die Funktion steht den zuständigen Stellen nicht mehr zur Verfügung. Der Zuständigkeitsfinder war bei den Nutzenden - verständlicherweise - wenig beliebt. In jeder zuständigen Stelle mussten Personen registriert und geschult werden, um Zuständigkeiten händisch einzutragen, die bereits auf der eigenen Website veröffentlicht waren. In der Regel ist diese unbeliebte Aufgabe dann irgendwann in Vergessenheit geraten, sodass eine große Menge veralteter Daten im Bestand war. Immer, wenn das aufgefallen ist, mussten sich wieder neue Personen registrieren und mit dem System vertraut machen.

Das Online-Zugangsgesetz verlangt das digitale Bereitstellen von 575 Leistungsbündeln, die sich aus mehr als 5.000 Einzelleistungen aus dem bundesweiten Leistungskatalog (LeiKa) zusammensetzen. Ungefähr 70% dieser Leistungen liegen im kommunalen Vollzug. Lässt man die verschiedenen Prioritäten außer Acht, bedeutet das, dass jede Kommune die Zuständigkeiten für ungefähr

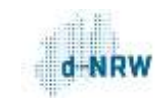

3.500 LeiKa-Leistungen online veröffentlichen und für den Portalverbund bereitstellen muss. Diese Informationen sind meist ohnehin schon auf den kommunalen Websites vorhanden. Sie zusätzlich händisch in die VSM einzutragen und aktuell zu halten, ist faktisch kaum zu bewältigen.

Daher empfehlen wir dringend, Ihre Zuständigkeiten automatisiert über RDFa-Tags oder eine XZuFi-Schnittstelle an den Portalverbund NRW zu liefern. So wird mehrfacher Pflegeaufwand vermieden und die Aktualität der Daten gewährleistet.

Hinweis: Die verschiedenen Umsetzungsmöglichkeiten sollten nicht miteinander kombiniert werden! Ansonsten besteht die Gefahr, dass die Daten, die mit einer der Lösungen gesammelt worden sind, durch die Daten einer anderen Lösung überschrieben werden.

# <span id="page-18-0"></span>2.4. Wie kommen die Leistungen aus dem Portalverbund in mein Portal?

Der Portalverbund ist keine Einbahnstraße. Nicht nur die Leistungen Ihrer Behörde werden in externen Portalen auffindbar gemacht, sondern die Leistungen anderer Portale können auch in Ihrem Portal gefunden werden. Hierzu kann die VSM-Suche in das eigene Portal integriert werden. Dafür steht eine Web-Schnittstelle (API) zur Verfügung.

# <span id="page-18-1"></span>2.4.1. Web-Schnittstelle (API)

Sie verbinden Ihr Portal oder Ihre Website über eine Schnittstelle mit der VSM. Sie können die VSM mit Ihrer eigenen Suche zusammenführen und die Inhalte an Ihr Design anpassen.

# <span id="page-18-2"></span>2.5. Überblick der Schnittstellen im Portalverbund

Gesamtüberblick über die Schnittstellen im Portalverbund: Die gelb markierten Schnittstellen die-nen der Integration der portalweiten Suche in Ihren Webauftritt. Sie werden im Kapitel "[So integrie](#page-62-0)[ren Sie die VSM-Suche mit der Web-Schnittstelle \(API\) in Ihre Website"](#page-62-0) genauer beschrieben.

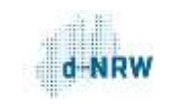

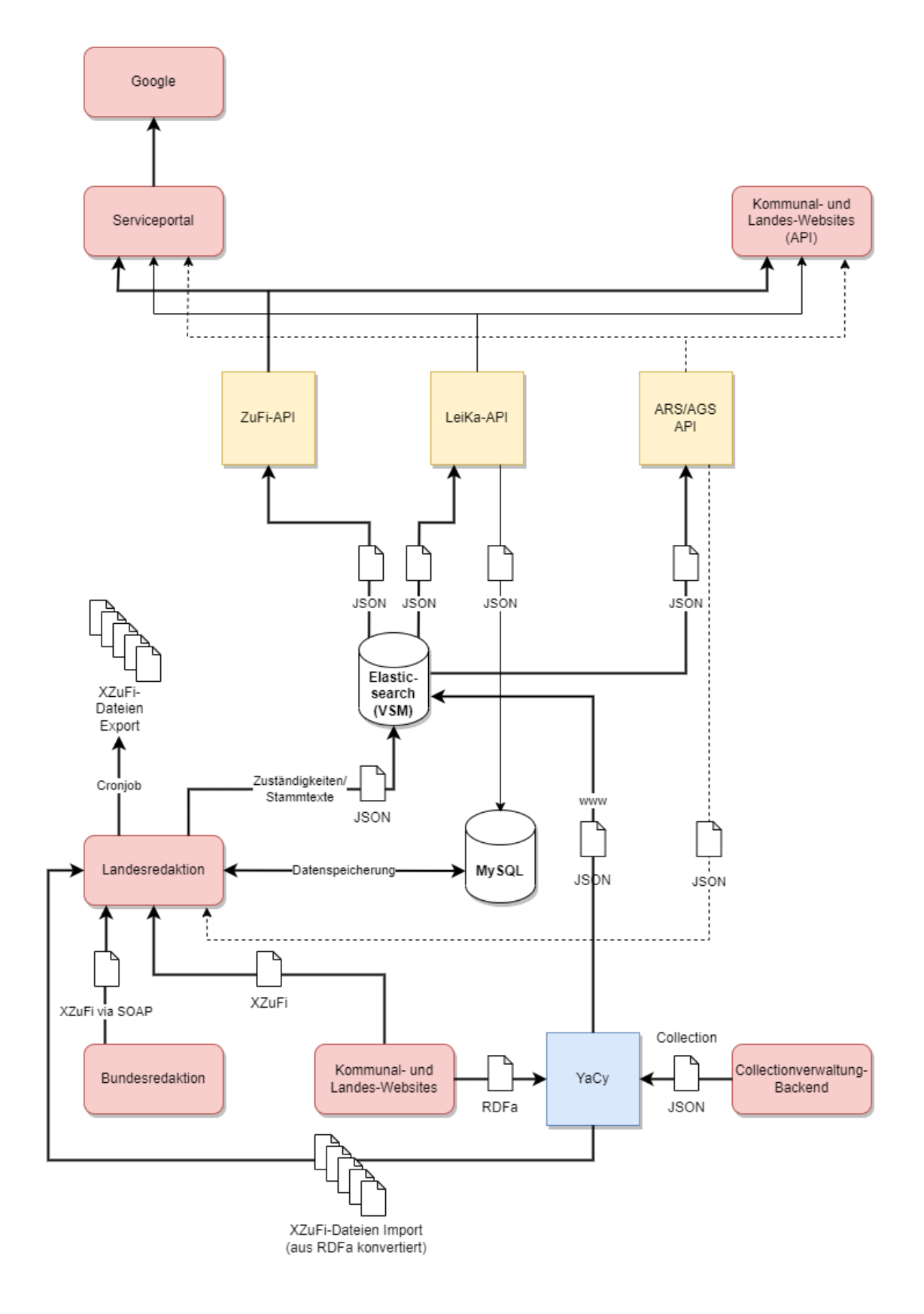

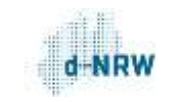

# <span id="page-20-0"></span>3. So liefern Sie Ihre Leistungen über XZuFi 2.1 an den Portalverbund

Im Kapitel ["Der Portalverbund NRW"](#page-7-0) wurde bereits erwähnt, dass Ihnen drei Möglichkeiten zur Verfügung stehen, um Ihre Leistungen an den Portalverbund zu liefern:

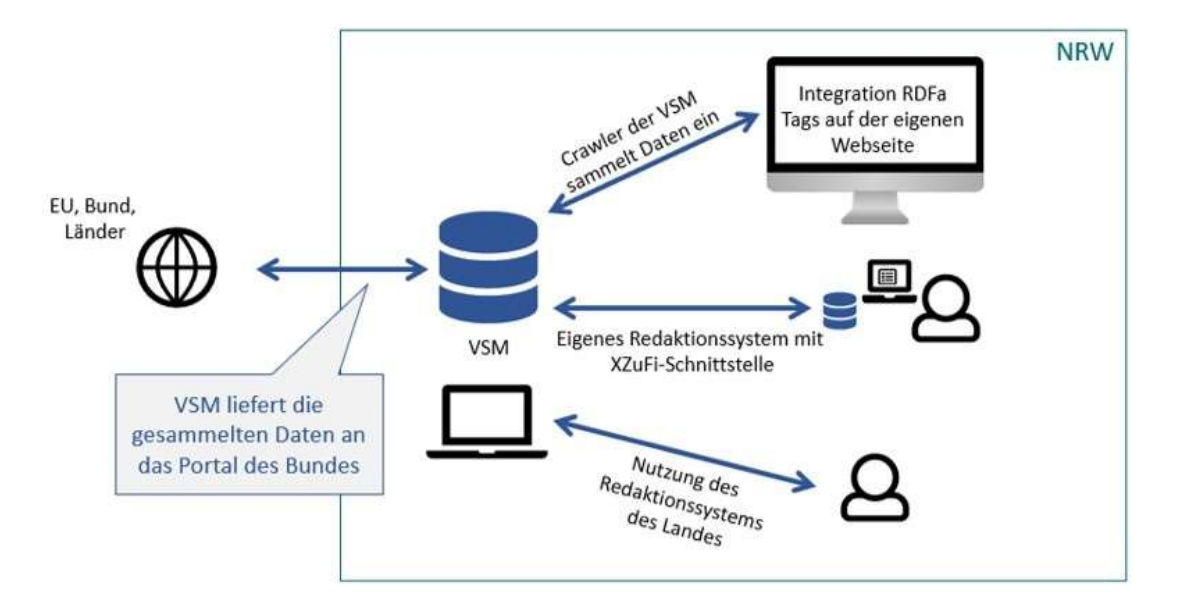

In diesem Kapitel wird der Weg "Eigenes Redaktionssystem mit XZuFi-Schnittstelle" beschrieben.

Entscheiden Sie sich für einen der drei Wege: Sie müssen sich für einen der drei Wege entscheiden! Es ist technisch nicht sinnvoll, mehrere Wege nebeneinander zu nutzen, weil die Inhalte sich ansonsten konstant gegenseitig überschreiben.

Wenn Sie Leistungen im XZuFi-Format zu Verfügung stellen möchten, verwenden Sie hierfür eine Index-Datei im nur-Text-Format mit den URLs der einzelnen XML-Dateien. Die URLs der einzelnen Dateien werden mit einem Zeilenumbruch getrennt.

Beispiel Gelsenkirchen:

<https://www.gelsenkirchen.de/xzufi/linkliste.txt>

Beispiel Erkrath:

[https://www.erkrath.de/custom/xzufi\\_export/liste.txt](https://www.erkrath.de/custom/xzufi_export/liste.txt)

Beispiel Kreis Steinfurt:

[https://buergerservice.ionas.de/nordrhein-westfalen/Kreis\\_Steinfurt/xZuFi/index](https://buergerservice.ionas.de/nordrhein-westfalen/Kreis_Steinfurt/xZuFi/index)

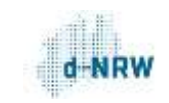

### <span id="page-21-0"></span>3.1. Information für 115-Teilnehmer

Sind Sie 115-Teilnehmer? Dann ist Ihr Content-Management-System (CMS) bzw. Ihr Portal jetzt schon in der Lage, Zuständigkeitsinformationen zur Weiterverarbeitung in Drittsystemen zu liefern. Denn die 115 verwendet für die Informationserteilung Leistungsbeschreibungen, die von den Kommunen im XZuFi-2.1.0-Standard geliefert werden. Der Importer der VSM kann diese Daten verarbeiten.

#### So übertragen Sie Ihre Leistungen als 115-Teilnehmer an den Portalverbund:

- 1. Melden Sie der Landesredaktion NRW, an welcher Stelle die 115-XZuFi-Daten abgeholt werden können.
- 2. Die Landesredaktion NRW prüft die Daten und setzt sich anschließend mit Ihnen in Verbindung, um gegebenenfalls notwendige Anpassungen mit Ihnen zu besprechen. Sobald alle technischen Voraussetzungen erfüllt sind, werden Ihre Dienstleistungen und Zuständigkeiten automatisch in den Portalverbund übertragen.

# <span id="page-21-1"></span>3.2. XZuFi - XÖV-Standard für Zuständigkeitsfinder

XZuFi standardisiert den von Produkt- und Herstellerunabhängigen Austausch von Informationen zu Verwaltungsdienstleistungen, Online-Diensten, Gebieten, Formularen und den hierfür zuständigen Organisationseinheiten im Kontext von Zuständigkeitsfindern, Bürger- und Unternehmensinformationssystemen und Leistungskatalogen. Eine Vielzahl von Systemen im öffentlichen Bereich benötigt Daten, die originär in Zuständigkeitsfindern erhoben bzw. verwaltet werden. Durch die Standardisierung des Datenaustausches wird die Interoperabilität dieser Systeme erhöht. Diese Systeme stellen normalerweise umfangreiche Schnittstellen zur Verfügung und sind hierüber mit anderen Systemen vernetzt. XZuFi definiert unabhängig von Programm und Hersteller einen Standard, um einem standardisierten Datenaustausch zwischen verschiedenen Systemen zu ermöglichen.

#### Abweichungen zum XZuFi-Standard

Abweichend zum allgemeinen XZuFi-Standard haben die Erfahrungen mit der Schnittstelle des FIM-Bausteinsystems des Bundes zu folgenden Ergänzungen geführt:

- 1) Die Validierung aller in den XZuFi-2.1-Schemata aufgeführten Felder ist selbst bei der FIM-Schnittstelle des Bundes zum derzeitigen Zeitpunkt nicht praktikabel.
- 2) Für den Import von XZuFi sind nur Dateien mit folgenden Mimetypes zugelassen:

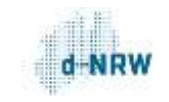

MIME\_TYPE\_APPLICATION\_XML = 'application/xml'

MIME\_TYPE\_TEXT\_XML = 'text/xml'

- 3) Die XZuFi-Datei darf nicht leer sein
- 4) Die XZuFi-Datei darf die Größe 1024MB nicht überschreiten
- 5) Der Datentyp Versionsinformation muss das Kindelement geaendertDatumZeit enthalten
- 6) Das Element <xzufi:sender> muss befüllt sein. Idealerweise wird hier der Klarname des Absenders verwendet, zum Beispiel "Stadt Bochum"

Die Schnittstelle des FIM-Bausteinsystems des Bundes erfüllt diese Anforderungen bereits. Alle anderen angeschlossenen Drittsysteme müssen diese Anforderungen erfüllen, damit die XZuFi-Datei nicht zurückgewiesen wird.

#### Unzulässige Zeichen/Information zum Zeichensatz

Unser System importiert Zuständigkeiten nur dann, wenn sie dem XÖV-Standard String.Latin+ [\(https://www.xoev.de/string-latin-4813\)](https://www.xoev.de/string-latin-4813) entsprechen.

Zwar ist unser System durchaus in der Lage, das allgemein übliche UTF-8 zu verarbeiten. Aber wir exportieren die Zuständigkeiten aus NRW an das Portalverbund-Onlinegateway (PVOG) des Bundes. Dort werden ausschließlich Daten im Format String-Latin+ akzeptiert. Wenn nur eine einzige Zuständigkeit aus NRW ein ungültiges Zeichen enthält, werden sämtliche Zuständigkeiten aus NRW abgewiesen und nicht in Richtung Bund exportiert. Deswegen weisen wir Zuständigkeiten ab, wenn sie ungültige Zeichen nach String.Latin+ enthalten.

Da es eine Reihe vollkommen üblicher UTF-8-Zeichen gibt, die nicht in String.Latin+ vorkommen, haben wir einen Konverter vorgeschaltet. Dieser konvertiert eine Auswahl ungültiger Zeichen in gültige.

Der Konverter kann nicht alle gelieferten Zuständigkeiten/Dateien gleichzeitig nach allen ungültigen Zeichen durchsuchen, sondern er arbeitet sie sequenziell ab. Wenn der Konverter also zwölf Zeichen ersetzen soll, muss er jede Datei vor dem Import zwölfmal nacheinander nach jeweils einem ungültigen Zeichen durchsuchen.

Es können also nur die gängigsten ungültigen Zeichen konvertiert werden, denn ansonsten würde sich die technische Last vervielfachen.

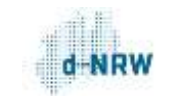

### Folgende ungültigen UTF-8-Zeichen werden aktuell durch gültige String.Latin+-Zeichen ersetzt:

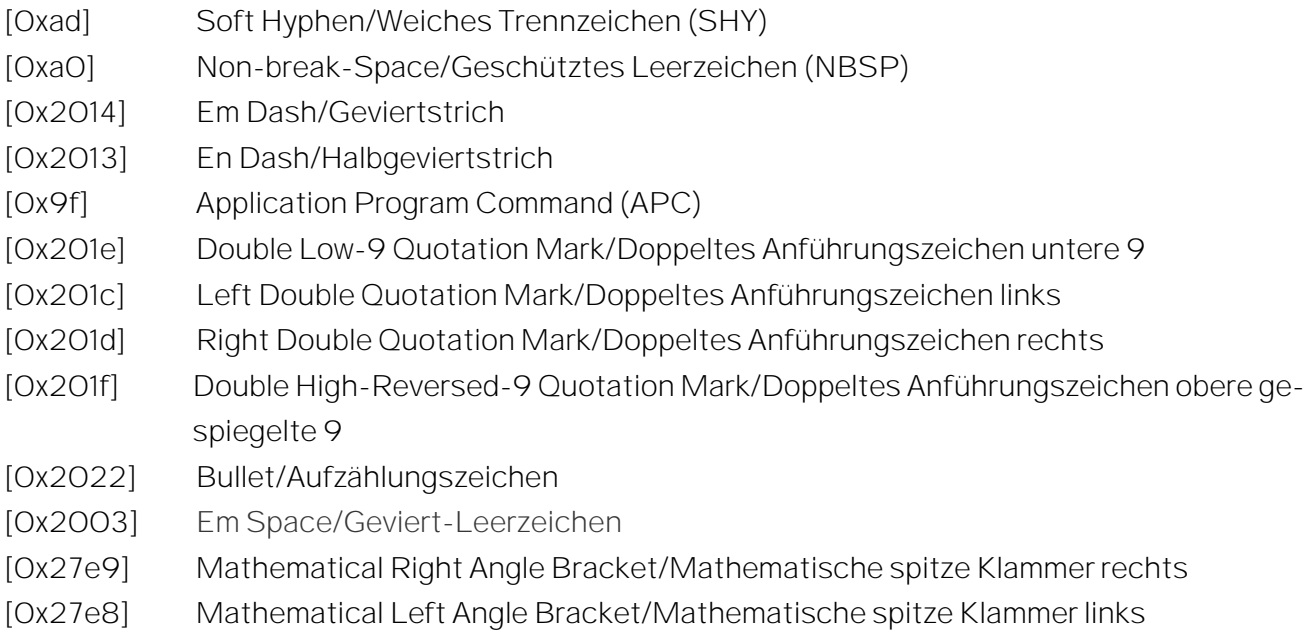

Das bedeutet: Sofern Ihre Zuständigkeiten eins oder mehrere dieser ungültigen Zeichen enthalten, werden sie dennoch importiert.

Zuständigkeiten, die andere ungültige Zeichen enthalten, werden von unserem System abgewiesen.

Unser System versendet beim täglichen Import von XZuFi-Dateien eine Systemmail mit Statusinformationen. Hier wird auch auf ungültige Zeichen hingewiesen.

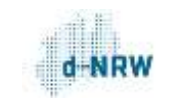

### <span id="page-24-1"></span><span id="page-24-0"></span>3.3. XZuFi Pflichtfelder

# 3.3.1. XLeistung

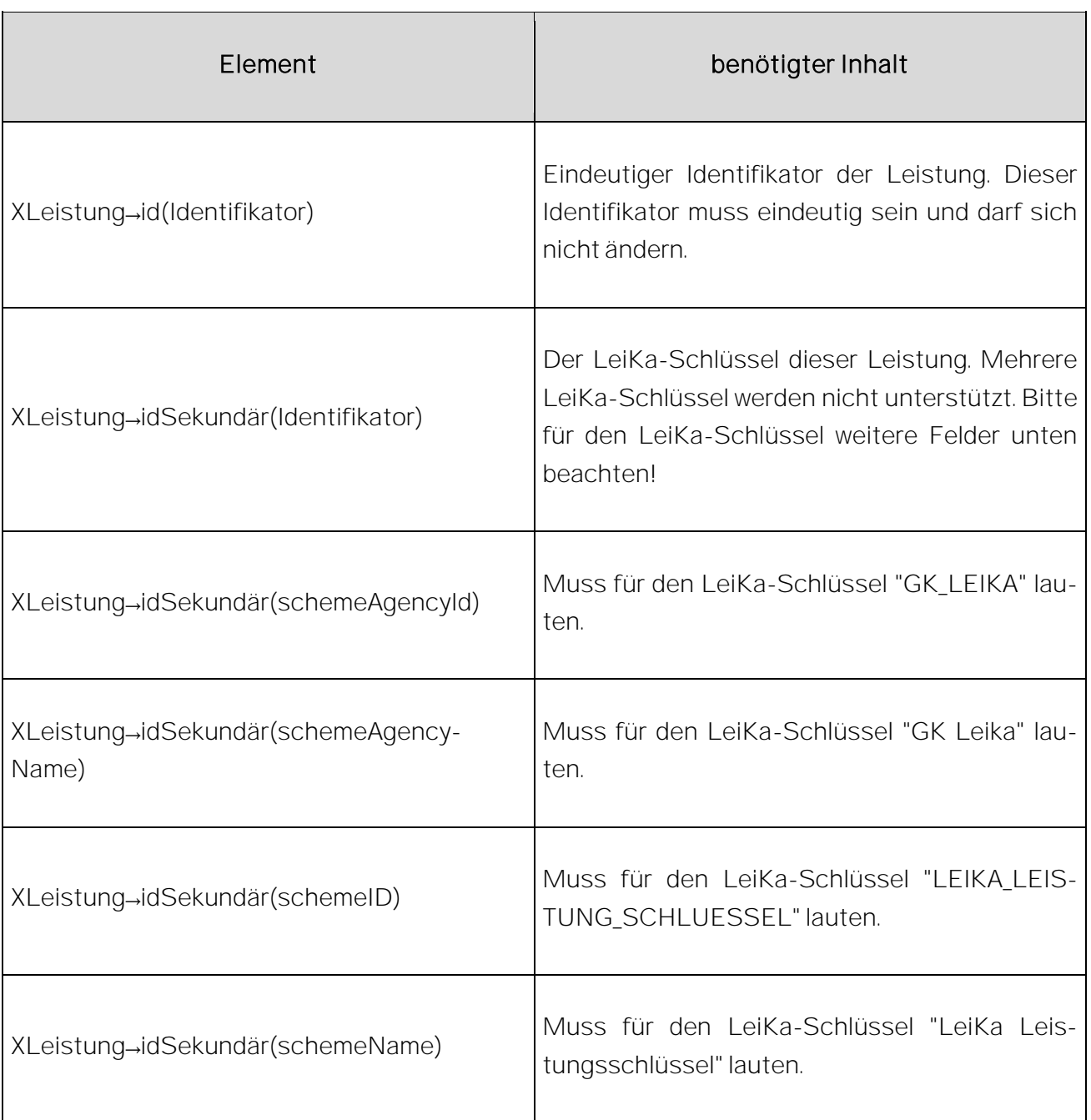

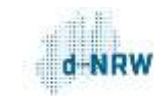

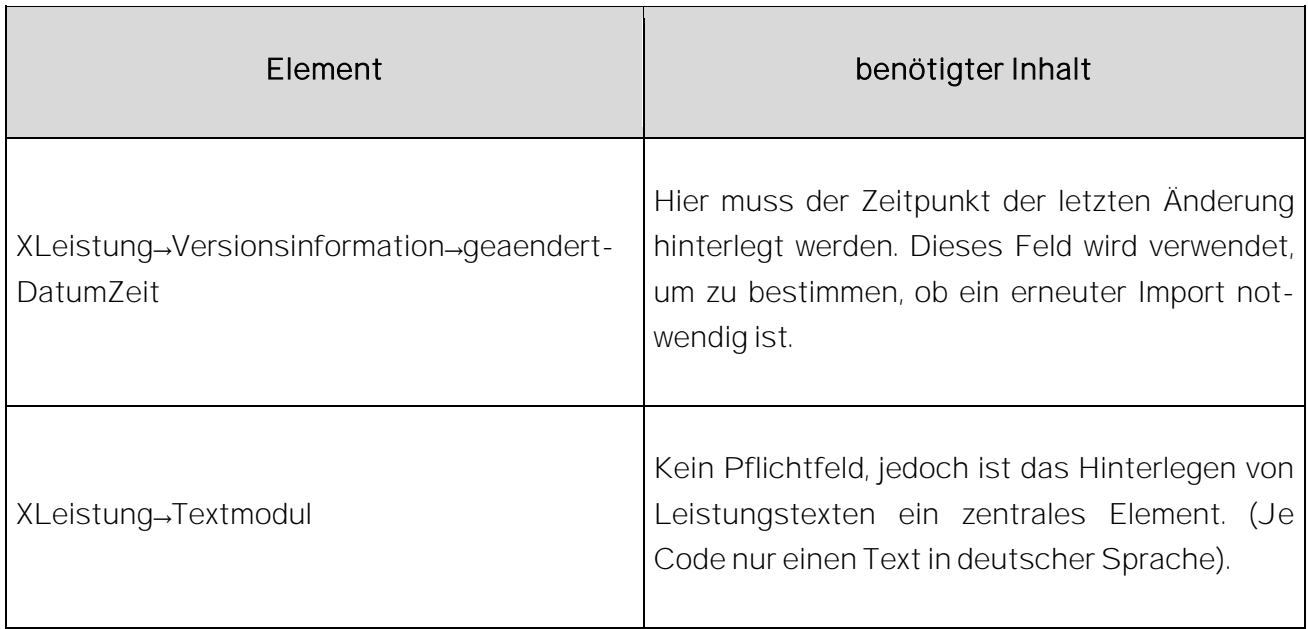

Ausgelassene Felder: Wenn Felder in der Leistung ausgelassen werden, dann werden diese bei der Trefferdarstellung automatisch mit den entsprechenden Inhalten aus der Landesredaktion aufgefüllt.

Leere Felder: Wenn ein Feld gesetzt wird, dann gilt dieses auch als vorhanden, wenn es keinen Wert (Leerstring) enthält. Der Leerstring wird in der VSM gespeichert und auch in den Suchergebnissen angezeigt.

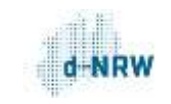

# 3.3.2.Organisationseinheit (erweitert)

<span id="page-26-0"></span>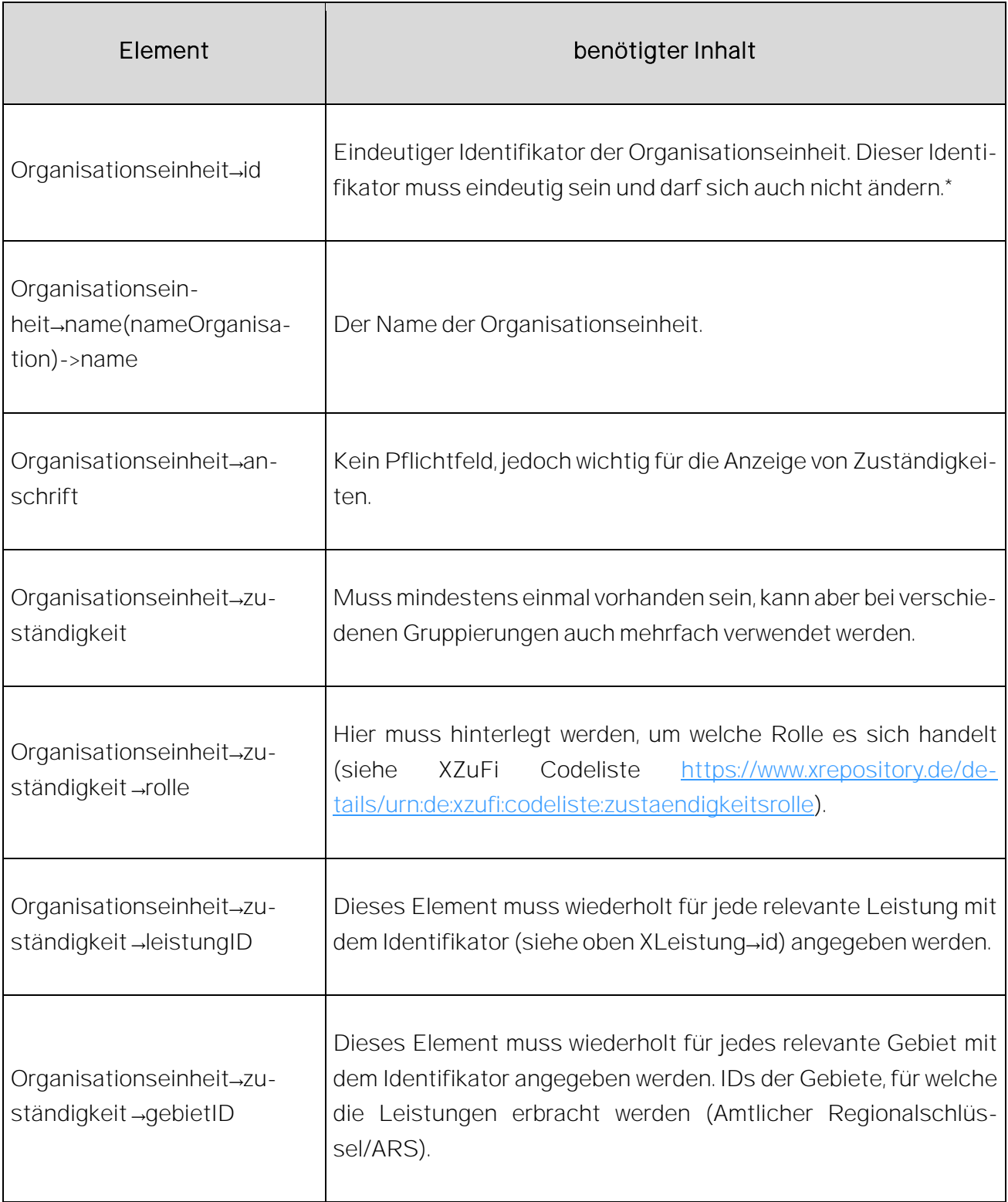

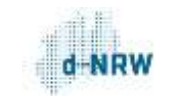

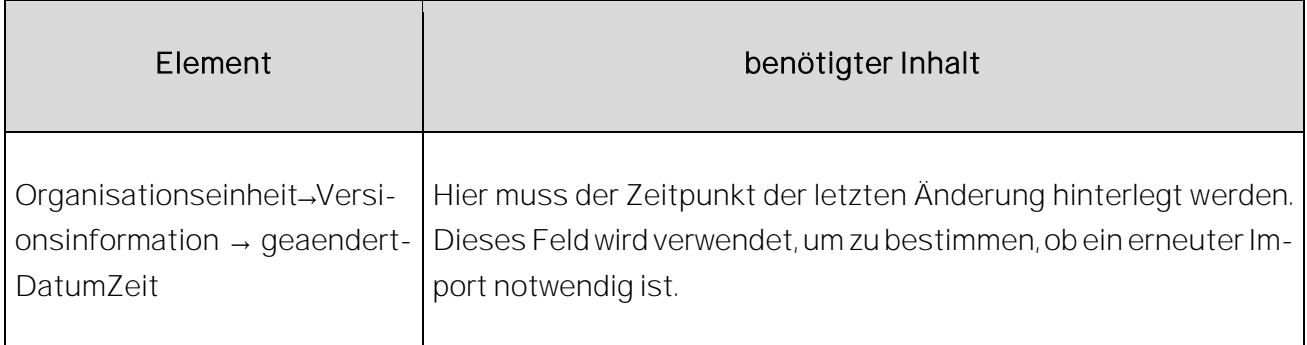

#### \*Hinweis zur Organisationseinheit-ID:

Im Idealfall werden sämtliche Zuständigkeiten einer Organisationseinheit in derselben XZuFi-Datei übermittelt.

Sofern das nicht möglich sein sollte und dieselbe Organisationseinheit in mehreren XZuFi-Dateien des XZuFi-Index vorkommt, müssen die Organisationseinheiten in den verschiedenen XZuFi-Dateien verschiedene Organisationseinheit-IDs haben. Ansonsten werden nicht alle Zuständigkeiten übernommen!

Es gilt also:

Bedingungen (A oder B),

- A Eine Organisationseinheit hat eine eindeutige ID und enthält in einer XZuFi-Datei alle Leistungen bzw. Zuständigkeiten dieser Organisationseinheit. (Vollständigkeit einer Organisationseinheit)
- B Bei Angabe der Organisationseinheit in mehreren XZuFi-Dateien muss-auch bei gleichem Organisationseinheits-Namen - die ID unterschiedlich sein.

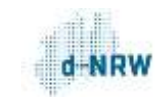

#### Hinweis zum Verlinken von Onlinediensten in XZuFi 2.1:

Das aktuell verwendete XZuFi in der Version 2.1 bietet standardmäßig nicht die Möglichkeit, das Element "urlOnlineDienst" zu übertragen. Dennoch wurde im Zuge des Portalverbunds NRW eine Möglichkeit geschaffen, Links zu Onlineverfahren zu übermitteln.

Da in XZuFi 2.1 noch kein spezifiziertes Element für den Online-Dienst existiert, wird ein "modulText" mit einem speziellen Code verwendet.

Das "modulText" muss ein "leikaTextmodul" mit dem Code "18" sowie einen weiterführenden Link beinhalten. Dieses "modulText" wird neben den anderen "modulText"-Elementen, jedoch vor dem "modulFrist"-Element und nach dem "struktur"-Element platziert

(XZuFi 2.1 Spezifikation Fassung 2017.08.09, Seite 81).

#### Beispiel für einen Online-Dienst in XZuFi-2.1-Daten:

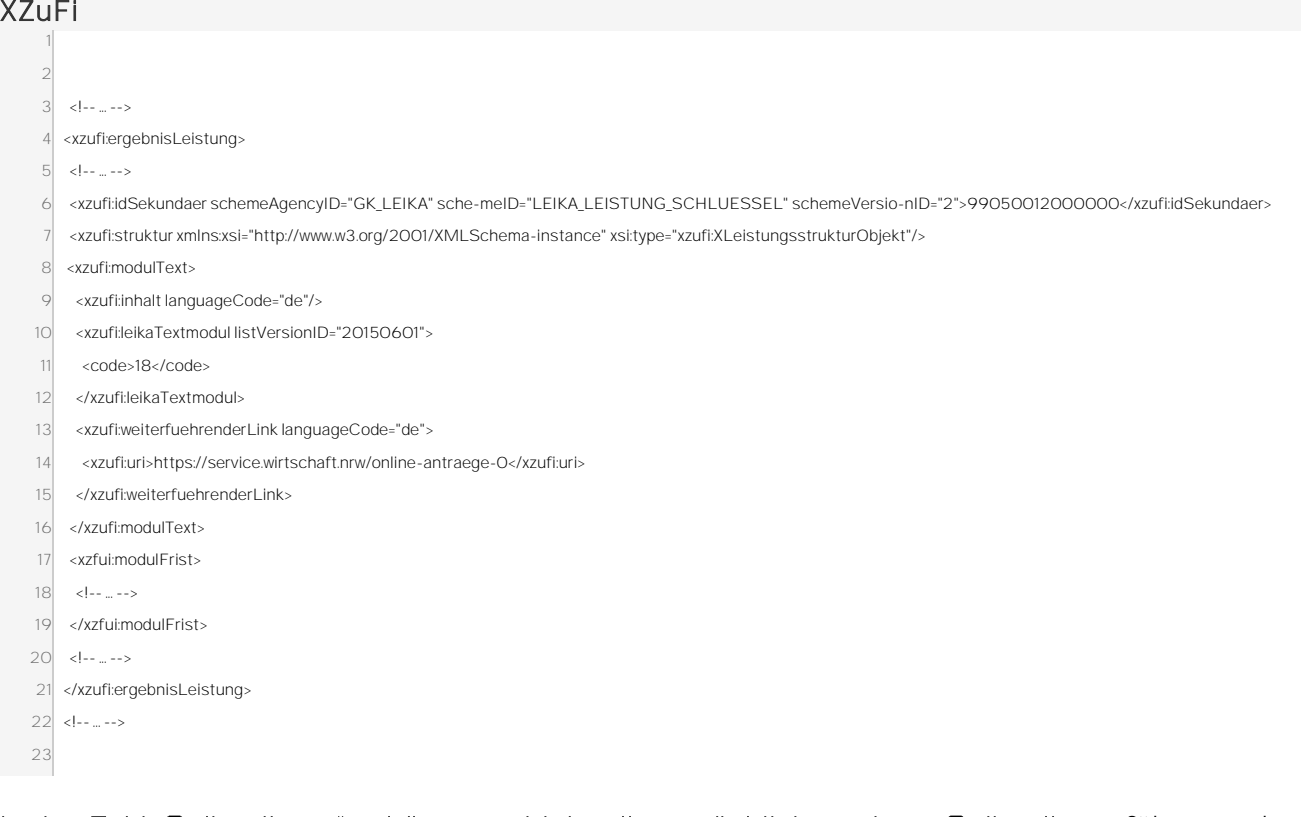

In das Feld "Onlinedienst" gehören nur Links, die tatsächlich zu einem Onlinedienst führen – also zu einem online bearbeitbaren Antrag, zu einem Antragsassistenten oder Formular-Management-System. Links zu reinen Informationsseiten gehören in das Feld "Weiterführende Informationen"!

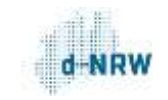

#### Hinweis zum Übermitteln mehrerer Leistungsschlüssel pro Leistung

Unser System importiert für jeden Mandanten jede Leistung nur genau einmal. Durch das Zusammenführen von einer Leistung zu 1..n Organisationseinheiten entstehen 1..n Zuständigkeiten.

Wenn ein Element <ergebnisLeistung> (Leistung) mehrere Elemente <idSekundaer> (LeiKa-Schlüssel) enthält, dann legt unser System eine Leistung (mit einer bestimmten ID) an und weist ihr den ersten gefundenen LeiKa-Schlüssel zu. Wenn es dann den zweiten (dritten, vierten...) LeiKa-Schlüssel findet und versucht, ihn wiederum der Leistung mit der bestimmten ID zuzuordnen, klappt das nicht. Denn diese ID ist bereits vom ersten LeiKa-Schlüssel belegt.

Das bedeutet: Wenn innerhalb eines Elements <ergebnisLeistung> mehrere Elemente <idSekundaer> vorkommen, dann wird nur der erste Schlüssel importiert.

Daher sollte <ergebnisLeistung> mehrfach verwendet werden. Sprich: Jeder LeiKa-Schlüssel steht in einem eigenen Element <ergebnisLeistung> - es sollte also eine 1-zu-1-Beziehung zwischen <ergebnisLeistung> und <idSekundaer> bestehen.

Sofern ein LeiKa-Schlüssel in mehreren XML-Dateien vorkommen sollte, muss die systeminterne ID des Elements <ergebnisLeistung>, das diesen bestimmten LeiKa-Schlüssel enthält, in allen XML-Dateien identisch sein.

#### Beispiel:

#### Fehlerhaftes XML (1)

```
\langle!-- ... -->
<xzufi:id schemeAgencyID="K100019"
schemeID="K_LEISTUNGEN">00978</xzufi:id>
<xzufi:idSekundaer schemeAgencyID="GK_LEIKA"
schemeID="LEIKA_LEISTUNG_SCHLUESSEL" schemeVersionID="2">99012004000000,
99012004023000</xzufi:idSekundaer>
<xzufi:modulText>
\langle!-- ... -->
```
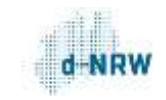

#### Fehlerhaftes XML (2)

```
\langle!-- ... -->
<xzufi:id schemeAgencyID="K100019"
schemeID="K_LEISTUNGEN">00978</xzufi:id>
<xzufi:idSekundaer schemeAgencyID="GK_LEIKA"
schemeID="LEIKA_LEISTUNG_SCHLUESSEL" 
schemeVersionID="2">99012004000000</xzufi:idSekundaer>
<xzufi:idSekundaer schemeAgencyID="GK_LEIKA"
schemeID="LEIKA_LEISTUNG_SCHLUESSEL"
schemeVersionID="2">99012004023000</xzufi:idSekundaer>
<xzufi:modulText>
\langle!-- ... -->
```
#### Korrektes XML

```
\langle!-- ... -->
<xzufi:ergebnisLeistung xsi:type="xzufi:XLeistung">
<xzufi:id schemeAgencyID="K100019"
schemeID="K_LEISTUNGEN">00978</xzufi:id>
<xzufi:idSekundaer schemeAgencyID="GK_LEIKA"
schemeID="LEIKA_LEISTUNG_SCHLUESSEL"
schemeVersionID="2">99012004000000</xzufi:idSekundaer>
<xzufi:modulText>
\langle!-- ... -->
</xzufi:ergebnisLeistung>
<xzufi:ergebnisLeistung xsi:type="xzufi:XLeistung">
<xzufi:id schemeAgencyID="K100019"
```
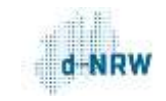

```
schemeID="K_LEISTUNGEN">00979</xzufi:id>
<xzufi:idSekundaer schemeAgencyID="GK_LEIKA"
schemeID="LEIKA_LEISTUNG_SCHLUESSEL"
schemeVersionID="2">99012004023000</xzufi:idSekundaer>
<xzufi:modulText>
\langle!-- ... -->
```
# <span id="page-31-0"></span>3.3.3.Löschen von Leistungen/Organisationseinheiten/Zuständigkeiten in XZuFi

Wenn Leistungen und/oder Organisationseinheiten gelöscht werden sollen, genügt es nicht, die Leistungen oder die jeweiligen XML-Dateien einfach aus dem XZuFi-Index zu entfernen. Die Inhalte bleiben dann weiterhin im Portalverbund verfügbar. Dabei handelt es sich um ein gewünschtes Verhalten des Systems. Denn wenn die XZuFi-Indexseite oder die darin aufgeführten XZuFi-Dateien - beispielsweise wegen eines Serverfehlers - vorübergehend einmal nicht erreichbar sein sollten, würden ansonsten alle Zuständigkeiten des jeweiligen Mandanten gelöscht.

#### Die korrekte Vorgehensweise:

Wenn eine Leistung und/oder eine Organisationseinheit gelöscht/entfernt werden soll, muss unter dem Element ergebnisLeistung und/oder ergebnisOrganisationseinheit folgendes angepasst werden:

 Hinzufügen von <xzufi:idSekundaer schemeAgencyID="XZUFI\_ERWEITERUNG" schemeID="OPERATION\_SCHLUESSEL">Delete</xzufi:idSekundaer> unter der LeistungID bzw. Organisationseinheit-ID

#### Beispiel:

 <xzufi:ergebnisLeistung> <xzufi:id schemeAgencyID="Publicplan" schemeID="RDFa">3b4c7b7797f8a4e1f257d49b57e3e34b</xzufi:id> <xzufi:idSekundaer schemeAgencyID="GK\_LEIKA" schemeID="LEIKA\_LEIS-TUNG\_SCHLUESSEL" schemeVersionID="2">99012008000000</xzufi:idSekundaer> <xzufi:idSekundaer schemeAgencyID="XZUFI\_ERWEITERUNG" schemeID="OPE-RATION\_SCHLUESSEL">Delete</xzufi:idSekundaer>

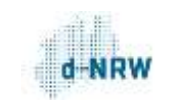

…

- <xzufi:ergebnisOrganisationseinheit> <xzufi:id schemeAgencyID="Publicplan" schemeID="RDFa">e6f60faf5dbb3d595381967cbf648105</xzufi:id> <xzufi:idSekundaer schemeAgencyID="XZUFI\_ERWEITERUNG" schemeID="OPE-RATION\_SCHLUESSEL">Delete</xzufi:idSekundaer> <xzufi:externeOrganisationseinheitsermittlung>false</xzufi:externe-Organisationseinheitsermittlung> …
- Aktualisieren der Versionsinformation geaendertDatumZeit unter dem Element ergebnisLeistung und/oder ergebnisOrganisationseinheit

#### Workaround:

Wenn bestimmte Leistungen/Organisationseinheiten dringend gelöscht/entfernt werden sollen und eine Anpassung der XZuFi-Bereitstellung kurzfristig nicht infrage kommt, wenden Sie sich bitte an die Landesredaktion NRW. Wir leeren den Mandanten dann, sodass beim nächsten täglichen Import nur noch die aktuellen XZuFi-Dateien importiert werden.

#### Alternativ:

Wenn nur Zuständigkeiten aus dem System (Landesredaktion/VSM/ZuFi-API) gelöscht werden sollen, kann der XZuFi-Lieferant die referenzierte LeistungID aus dem Sub-Element zustaendigkeit unter dem Element ergebnisOrganisationseinheit entfernen und die Versionsinformation (geaendertDatumZeit) aktualisieren.

Die Leistung bleibt dadurch zwar weiterhin in der Landesredaktion/VSM stehen, aber die Zuständigkeitwird nicht mehr über die ZuFi-API und somit auch nicht mehr in Richtung Portalverbund und PVOG exportiert.

Hierbei ist zwingend zu beachten, dass mindestens eine referenzierte LeistungID im Element zustaendigkeit stehen bleiben muss, weil XZuFi-Dateien mit Organisationseinheiten, die keine einzige Zuständigkeit haben, beim Import abgewiesen werden.

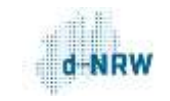

### <span id="page-33-0"></span>3.4. Tools und Hilfsmittel zum XZuFi-Standard Version 2.1.0

Im Folgenden sind Hilfsmittel und Tools aufgelistet, die hilfreich im Umgang mit den Daten und Datenstrukturen sind.

Wichtigstes Werkzeug zur Validierung Ihres XZuFi ist unser XZuFi-Validator[: https://xzufi-valida](https://xzufi-validator.kdvz.nrw/)[tor.kdvz.nrw/.](https://xzufi-validator.kdvz.nrw/) Hier können Sie Ihr XZuFi einfügen und erhalten sofort Hinweise und Fehlermeldungen. Die Bedienungshinweise finden Sie unter [https://xzufi-validator.kdvz.nrw/#/dokumenta](https://xzufi-validator.kdvz.nrw/#/dokumentation/index)[tion/index.](https://xzufi-validator.kdvz.nrw/#/dokumentation/index) 

Sämtliche Informationen zum XZuFi-2.1.0-Standard finden Sie im XRepository[: https://www.xrepo](https://www.xrepository.de/details/urn:xoev-de:fim:standard:xzufi_2.1.0#version)[sitory.de/details/urn:xoev-de:fim:standard:xzufi\\_2.1.0#version.](https://www.xrepository.de/details/urn:xoev-de:fim:standard:xzufi_2.1.0#version)

XZuFi-Beispieldatei "Ultimate" (Zum Öffnen anklicken):

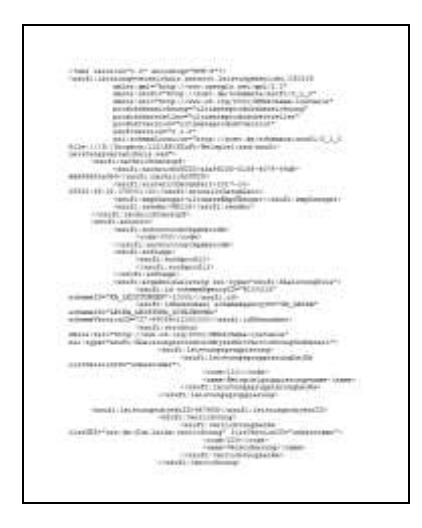

Technische Dokumentation der Landesredaktion NRW (Zum Öffnen anklicken):

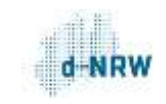

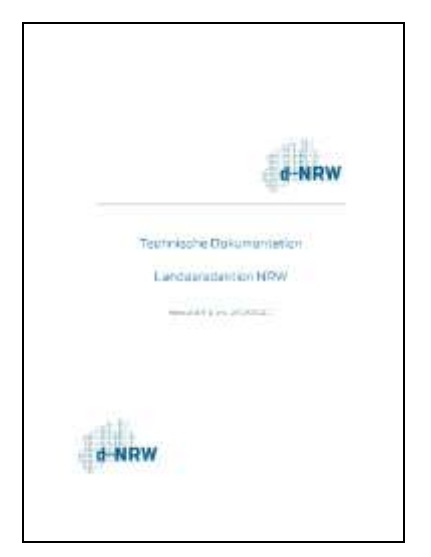

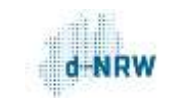

# <span id="page-35-1"></span><span id="page-35-0"></span>4. So liefern Sie Ihre Leistungen über RDFa an den Portalverbund

### 4.1. Einführung

Im Kapitel "Der Portalverbund NRW" wurde bereits erwähnt, dass Ihnen drei Möglichkeiten zur Verfügung stehen, um Ihre Leistungen an den Portalverbund zu liefern:

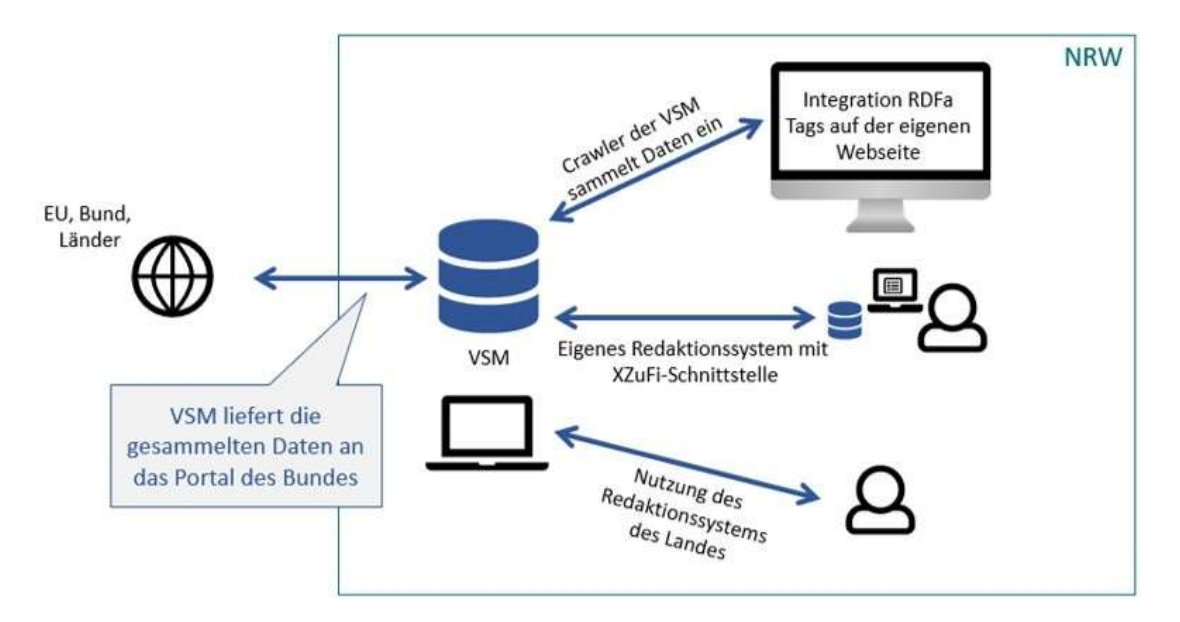

In diesem Kapitel wird der Weg "Integration RDFa-Tags auf der eigenen Website" beschrieben.

Entscheiden Sie sich für einen der drei Wege: Sie müssen sich für einen der drei Wege entscheiden! Es ist technisch nicht sinnvoll, mehrere Wege nebeneinander zu nutzen, weil die Inhalte sich ansonsten konstant gegenseitig überschreiben.

Der Crawler der VSM durchsucht in regelmäßigen Abständen Ihre Website und erkennt anhand der RDFa-Tags, dass es sich bei den Inhalten um Dienstleistungen und Zuständigkeiten handelt. Diese werden dann in der VSM abgelegt.

Falls Sie sich für die RDFa-Variante entscheiden sollten, beachten Sie bitte, dass der Crawler bei jedem Durchlauf eine gewisse Last auf Ihrem Webserver verursacht. Klären Sie ggf. mit Ihrem Web-Hoster, ob die Ressourcen ihres Servers ausreichen.

Hinweis: falls Ihre Website mit einer IP-Zugriffssperre geschützt ist, muss die statische IP-Adresse des VSM-Crawlers freigegeben werden. Sie lautet 185.155.111.4
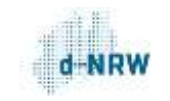

### Falls sich die Struktur der Website, auf der die RDFa-Tags stehen, ändern sollte (z.B. durch einen Relaunch), muss das unbedingt der Landesredaktion NRW mitgeteilt werden – ansonsten wird die Website nicht mehr korrekt gecrawlt!

Das ZuFi-RDFa-Vokabular ist angelehnt an den XZuFi-2.1.0-Standard. Dadurch soll gewährleistet werden, dassdie per RDFa eingelesenen Daten bei Bedarf problemlos in ein XZuFi-2.1.0-konformes XML-Dokument umgewandelt werden können. Dabei werden im resultierenden RDFa-Vokabular ausdrücklich nicht alle Felder ("Module") des XZuFi Standards unterstützt. Die Festlegung der FIM-Module, die unterstützt werden sollen, erfolgte in einem Abstimmungstermin am 19.11.2018. Da dieses Format eine Vereinfachung zum XZuFi-Standard darstellen soll, wurden sämtliche FIM-Module auf den Datentyp Text reduziert.

Informationen zum XZuFi-2.1.0-Standard finden Sie unter: [https://www.xrepository.de/de](https://www.xrepository.de/details/urn:xoev-de:fim:standard:xzufi_2.1.0#version)[tails/urn:xoev-de:fim:standard:xzufi\\_2.1.0#version.](https://www.xrepository.de/details/urn:xoev-de:fim:standard:xzufi_2.1.0#version)

Bitte denken Sie daran: Es genügt nicht, nur die RDFa-Tags auf Ihrer Seite zu integrieren. Sie müssen der Landesredaktion noch mitteilen, wo sich die Tags befinden. Sobald Sie die RDFa-Tags integriert haben, senden Sie den Link zu der Website mit den RDFa-Tags bitte an die Landesredaktion Nordrhein-Westfalen: [landesredaktion@digitales.nrw.de.](mailto:landesredaktion@d-nrw.de) 

Die Landesredaktion benötigt den Link, um den Crawler der VSM so zu konfigurieren, dass die Seite durchsucht wird. Falls sich dann noch Anpassungsbedarf ergeben sollte, setzt die Landesredaktion sich mit Ihnen in Verbindung.

# 4.2. Spezifikation

Das RDFa-Vokabular umfasst die folgenden Typen mit den jeweils aufgelisteten Eigenschaften.

Grundsätzlich gilt: Abweichungen von der Spezifikation können zu unvorhersehbaren Ergebnissen führen. Dies betrifft im Wesentlichen die Auffindbarkeit und Darstellung der Treffer in der Verwaltungssuchmaschine NRW und den an sie angeschlossenen Portalen im Portalverbund.

## Kardinalitäten (Pflichtfelder):

Die Kardinalitäten der einzelnen Eigenschaften sind aus Gründen der Kompatibilität (soweit übertragbar) dem XZuFi-Standard in Version 2.1.0 entnommen. Damit sind aus technischer Perspektive die Pflichtfelder vorgegeben. Aus fachlicher Sicht ist ein Datensatz, der nur aus Pflichtfeldern besteht, jedoch unzureichend. Hier sollten zumindest für die Organisationseinheiten jeweils mindestens eine Anschrift, ein Ansprechpunkt und/oder ein Kommunikationskanal angegeben werden.

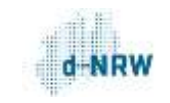

### Unzulässige Zeichen/Information zum Zeichensatz

Unser System importiert Zuständigkeiten nur dann, wenn sie dem XÖV-Standard String.Latin+ [\(https://www.xoev.de/string-latin-4813\)](https://www.xoev.de/string-latin-4813) entsprechen.

Zwar ist unser System durchaus in der Lage, das allgemein übliche UTF-8 zu verarbeiten. Aber wir exportieren die Zuständigkeiten aus NRW an das Portalverbund-Onlinegateway (PVOG) des Bundes. Und dort werden ausschließlich Daten im Format String-Latin+ akzeptiert. Wenn nur eine einzige Zuständigkeit aus NRW ein ungültiges Zeichen enthält, werden sämtliche Zuständigkeiten aus NRW abgewiesen und nicht in Richtung Bund exportiert. Deswegen weisen wir Zuständigkeiten ab, wenn sie ungültige Zeichen nach String.Latin+ enthalten.

Da es eine Reihe vollkommen üblicher UTF-8-Zeichen gibt, die nicht in String.Latin+ vorkommen, haben wir einen Konverter vorgeschaltet. Dieser konvertiert eine Auswahl ungültiger Zeichen in gültige.

Der Konverter kann nicht alle gelieferten Zuständigkeiten/Dateien gleichzeitig nach allen ungültigen Zeichen durchsuchen, sondern er arbeitet sie sequenziell ab. Wenn der Konverter also zwölf Zeichen ersetzen soll, muss er jede Datei vor dem Import zwölfmal nacheinander nach jeweils einem ungültigen Zeichen durchsuchen.

Es können also nur die gängigsten ungültigen Zeichen konvertiert werden, denn ansonsten würde sich die technische Last vervielfachen.

### Folgende ungültigen UTF-8-Zeichen werden aktuell durch gültige String.Latin+-Zeichen ersetzt:

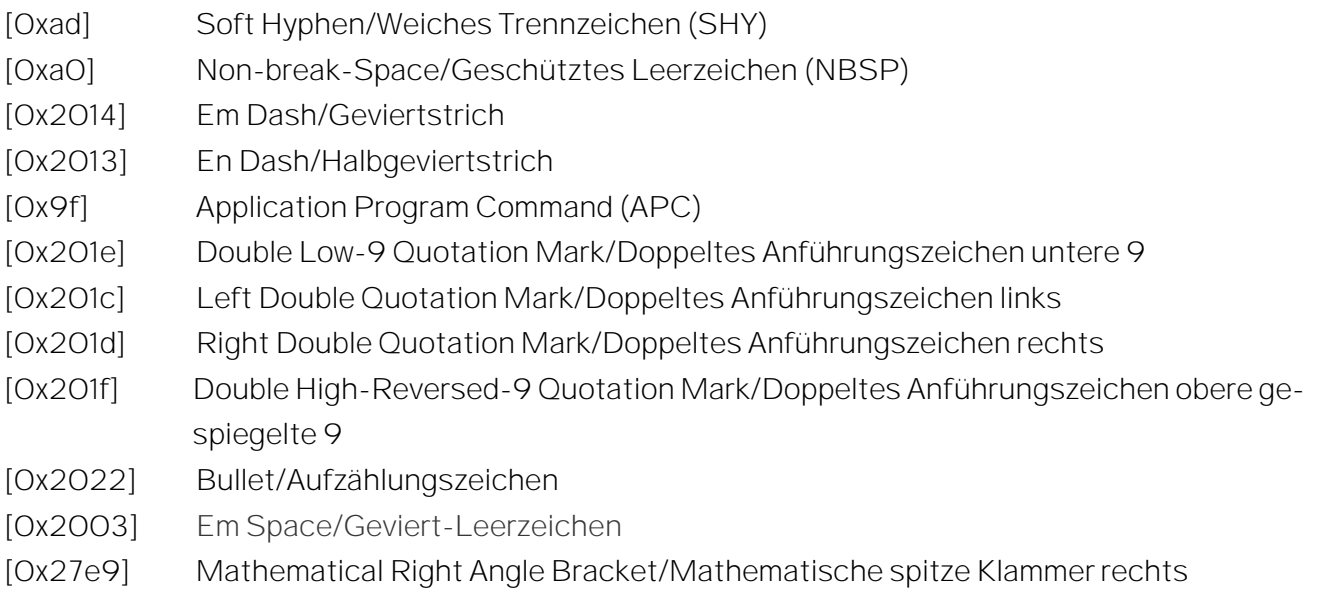

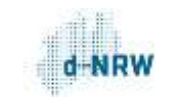

[0x27e8] Mathematical Left Angle Bracket/Mathematische spitze Klammer links

Das bedeutet: Sofern Ihre Zuständigkeiten eins oder mehrere dieser ungültigen Zeichen enthalten, werden sie dennoch importiert.

Zuständigkeiten, die andere ungültige Zeichen enthalten, werden von unserem System abgewiesen.

# 4.2.1. Zuständigkeit

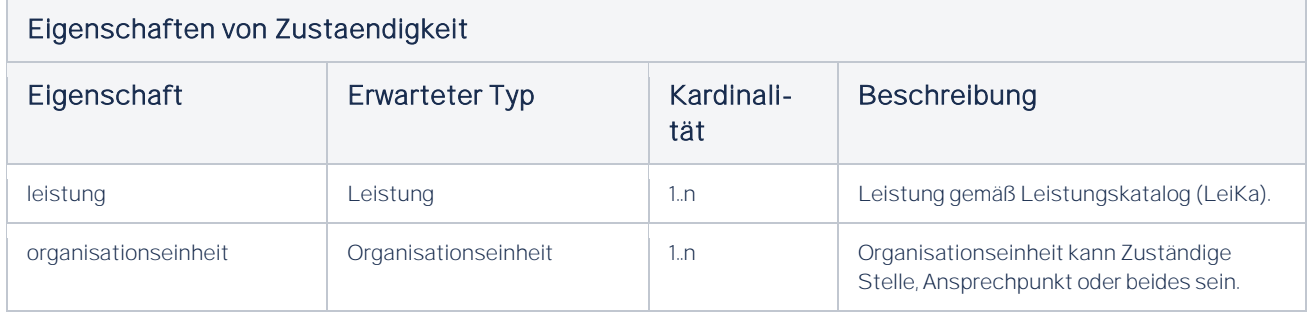

## 4.2.2. Leistung

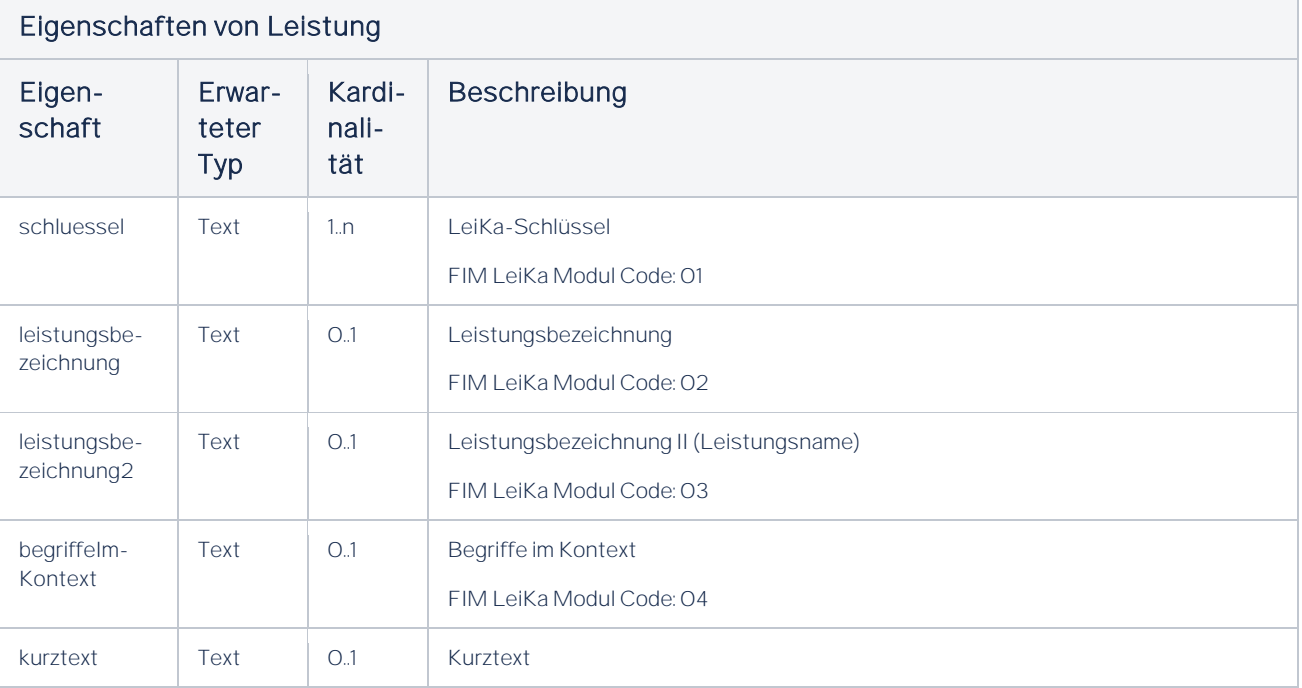

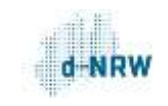

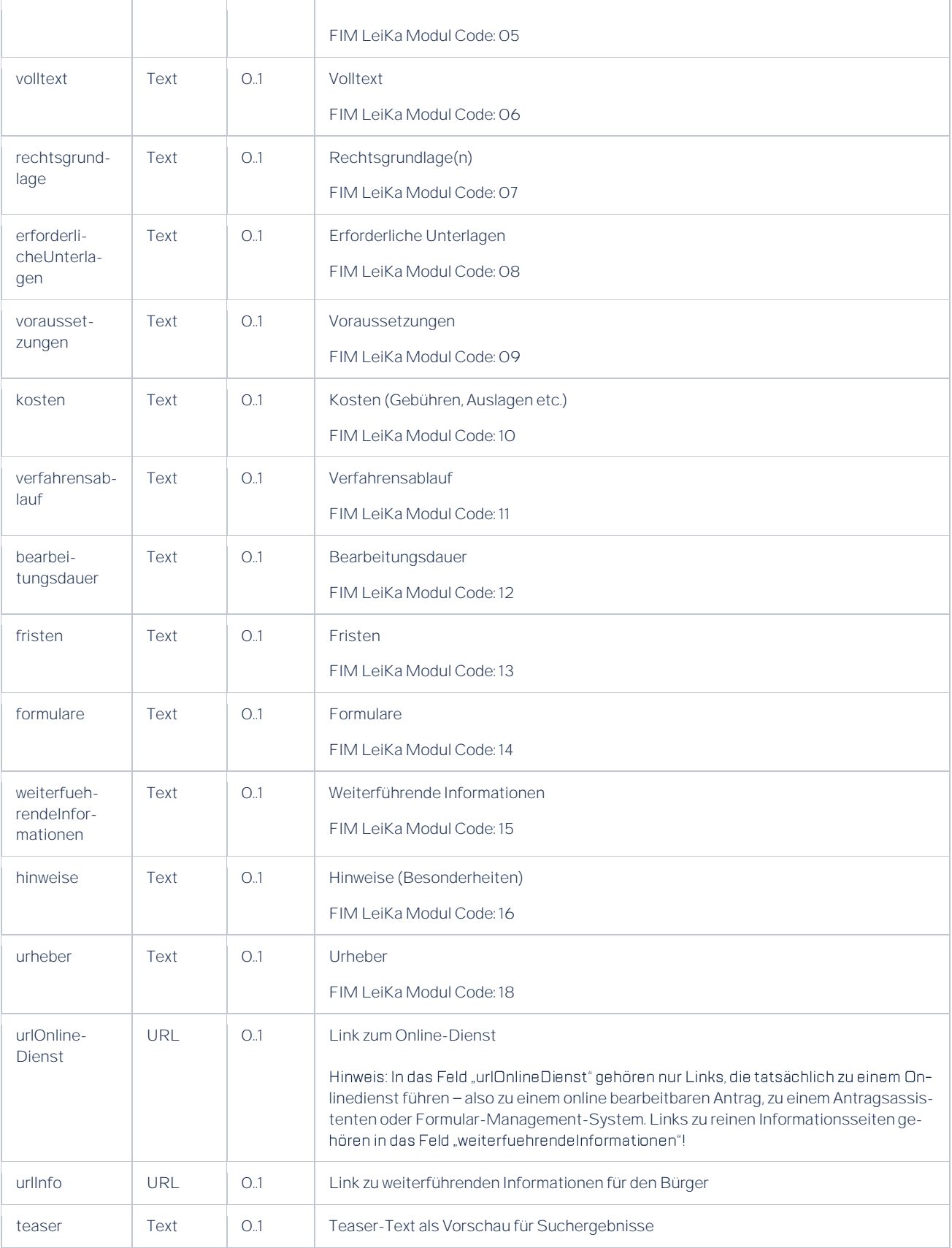

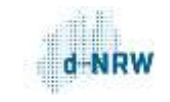

Ausgelassene Felder: Wenn Felder in der Leistung ausgelassen werden, dann werden diese bei der Trefferdarstellung automatisch mit den entsprechenden Inhalten aus der Landesredaktion aufgefüllt.

Leere Felder: Wenn ein Feld gesetzt wird, dann gilt dieses auch als vorhanden, wenn es keinen Wert (Leerstring) enthält. Der Leerstring wird in der VSM gespeichert und auch in den Suchergebnissen angezeigt.

# 4.2.3. Organisationseinheit

### Hinweis: Eine Organisationseinheit darf unter einer URL nur genau einmal vertaggt sein.

Beim Import in unser System werden Leistungen und Organisationseinheiten miteinander zu Zuständigkeiten verknüpft. Jede Organisationseinheit bekommt dabei eine eindeutige systeminterne ID, die sich zusammensetzt aus dem Namen der Organisationseinheit und der URL der Seite, auf der sie vom Crawler gefunden wurde.

### Beispiel:

Der Crawler findet auf einer Seite die Leistung "Personalausweis" mit der Organisationseinheit "Bürgerbüro". Im System wird die Leistung abgelegt und das Bürgerbüro bekommt die ID 1.

Auf einer anderen Seite findet er die Leistung "Reisepass", ebenfalls mit der Organisationseinheit "Bürgerbüro". Die Leistung wird wieder im System abgelegt und eine andere Organisationseinheit "Bürgerbüro" mit der ID 2 wird angelegt.

Wenn nun eine Seite zwei getrennte Zuständigkeiten enthielte, deren Organisationseinheiten aber beide denselben Namen haben, also "Personalausweis" mit "Bürgerbüro" UND "Reisepass" mit "Bürgerbüro", wäre das problematisch. Denn Der Crawler würde zuerst Die Leistung "Personalausweis" mit dem Bürgerbüro anlegen und dem Bürgerbüro die ID 1 geben. Dann würde er die Leistung "Reisepass" anlegen und wieder das Bürgerbüro mit der ID 1, denn es steht ja auf derselben Seite. Da dieses Bürgerbüro aber nur die Leistung "Reisepass" enthält und nicht mehr "Personalausweis", wird "Personalausweis" wieder gelöscht.

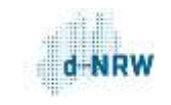

### Falsch:

<zustaendigkeit 1>

<leistung 1>

</leistung 1>

<organisationseinheit 1>

</organisationseinheit 1>

<zustaendigkeit 1>

<zustaendigkeit 2>

<leistung 2>

</leistung 2>

<organisationseinheit 1>

</organisationseinheit 1>

<zustaendigkeit 2>

<zustaendigkeit  $n$ 

<leistung n>

</leistung n>

<organisationseinheit 1>

</organisationseinheit 1>

<zustaendigkeit n>

 $\cdots$ 

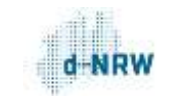

### Richtig:

<zustaendigkeit 1>

<leistung 1>

</leistung 1>

<leistung 2>

</leistung 2>

<leistung n>

</leistung n>

 $\ldots$ 

```
<organisationseinheit 1>
```
</organisationseinheit 1>

<zustaendigkeit 1>

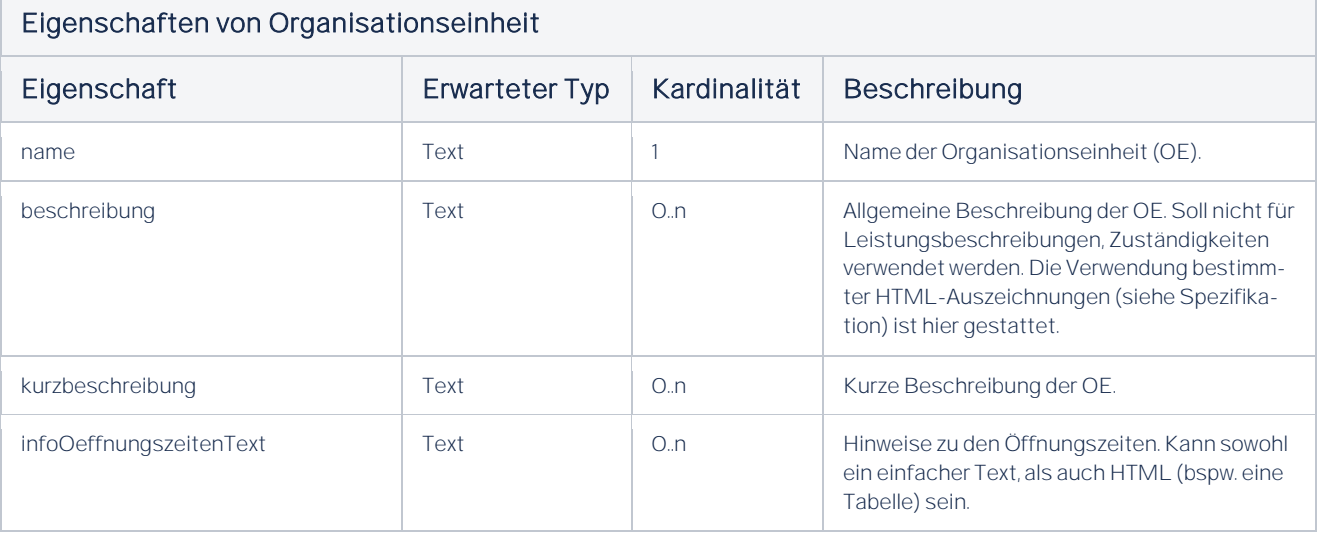

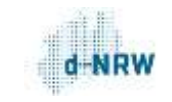

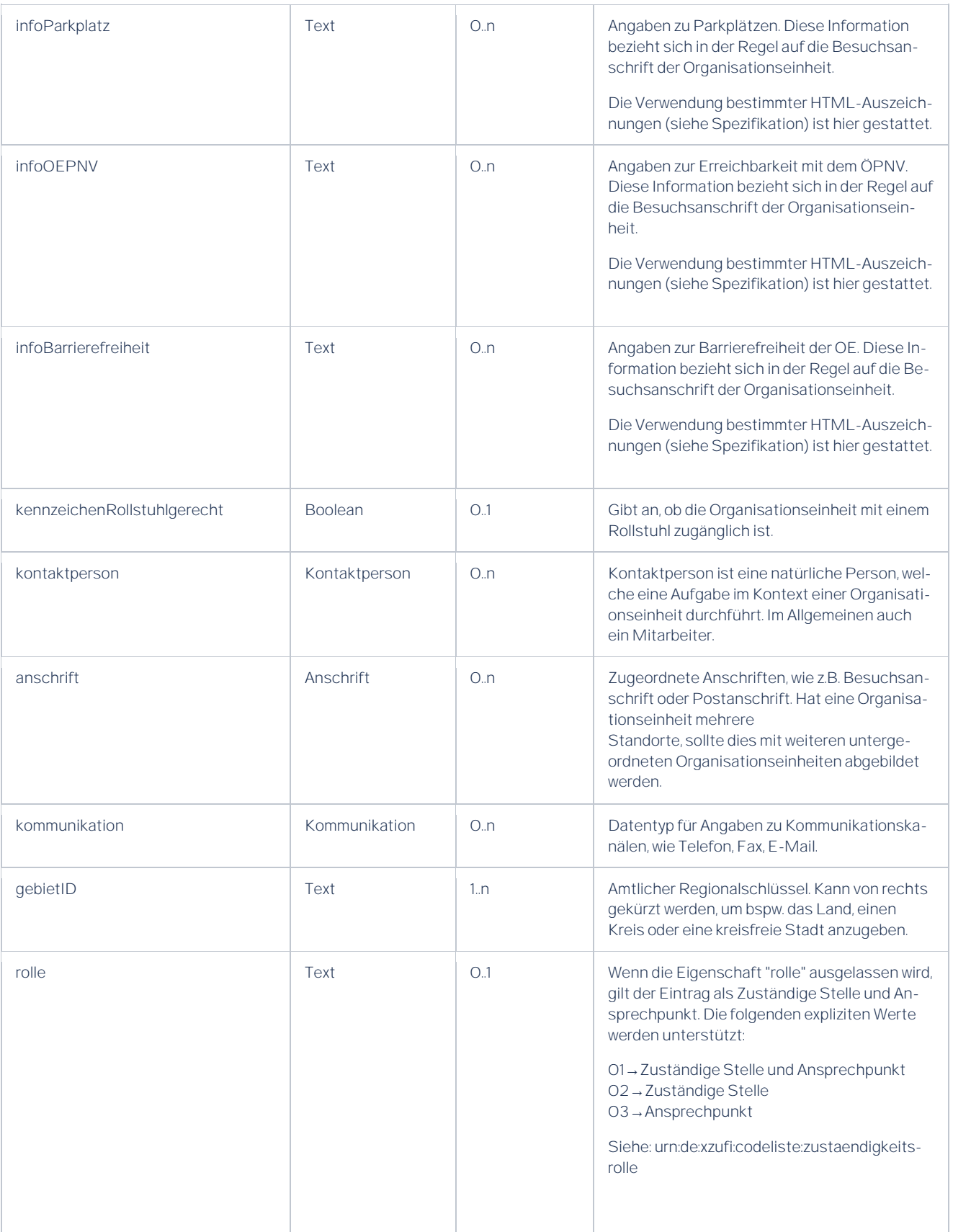

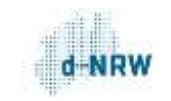

# 4.2.4. Kontaktperson

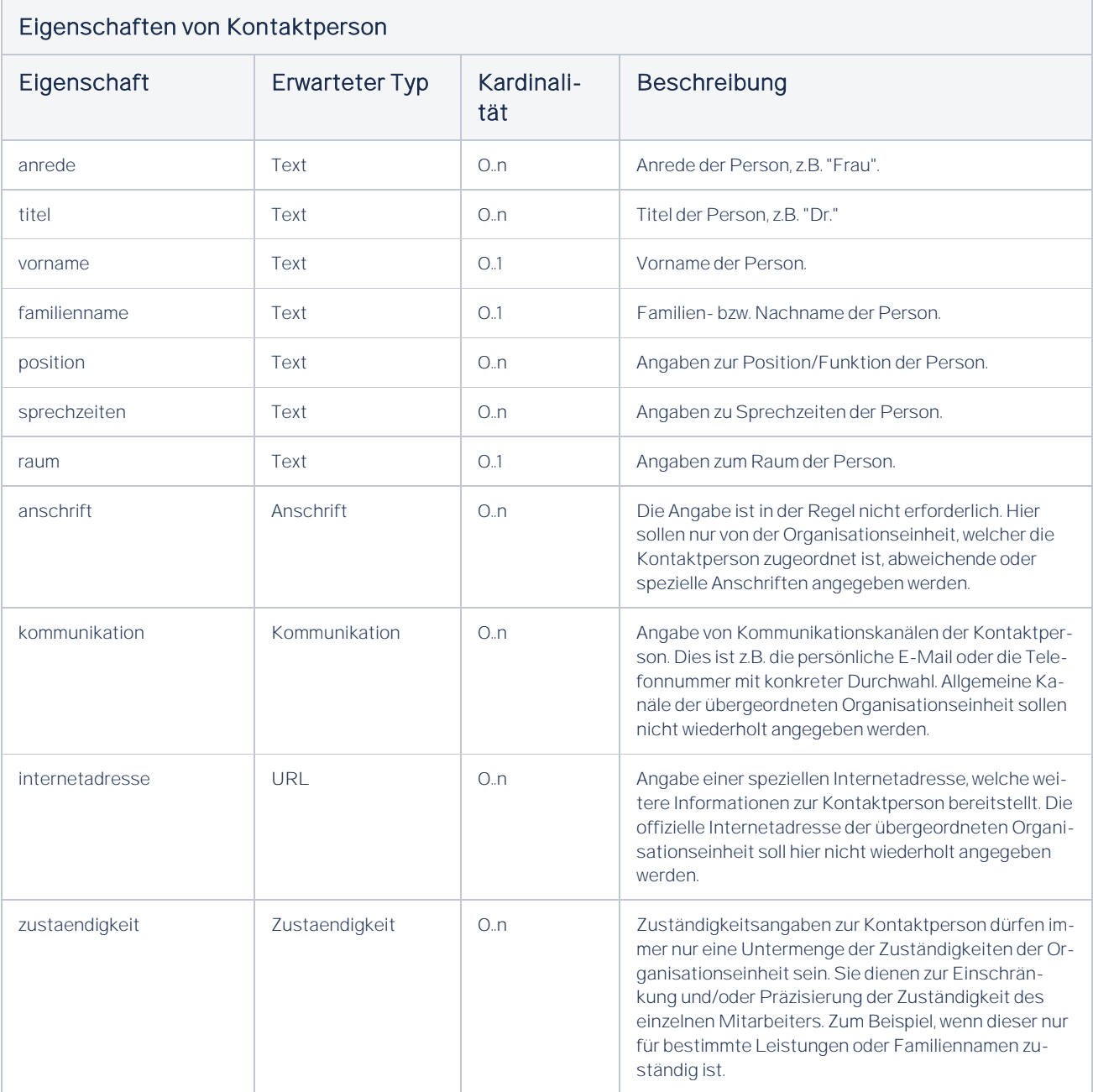

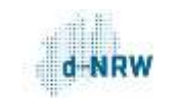

## 4.2.5. Anschrift

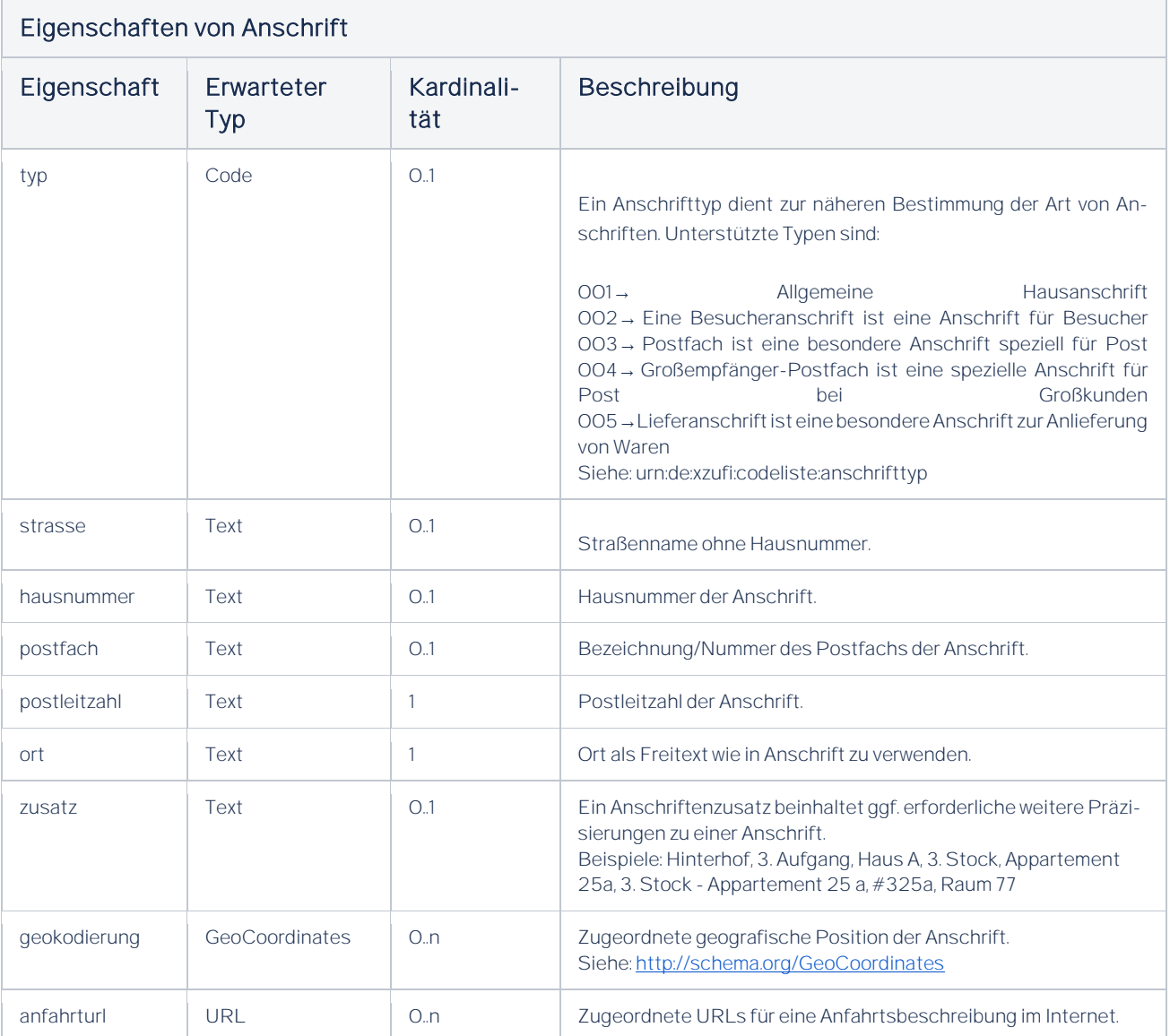

## 4.2.6.Kommunikation

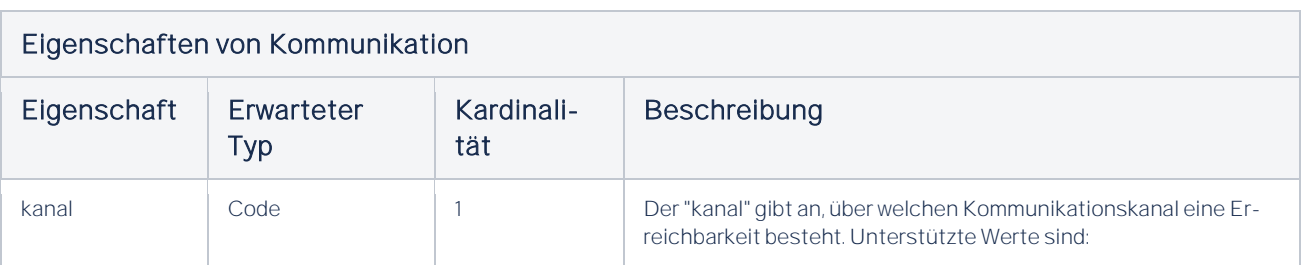

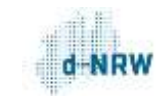

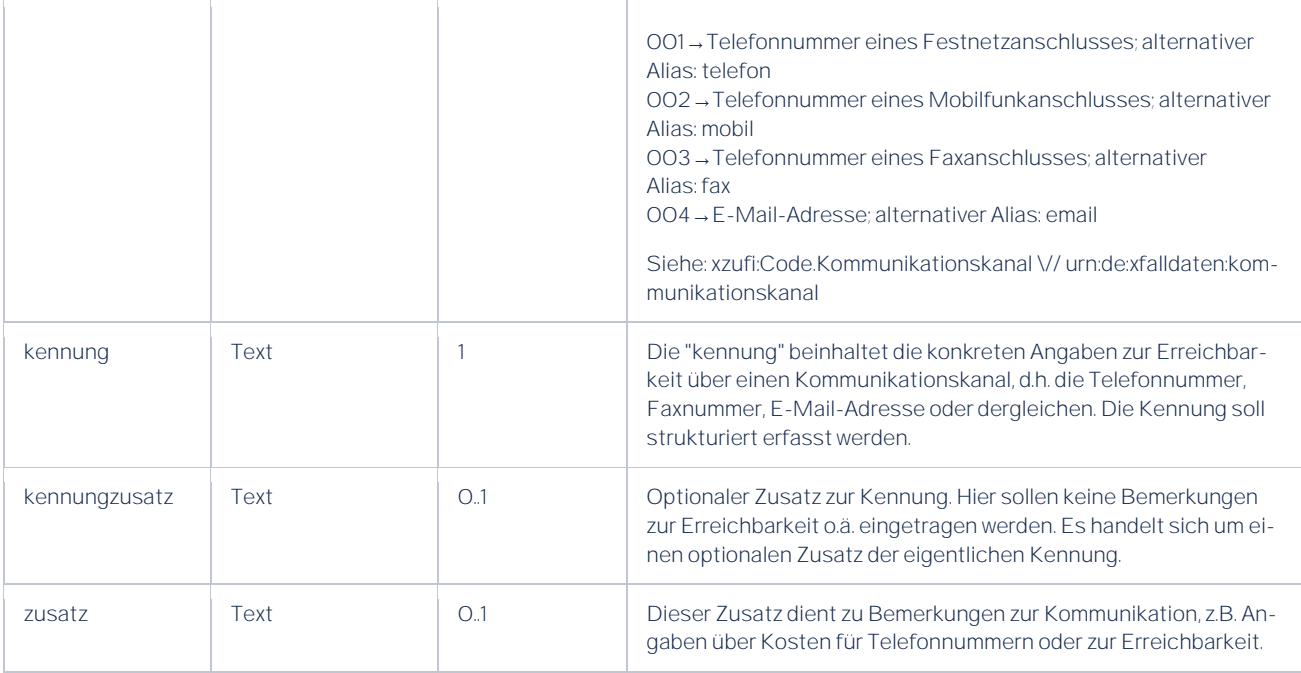

## 4.2.7. Erläuterung

### Codes und Codelisten

Die in den Beispielen verwendeten Codes sowie die referenzierten Codelisten sind dem XZuFi-Standard 2.1.0 entnommen. Der XÖV-Standard XZuFi 2.1.0 wird im XRepository spezifiziert: [https://www.xrepository.de/details/urn:xoev-de:fim:standard:xzufi\\_2.1.0#version.](https://www.xrepository.de/details/urn:xoev-de:fim:standard:xzufi_2.1.0#version) 

### 4.2.8.Beispiele

### Beispiel 1:

Dieses Beispiel illustriert die Minimalversion: Die Verknüpfung von Organisationseinheiten mit einer Leistung durch Referenzen.

#### R[DFa]ZuFi

```
2
<!-- Beispiel 1 (Minimalversion) -->
3
4
5<div vocab="<u>https://vsm.nrw/rdfa/v1.O/</u>" typeof="Zustaendigkeit">
6
7
8
9
  <div property="leistung" typeof="Leistung">
    <span property="schluessel" content="99115005104000"></span> <!-- gültige LeiKa ID (hier: Wohnsitz Anmeldung)-->
    >https://www.reken.de/B%C3%BCrgerservice/Rathaus-online/Formular-Service</span> <!-- Link auf den Online Dienst -->
```
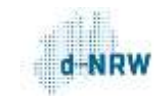

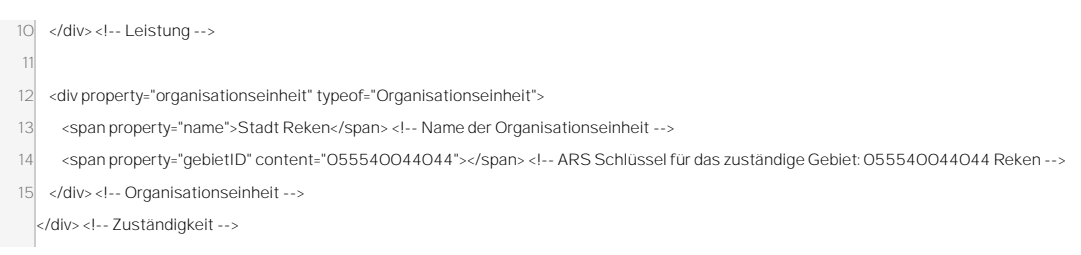

### Beispiel 2:

Empfohlene Minimalversion: Minimalversion (Beispiel 1) zuzüglich Leistungsbezeichnung und Kurztext in der Leistungsbeschreibung sowie Adresse in der Organisationseinheit.

#### R[DFa]ZuFi

```
1
<!-- Beispiel 2 (empfohlene Minimalversion); Minimalversion zzgl:
 2
 3
 4
 5
 6
<div vocab="https://vsm.nrw/rdfa/v1.0/" typeof="Zustaendigkeit">
 7
8
9
10
11
12
13
14
15
16
17
18
19
20
21
22
23
</div> <!-- Zuständigkeit -->
     Leistungsbezeichnung und Kurztext in der Leistungsbeschreibung sowie
     Adresse in der Organisationseinheit -->
    <div property="leistung" typeof="Leistung">
     <span property="schluessel" content="99012008001001"></span> <!-- gültige LeiKa ID -->
    <span property="leistungsbezeichnung">Baugenehmigung Erteilung im vereinfachten Baugenehmigungsverfahren</span>
    <span property="kurztext">Dies ist ein Kurztext zur angebotenen Leistung.</span>
     <span property="urlOnlineDienst">https://www.bauportal.nrw/antrageinfach?anlage=1/</span> <!-- Link auf den Online Dienst -->
   </div>
   <div property="organisationseinheit" typeof="Organisationseinheit">
     <span property="name">Bauaufsichtsbehörde Reken</span> <!-- Name der Organisationseinheit -->
     <span property="gebietID" content="055540044044"></span> <!-- ARS Schlüssel für das zuständige Gebiet: 055540044044 Reken -->
    <div property="anschrift" typeof="Anschrift">
       <span property="strasse">Kirchstr.</span> <span property="hausnummer">14</span>
       <span property="postleitzahl">48734</span> <span property="ort">Reken</span>
     </div>
     </div> <!-- Organisationseinheit -->
```
### Beispiel 3:

Zusätzliche Daten zur Leistung und zur Organisationseinheit. Diese Daten werden im Redaktionssystem gespeichert und sind über die APIs abrufbar.

#### R[DFa]ZuFi

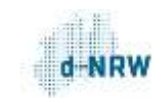

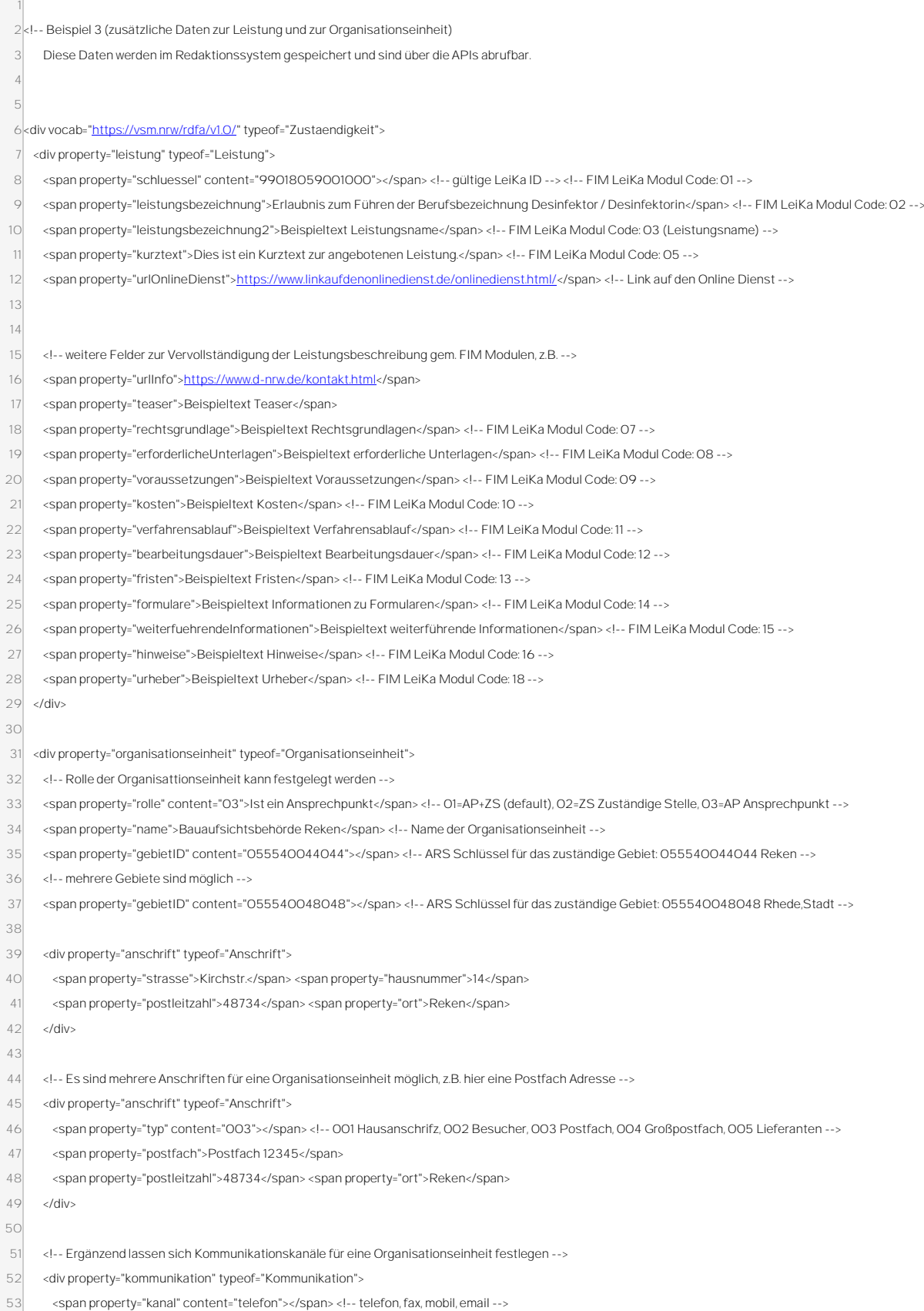

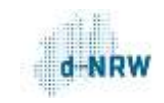

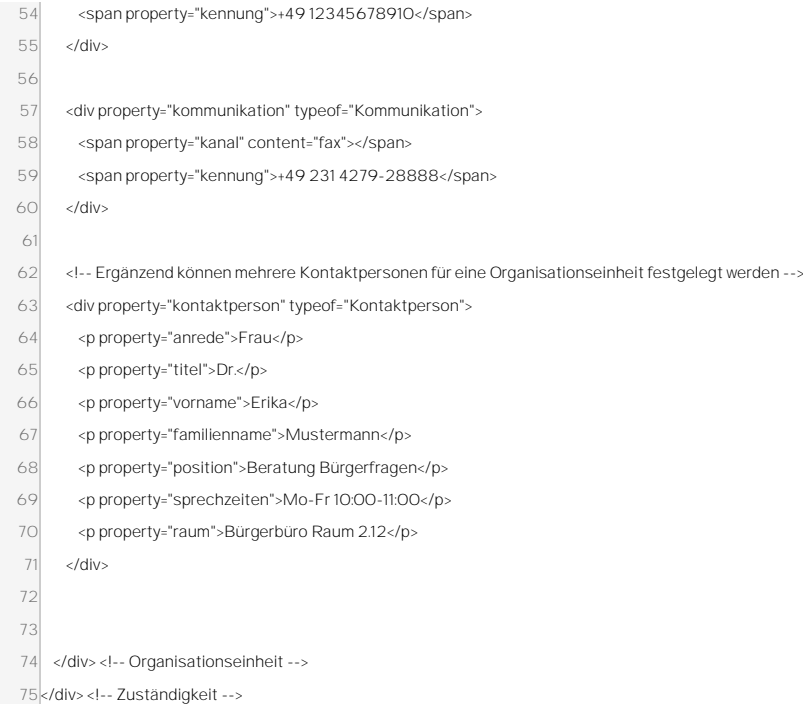

#### Beispiel 4:

Komplexe Struktur: Eine Zuständigkeit kann nicht nur aus einer Leistung und einer Organisationseinheit, sondern aus beliebig vielen Leistungen bestehen, die beliebig vielen Organisationseinheiten zugeordnet werden.

So lassen sich z.B. die Leistungen eines Bürgerbüros mehreren Bürgerbüros einer Stadt zuweisen.

#### R[DFa]ZuFi

```
2
<!-- Beispiel 4 (komplexe Struktur):
 3
 4
 5
6
 7
 8|<div vocab="<u>https://vsm.nrw/rdfa/v1.O/"</u> typeof="Zustaendigkeit">
 9
<div property="leistung" typeof="Leistung"> <!--Leistung 1-->
10
11
 12 </div> <!--Leistung 1-->
13
14
 15
<div property="leistung" typeof="Leistung"> <!--Leistung 2-->
16
17
    Eine Zuständigkeit kann nicht nur aus einer Leistung und einer Organisationseinheit,
    sondern aus beliebig vielen Leistungen bestehen, die beliebig vielen
    Organisationseinheiten zugeordnet werden.
    So lassen sich z.B. die Leistungen eines Bürgerbüros mehreren Bürgerbüros einer Stadt zuweisen. -->
    <span property="schluessel" content="99008001012002"></span> <!-- gültige LeiKa ID Personalausweis Ausstellung vorläufig-->
     >https://www.linkaufdenonlinedienst.de/onlinedienst.html/</span>
     <span property="schluessel" content="99008001011000"></span> <!-- gültige LeiKa ID Personalausweis Änderung-->
     <span property="urlOnlineDienst">https://www.linkaufdenonlinedienst.de/onlinedienst.html/</span>
```
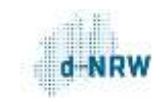

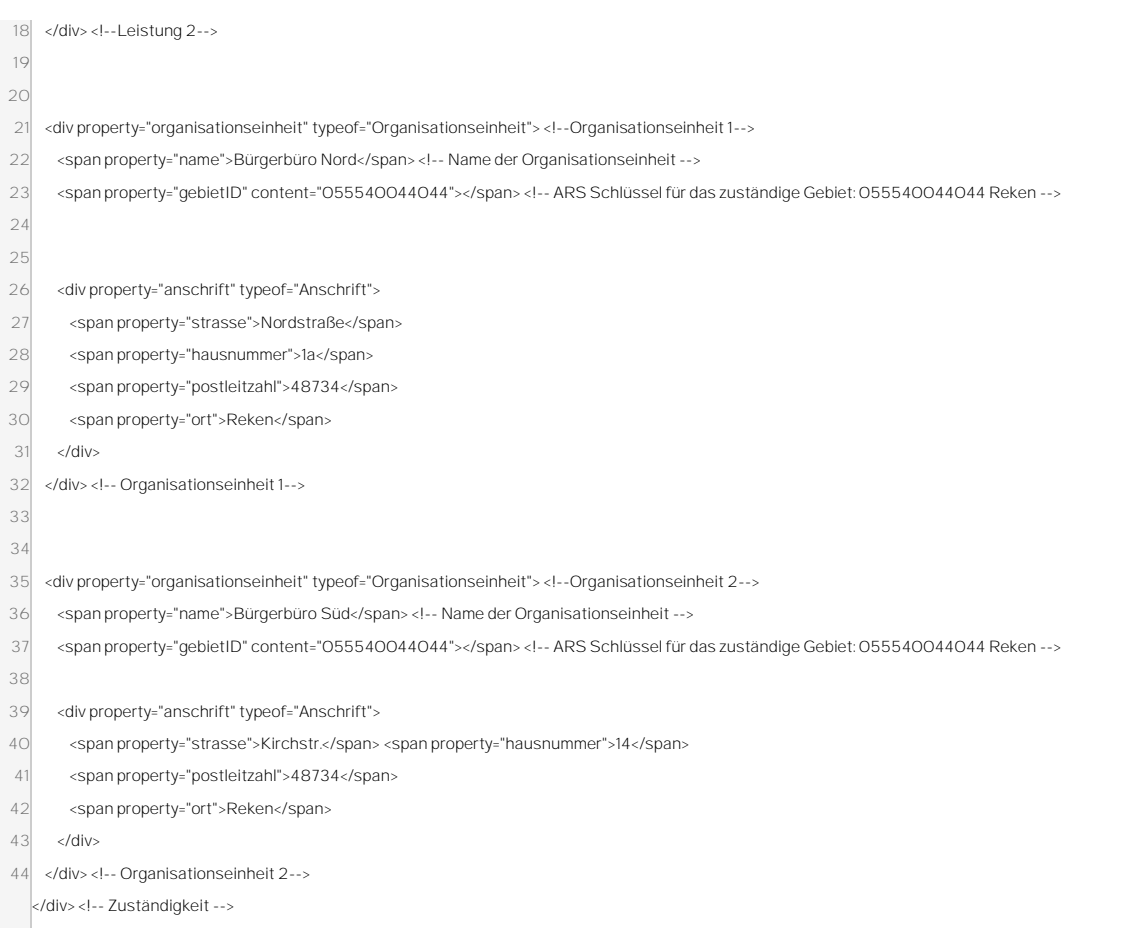

# 4.2.9. Hinweise für zuständige Stellen mit wenigen Zuständigkeiten (z.B. Hochschulen, Kammern usw.)

Manche zuständigen Stellen haben keine klassische Website-Struktur, in denen die "Dienstleistungen von A-Z" auf viele Unterseiten verteilt sind. Dazu zählen beispielsweise Hochschulen und Kammern. Sie bieten nur wenige Dienstleistungen an, die häufig gar nicht auf der Website verfügbar sind.

In diesen Fällen bietet es sich an, eine einzelne Unterseite mit allen Dienstleistungen zu erstellen, die RDFa enthält.

Nachfolgend einige Beispiele für RDFa-Integrationen von Hochschulen in NRW. Um die RDFa-Tags zu betrachten, klicken Sie bitte den Link an und öffnen Sie anschließend den Seitenquelltext:

 Einfache Struktur: Viele Leistungen, die alle zur selben Organisationseinheit gehören (Hochschule Bonn Rhein-Sieg)[: https://www.h-brs.de/vsm.html](https://www.h-brs.de/vsm.html)

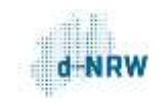

- Dito, Heinrich-Heine-Universität Düsseldorf[: https://www.hhu.de/leika](https://www.hhu.de/leika)
- Viele Leistungen, zwei Organisationseinheiten an zwei Standorten, beide für dieselben Leistungen zuständig (Hochschule Hamm-Lippstadt)[: https://www.hshl.de/vsm](https://www.hshl.de/vsm)
- Etwas komplexere Struktur: Mehrere Leistungen, für die eine Organisationseinheit zuständig ist und mehrere andere Leistungen, für die eine andere Organisationseinheit zuständig ist (Westfälische Wilhelms-Universität Münster): [https://www.uni-muenster.de/de/portal](https://www.uni-muenster.de/de/portalverbund/leika.html)[verbund/leika.html](https://www.uni-muenster.de/de/portalverbund/leika.html)
- Viel komplexere Struktur: Mehrere Leistungen, die zu einer Organisationseinheit gehören, die für zwei verschiedene Orte zuständig ist. Mehrere andere Leistungen, für die je nach Ort entweder eine oder eine andere Organisationseinheit zuständig ist (FH Münster): <https://www.fh-muenster.de/leika.php>

# 4.2.10. Löschen von Leistungen/Zuständigkeiten in RDFa

Wenn Leistungen und/oder Zuständigkeiten gelöscht werden sollen, genügt es nicht, die Leistungen/Leistungsschlüssel einfach aus dem RDFa der jeweiligen Dienstleistungsseite zu entfernen. Ebenso genügt es nicht, die jeweilige Dienstleistungsseite offline zu setzen. Die Zuständigkeiten bleiben dann weiterhin im Portalverbund verfügbar. Dabei handelt es sich um ein gewünschtes Verhalten des Systems. Denn wenn die Seiten, die das RDFa enthalten - beispielsweise wegen eines Serverfehlers - vorübergehend einmal nicht für den Crawler erreichbar sein sollten, würden ansonsten alle Zuständigkeiten des jeweiligen Mandanten gelöscht.

Wenn bestehende Zuständigkeiten/Leistungen gelöscht werden sollen, muss das RDFa vollständig von der jeweiligen Dienstleistungsseite entfernt werden, die Seite muss aber weiterhin erreichbar sein - zumindest, bis der Crawler den nächsten Crawl abgeschlossen hat (in der Regel einmal wöchentlich).

### Workaround:

Wenn bestimmte Leistungen/Organisationseinheiten dringend gelöscht/entfernt werden sollen und eine Anpassung der RDFa-Bereitstellung kurzfristig nicht infrage kommt, wenden Sie sich bitte an die Landesredaktion NRW. Wir leeren den Mandanten dann und stoßen einen neuen Crawl an, sodass beim nächsten Import nur noch die aktuellen Zuständigkeiten importiert werden.

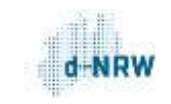

### 4.2.11.Hilfsmittel und Tools für den Umgang mit RDFa

Wichtigstes Werkzeug zur Validierung Ihres RDFa ist unser RDFa-Validator: [https://rdfa-valida](https://rdfa-validator.kdvz.nrw/)[tor.kdvz.nrw/.](https://rdfa-validator.kdvz.nrw/) Hier können Sie Ihre RDFa-Tags einfügen und erhalten sofort Hinweise und Fehlermeldungen. Die Bedienungshinweise finden Sie unte[r https://rdfa-validator.kdvz.nrw/#/documen](https://rdfa-validator.kdvz.nrw/#/documentation/index)[tation/index.](https://rdfa-validator.kdvz.nrw/#/documentation/index) 

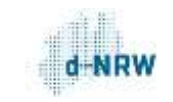

# 5. So liefern Sie Ihre Leistungen über das System der Landesredaktion an den Portalverbund

Im Kapitel "Der Portalverbund NRW" wurde bereits erwähnt, dass Ihnen drei Möglichkeiten zur Verfügung stehen, um Ihre Leistungen an den Portalverbund zu liefern:

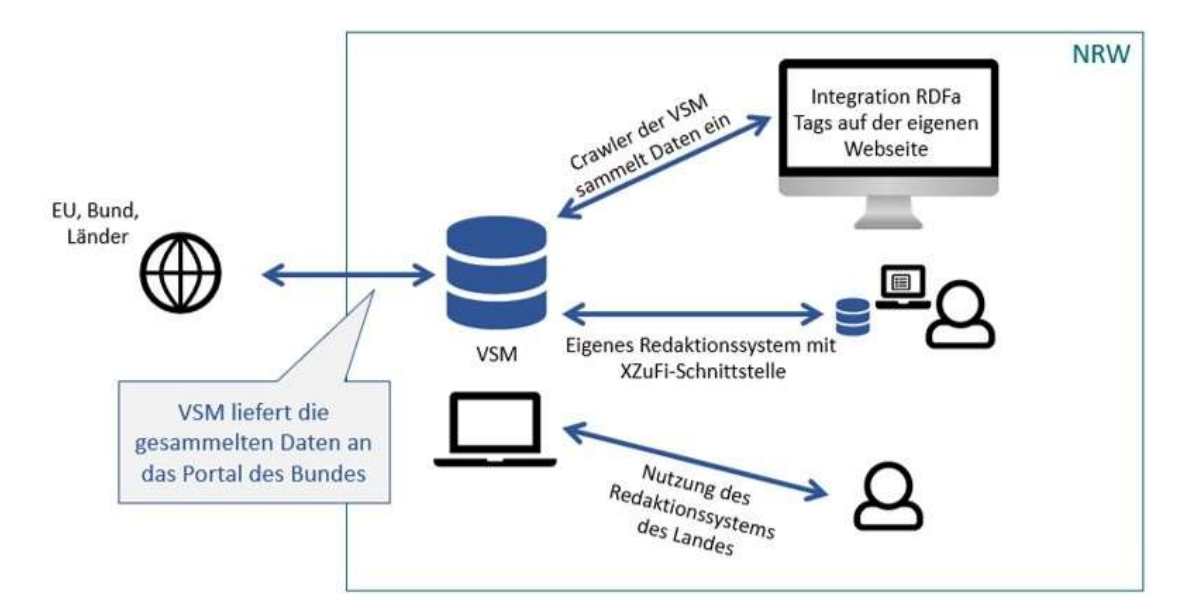

In diesem Kapitel wird der Weg "Nutzung des Redaktionssystems des Landes" beschrieben.

Entscheiden Sie sich für einen der drei Wege: Sie müssen sich für einen der drei Wege entscheiden! Es ist technisch nicht sinnvoll, mehrere Wege nebeneinander zu nutzen, weil die Inhalte sich ansonsten konstant gegenseitig überschreiben.

Diese Funktion wird nur noch von den Landesressorts genutzt, um Leistungsbeschreibungen aus dem LeiKa an die Gegebenheiten in NRW anzupassen. Außerdem bearbeitet die Landesredaktion hier bestehende Leistungsbeschreibungen und Zuständigkeiten. Eine Nutzung durch die zuständigen Stellen ist nicht vorgesehen. Auf Dauer ist es am sinnvollsten, wenn Sie Ihre Leistungen über RDFa oder über eine XZuFi-Schnittstelle an den Portalverbund liefern. Nach der einmaligen Einrichtung erfolgt die Übermittlung automatisch und redaktionelle Änderungen in ihrem eigenen Portal bzw. auf Ihrer Website werden automatisch in die VSM - und damit in den Portalverbund - übernommen.

Daher empfehlen wir dringend, die Leistungen in ihrem eigenen System zu pflegen und sich für die Lösung "Integration RDFa-Tags auf der eigenen Website" oder "Eigenes Redaktionssystem mit XZuFi-Schnittstelle" zu entscheiden.

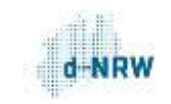

### 5.1. Zweck des Redaktionssystems

Das Redaktionssystem der Landesredaktion Nordrhein-Westfalen hat hauptsächlich den Zweck, den Redaktionsprozess des Föderalen Informationsmanagements (FIM) in NRW abzubilden. Es importiert automatisch den Leistungskatalog (LeiKa) des Bundes und leitet die reinen Bundesleistungen direkt an die VSM und damit den Portalverbund weiter. Leistungen, bei denen der Vollzug auf Landes- oder Kommunalebene liegt, werden von der Landesredaktion den zuständigen Ressorts in NRW zugewiesen und dort fachlich geprüft, gegebenenfalls angepasst und freigegeben. Anschließend werden die freigegebenen Landesleistungen von den Redakteuren der Landesredaktion qualitätsgesichert und den zuständigen Stellen über die ZuFi-API zur Verfügung gestellt.

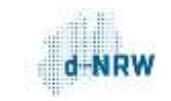

# 6. So erhalten Sie Leistungen über XZuFi 2.1 zur Nutzung in eigenen Systemen

## 6.1. Einführung

Die 575 OZG-Leistungsbündel setzen sich aus ungefähr 6.000 einzelnen Leistungen zusammen. Mehr als 5.000 dieser Leistungen sind LeiKa-Leistungen. Zwar wird der Großteil dieser Leistungen auf Bundesebene geregelt - der Vollzug findet jedoch überwiegend auf Ebene der Kommunen und Kreise statt. Dabei spielt es keine Rolle, ob es sich um ein kleines Dorf oder um eine Millionenstadt handelt: die Menge angebotener Verwaltungsdienstleistungen bleibt dieselbe.

Eine solche Menge an Leistungen zu beschreiben, bedeutet viel Arbeit. Hunderte, von Kommune zu Kommune verschiedene Leistungsbeschreibungen zu ein und derselben Leistung bergen das Risiko formeller und inhaltlicher Fehler. Das Erstellen eigener Leistungsbeschreibungen ist zeitintensiv.

Warum also nicht bereits fertig beschriebene Leistungen nutzen?

## 6.2. Indexseite

Die Landesredaktion Nordrhein-Westfalen stellt eine Indexseite zur Verfügung, auf der die Links zu sämtlichen eingetragenen Zuständigkeiten des Bundes (Leistungstyp 1) sowie freigegebene Leistungsbeschreibungen von Ministerien des Landes Nordrhein-Westfalen hinterlegt sind. Die Indexseite wird automatisch über eine Schnittstelle generiert und enthält jederzeit aktuelle Informationen, die von zuständigen Stellen weitergenutzt werden können.

## 6.2.1. Wo finde ich die Indexseite?

Die Indexseite befindet sich unter:

<https://fim-landesredaktion.nrw/nrw-index>

## 6.2.2.Welche Daten befinden sich auf der Indexseite?

 Eingetragene Zuständigkeiten des Bundes: Eine Zuständigkeit setzt sich zusammen aus einer Leistungsbeschreibung und einer Zuständigen Stelle. In der Indexdatei befinden sich keine reinen Leistungsbeschreibungen von Bundesbehörden, sondern nur Zuständigkeiten. Das heißt: Wenn eine Bundesbehörde sich für eine LeiKa-Leistung vom Leistungstyp 1

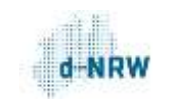

für zuständig erklärt und Bürgerinnen, Bürgern und Unternehmen gegenüber auch unmittelbar als Ansprechpunkt für die Leistungserbringung zuständig ist, dann wird diese Zuständigkeit in die Indexseite der Landesredaktion aufgenommen

Freigegebene Leistungsbeschreibungen des Landes NRW ("NRW-Stammtexte"): Wenn eine Leistung der Leistungstypen 2 bis 4 durch ein Landesressort an die Gegebenheiten in Nordrhein-Westfalen angepasst und fachlich freigegeben worden ist, wird sie in die Indexseite der Landesredaktion aufgenommen

## 6.2.3.Welche Daten befinden sich nicht auf der Indexseite?

- Leistungsbeschreibungen des Bundes, für die keine Zuständige Stelle auf Bundesebene angegeben worden ist: Leistungsbeschreibungen des Leistungstyps 1, für die keine Stelle eingetragen ist, an die Bürgerinnen, Bürger und Unternehmen sich unmittelbarwenden können, werden nicht in die Indexseite der Landesredaktion aufgenommen
- Bundes-Stammtexte aus dem LeiKa
- Leistungsbeschreibungen von Kommunen und Kreisen: Da Leistungen vom Leistungstyp 5 auf kommunalem Recht basieren, ist der Vollzug von Kommune zu Kommune unterschiedlich. Das heißt, dass keine allgemeingültigen kommunalen Leistungsbeschreibungen erstellt werden können. Ausnahme: Sofern im Rahmen der OZG-Umsetzung standardisierte, landesweit abgestimmte Leistungsbeschreibungen für Leistungen vom Leistungstyp 5 erstellt worden sind, werden diese mit einem Freigabevermerk der Landesredaktion NRW (nicht: eines Ministeriums oder einer Kommune) versehen und in die Indexseite der Landesredaktion aufgenommen.

# 6.2.4.Wo finde ich LeiKa-Leistungen, die nicht auf der Indexseite stehen?

Der aktuelle Leistungskatalog (LeiKa) des Bundes kann in verschiedenen Dateiformaten (CSV, ZIP, XZuFi) unter <https://fimportal.de/kataloge> heruntergeladen werden. Um den vollständigen LeiKa mit allen Leistungen und inhaltlichen Beschreibungen herunterladen zu können, ist eine vorherige Registrierung notwendig. Die Registrierung erfolgt unter<https://fimportal.de/registrierung> . Der Bundes-LeiKa enthält bundesweit einheitliche Leistungsbeschreibungen, aber keine Anpassungen einzelner Bundesländer oder Kommunen.

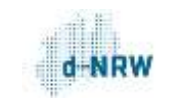

### 6.3. Abfrage der ZuFi-API

Die Zuständigkeitsfinder-Schnittstelle (ZuFi-API) der VSM ist die Grundlage des Portalverbunds NRW. Alle Portale im Portalverbund stellen über die ZuFi-API dieselbe Anfrage an die VSM. Die Abfrage enthält immer einen Amtlichen Regionalschlüssel (ARS) und den LeiKa-Schlüssel der gesuchten Leistung. Eine Liste aller Nordrhein-Westfälischen ARS finden Sie im Anhang dieses Dokuments.

Auf der ZuFi-API können Sie nachsehen, ob für einen bestimmten Ort und eine bestimmte Leistung eine Zuständigkeit vorhanden ist oder Sie können sich den Stammtext einer Leistung ansehen.

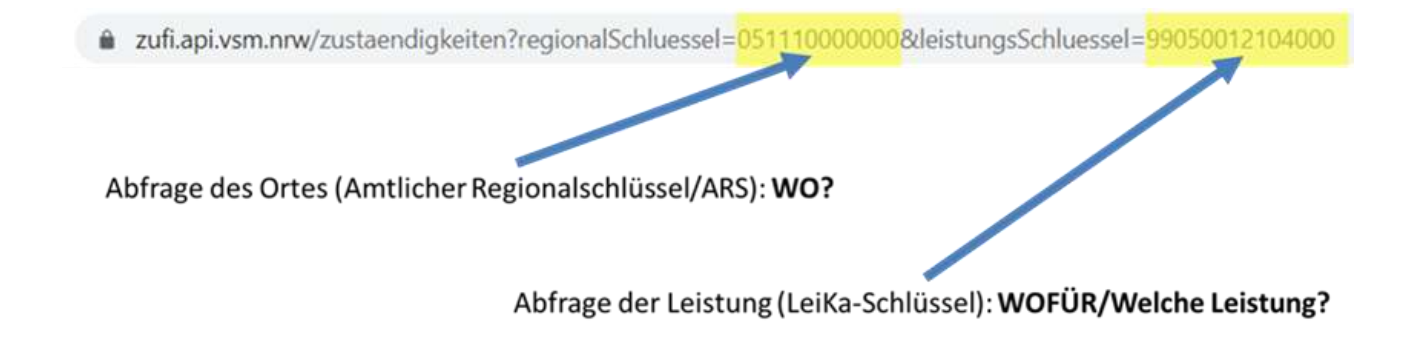

Als Beispiel hier die Abfrage für die Leistung "Gewerbe Anmeldung" in Borgentreich: [https://zufi.api.vsm.nrw/zustaendigkeiten?regionalSchluessel=057620012012&leistungsSchlu](https://zufi.api.vsm.nrw/zustaendigkeiten?regionalSchluessel=057620012012&leistungsSchluessel=99050012104000)[essel=99050012104000](https://zufi.api.vsm.nrw/zustaendigkeiten?regionalSchluessel=057620012012&leistungsSchluessel=99050012104000)

Alle Portale im Portalverbund erhalten über die ZuFi-API dieselbe Antwort von der VSM. Diese Antwort sehen Sie, wenn Sie den Link anklicken. Sie enthält zwei Hauptelemente:

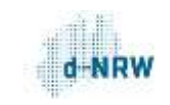

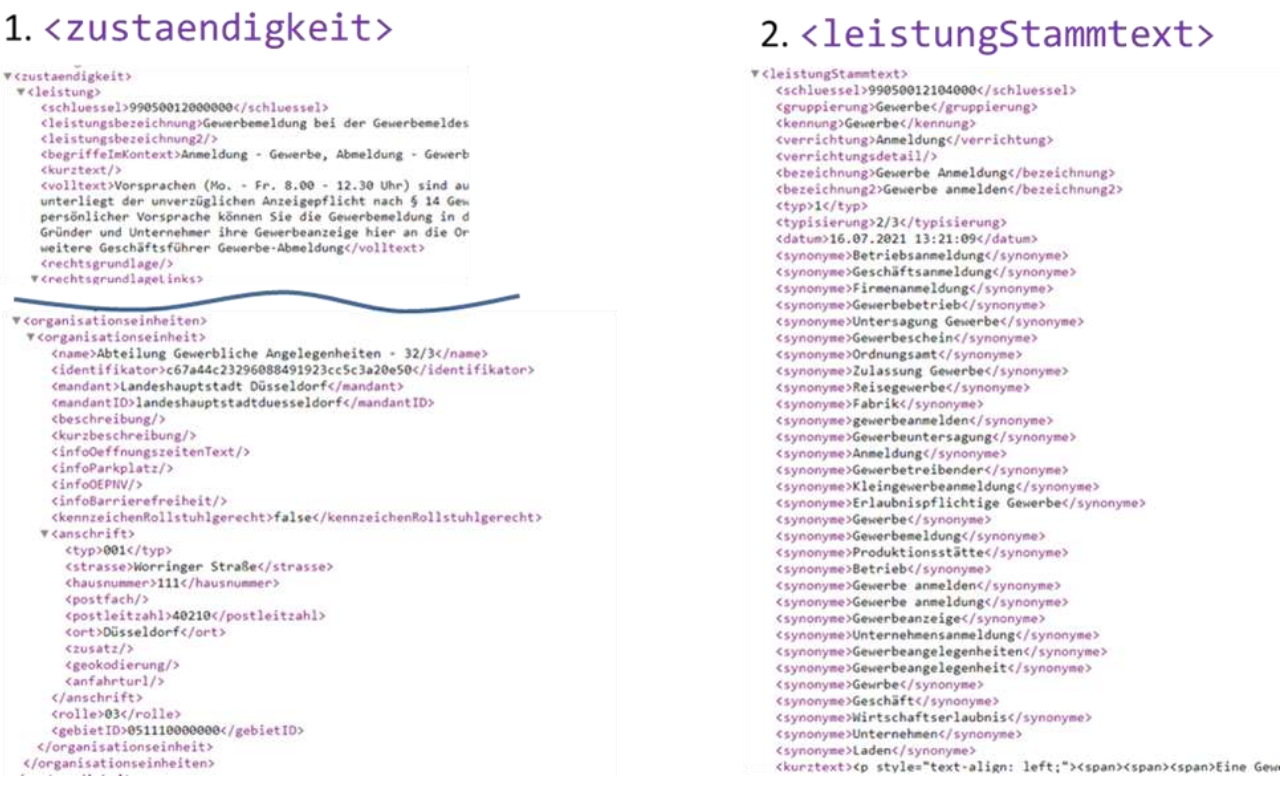

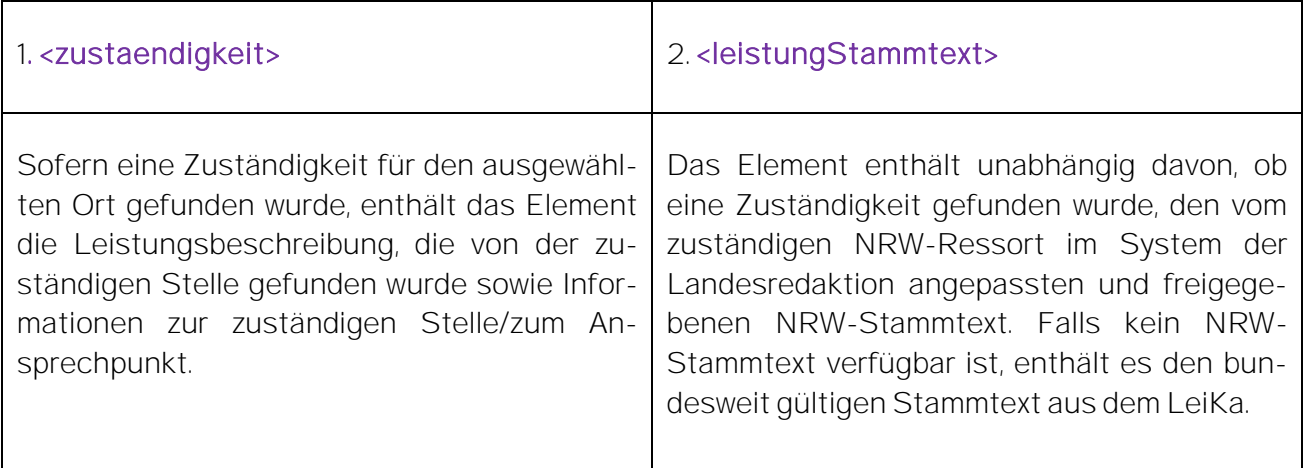

Wenn Sie nur den Stammtext sehen möchten, genügt es, irgendeinen NRW-Regionalschlüssel zu verwenden. Dann wird im Element <leistungStammtext> immer der NRW-Stammtext bzw. als Fallback der LeiKa-Stammtext angezeigt.

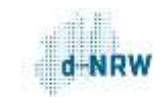

Wenn Sie beispielsweise den Stammtext für einen Import in Ihr System verwenden möchten, können Sie das Element <zustaendigkeit> ignorieren und nur das Element <leistungStammtext> der jeweiligen Leistung auslesen.

Diese Lösung wird von einigen zuständigen Stellen genutzt, um Leistungsbeschreibungen in die eigenen Systeme zu übernehmen. Die Integration ist von System zu System unterschiedlich und muss individuell vorgenommen werden. Daher kann an dieser Stelle keine Anleitung für eine solche Integration gegeben werden.

### Beispiel für eine Integration der ZuFi-API-Abfrage zur Übernahme von Leistungsbeschreibungen in ein kommunales CMS:

Basierend auf dem Namen der Leistung werden die Codeblöcke heruntergeladen und in das kommunale CMS übertragen.

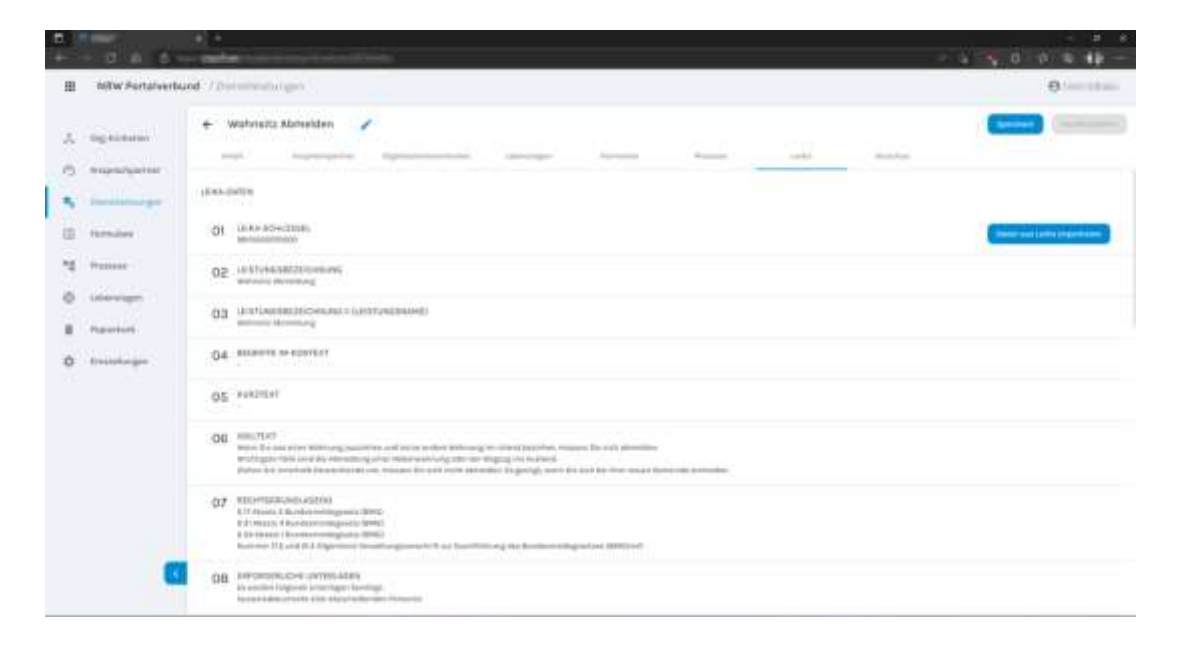

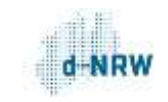

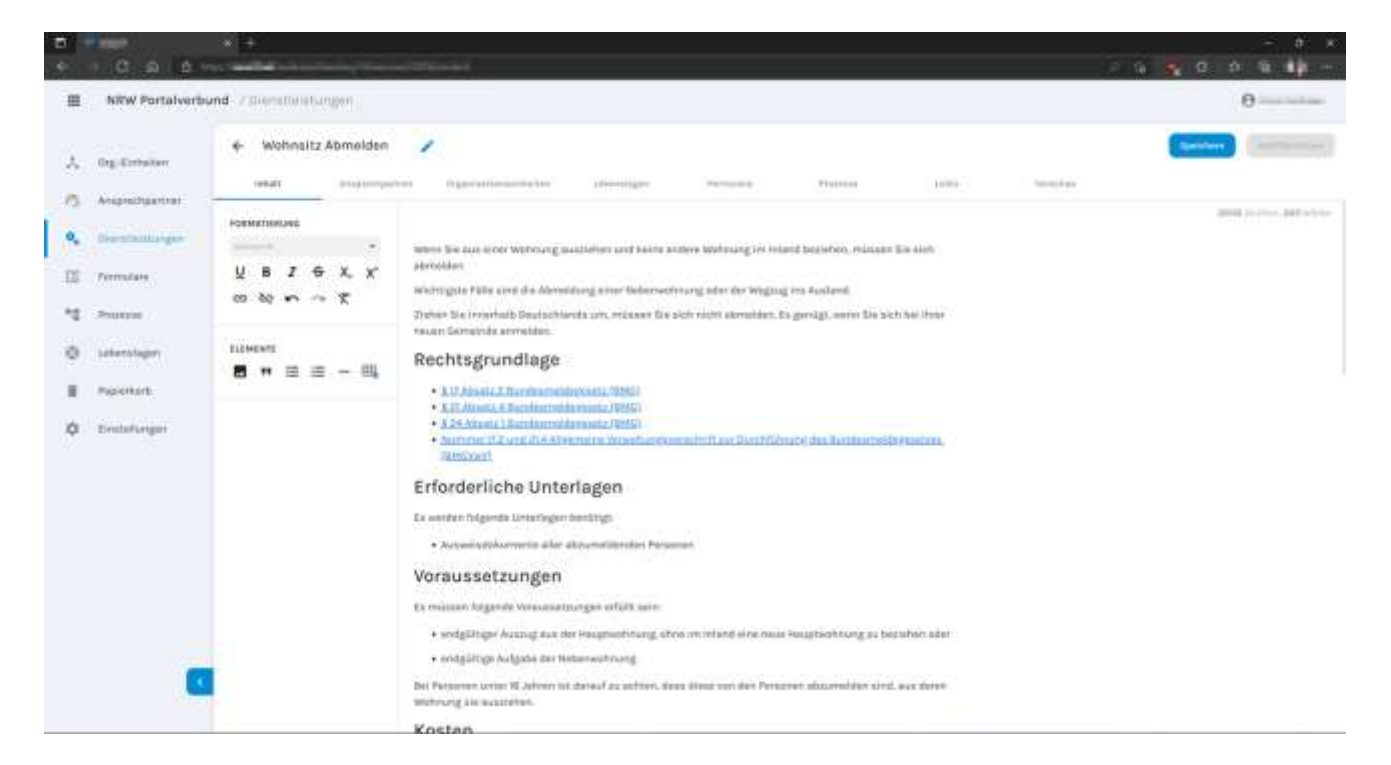

Die heruntergeladenen Codeblöcke können anschließend redaktionell bearbeitet werden.

Hinweis: Sie können die Inhalte der ZuFi-API auch in anderen Sprachen abrufen. Die Inhalte werden dann maschinell übersetzt. Hängen Sie dazu an die Abfrage den entsprechenden Sprachparameter an, zum Beispiel für Englisch &sprache=EN. Der Abruf sieht dann so aus: [https://zufi.api.vsm.nrw/zustaendigkeiten?regionalSchluessel=057620012012&leistungsSchlu](https://zufi.api.vsm.nrw/zustaendigkeiten?regionalSchluessel=057620012012&leistungsSchluessel=99050012104000&sprache=EN)[essel=99050012104000&sprache=EN.](https://zufi.api.vsm.nrw/zustaendigkeiten?regionalSchluessel=057620012012&leistungsSchluessel=99050012104000&sprache=EN)

### Verfügbare Sprachen:

- DA Dänisch IT Italienisch
- NL Niederländisch LV Lettisch
- EN Englisch **PL Polnisch**
- 
- 
- 
- 
- 
- 
- 
- 
- 
- ET Estnisch **PT** Portugiesisch
- FI Finnisch RO Rumänisch
- FR Französisch RU Russisch
- EL Griechisch SK Slowakisch
- ES Spanisch SL Slowenisch
- HU Ungarisch SV Schwedisch

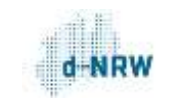

## 6.4. Abfrage der LeiKa-API (empfohlen)

Die einfachste Möglichkeit, Stammtexte z.B. für den Import in Ihr System zu erhalten, ist die Abfrage der LeiKa-API der VSM. Sie gibt als Ergebnis den vom zuständigen NRW-Ressort im System der Landesredaktion angepassten und freigegebenen NRW-Stammtext aus. Falls kein NRW-Stammtext verfügbar ist, enthält es den bundesweit gültigen Stammtext aus dem LeiKa.

Beispielabfrage für die Leistung "Gewerbe Abmeldung":

### <https://leika.vsm.nrw/services/99050012104000>

Um andere Stammtexte angezeigt zu bekommen, muss in der URL einfach nur der LeiKa-Schlüssel der gesuchten Leistung eingesetzt werden.

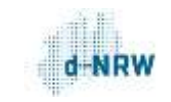

# 7. So integrieren Sie die VSM-Suche mit der Web-Schnittstelle (API) in Ihre Website

## 7.1. Beschreibung

Sie können die VSM-Suche auf Ihrer Website mithilfe einer Web-Schnittstelle (API) integrieren, über die sämtliche Suchtreffer aus dem Portalverbund auffindbar sind. So können beispielsweise auf der Website von Behörde A die Leistungen von Behörde B - auch aus anderen Bundesländern - gefunden werden.

Sie können die Darstellung an Ihre Website anpassen, sodass sie sich optisch in Ihr Design einfügt.

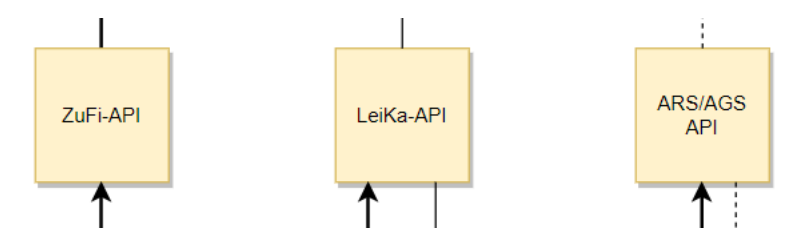

Die ZuFi-API liefert Zuständigkeiten und Stammtexte. Außerdem gibt es zwei "Hilfs-Schnittstellen", mit deren Hilfe Suchvorschläge in Ihre Suche implementiert werden können: Die LeiKa-API liefert relevante/verwandte Begriffe zu einem Suchbegriff und kann zum Generieren von Suchvorschlägen genutzt werden. Die AGS/ARS-API kann genutzt werden, um bei der Eingabe von Ortsnamen Vorschläge zu generieren.

Unten sind die wichtigsten Informationen zusammengefasst, die Entwickler benötigen, um die Schnittstellen für Sie zu programmieren.

# 7.2. ZuFi-API

## 7.2.1. Beschreibung

Die ZuFi-API liefert zu einem Regionalschlüssel oder einer Postleitzahl und zu einem Leistungsschlüssel Zuständigkeiten zurück.

# 7.2.2. Open API Spezifikation

Die API ist mit der [Open API Spezifikation](https://www.openapis.org/) deklariert und kann auf der [Deklarationsseite](https://app.swaggerhub.com/apis/ozg-nrw/Zufi-API/1.0.2) nachgelesen werden.

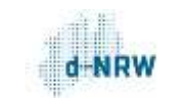

## 7.2.3. ZuFi-API-URL

URL:<https://zufi.api.vsm.nrw/>

## 7.2.4. Fremdadapter

Die Fremdadapter KiTa (99041004000000) und Finanzämter (99102008000000, 99102015000000, 99102011000000, 99102009000000, 99102016000000) werden ebenfalls in der API berücksichtigt.

## 7.2.5. Beispielabfragen

### Ohne Adapter:

[https://zufi.api.vsm.nrw/zustaendigkeiten?regionalSchluessel=059740052052&leistungs-](https://zufi.api.vsm.nrw/zustaendigkeiten?regionalSchluessel=059740052052&leistungsSchluessel=99027002012000)[Schluessel=99027002012000](https://zufi.api.vsm.nrw/zustaendigkeiten?regionalSchluessel=059740052052&leistungsSchluessel=99027002012000)

[https://zufi.api.vsm.nrw/zustaendigkeiten?regionalSchluessel=059130000000&leistungs-](https://zufi.api.vsm.nrw/zustaendigkeiten?regionalSchluessel=059130000000&leistungsSchluessel=99000628110400)[Schluessel=99000628110400](https://zufi.api.vsm.nrw/zustaendigkeiten?regionalSchluessel=059130000000&leistungsSchluessel=99000628110400)

[https://zufi.api.vsm.nrw/zustaendigkeiten?regionalSchluessel=059130000000&leistungs-](https://zufi.api.vsm.nrw/zustaendigkeiten?regionalSchluessel=059130000000&leistungsSchluessel=99001026111800)[Schluessel=99001026111800](https://zufi.api.vsm.nrw/zustaendigkeiten?regionalSchluessel=059130000000&leistungsSchluessel=99001026111800)

### KiTa:

<https://zufi.api.vsm.nrw/zustaendigkeiten?plz=40213&leistungsSchluessel=99041004000000>

### Finanzadapter:

<https://zufi.api.vsm.nrw/zustaendigkeiten?plz=41564&leistungsSchluessel=99102008000000>

### 7.3. LeiKa-API

### 7.3.1. Beschreibung

Die LeiKa API liefert zu einem eingegebenen Leistungsbegriff relevante Informationen zurück.

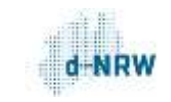

## 7.3.2. Open API Spezifikation

Die API ist mit de[r Open API Spezifikation](https://www.openapis.org/) deklariert und kann auf de[r Deklarationsseite](https://app.swaggerhub.com/apis/ozg-nrw/Leika-API/) nachgelesen werden.

7.3.3. LeiKa-API-URL

URL: [https://leika.vsm.nrw](https://leika.vsm.nrw/)

7.3.4. Beispielabfragen

<https://leika.vsm.nrw/services?q=Zeugnis>

7.4. ARS-AGS-API

7.4.1. Beschreibung

Mithilfe der ARS-AGS-API können amtlicher Gemeindeschlüssel (AGS) und amtlicher Regionalschlüssel (ARS) von Orten oder Gebieten ermittelt werden.

7.4.2. Open API Spezifikation

Die API ist mit der [Open API Spezifikation](https://www.openapis.org/) deklariert und kann auf der [Deklarationsseite](https://app.swaggerhub.com/apis/ozg-nrw/Ags-Ars-Api/) gelesen werden.

7.4.3. AGS-ARS-API

URL:<https://ags-ars.api.vsm.nrw/orte?suchbegriff=Düsseldorf>

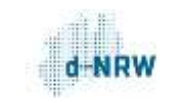

# 8. Anhang

# 8.1. Liste der Amtlichen Regionalschlüssel (ARS) in NRW

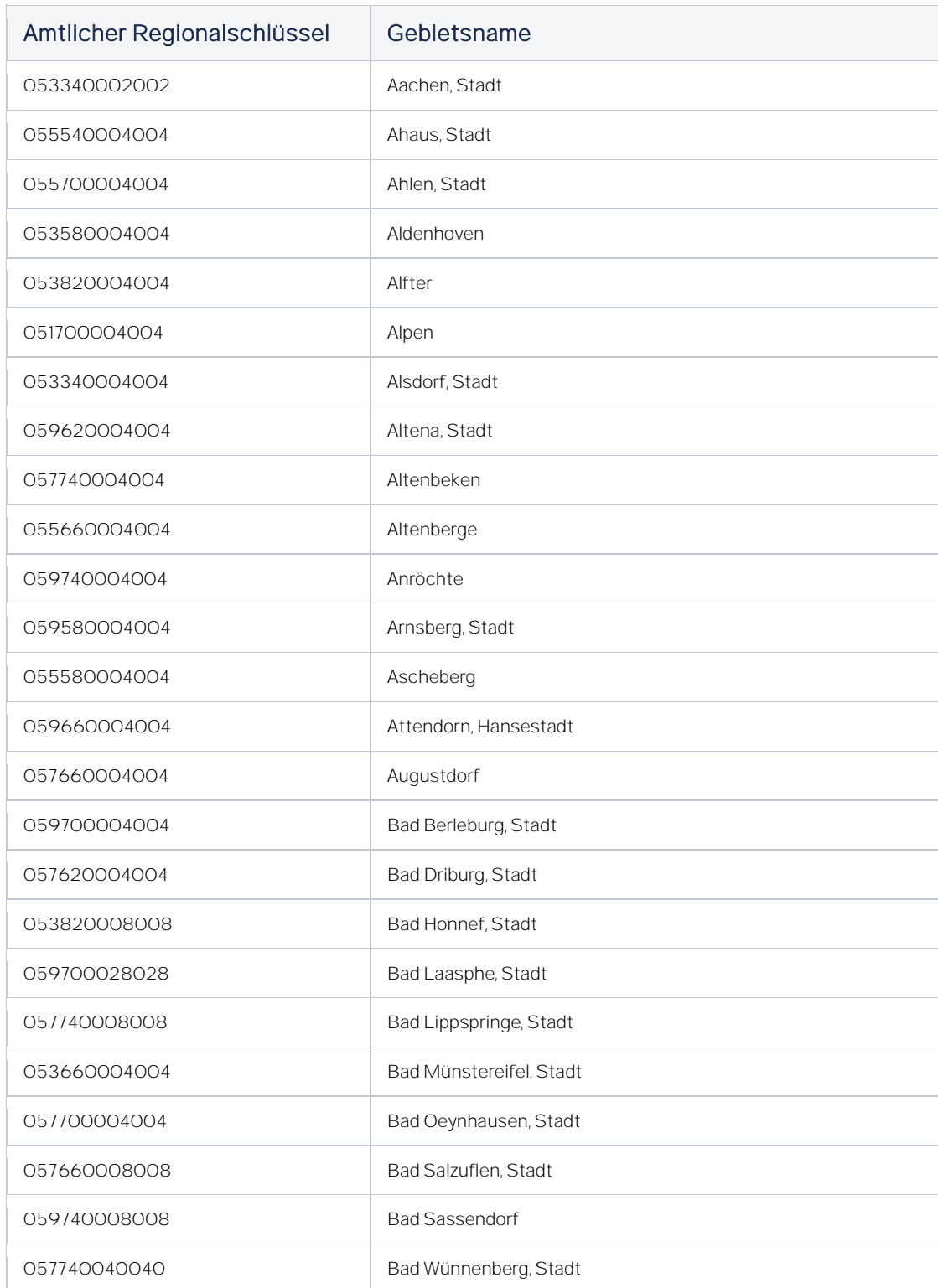

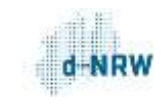

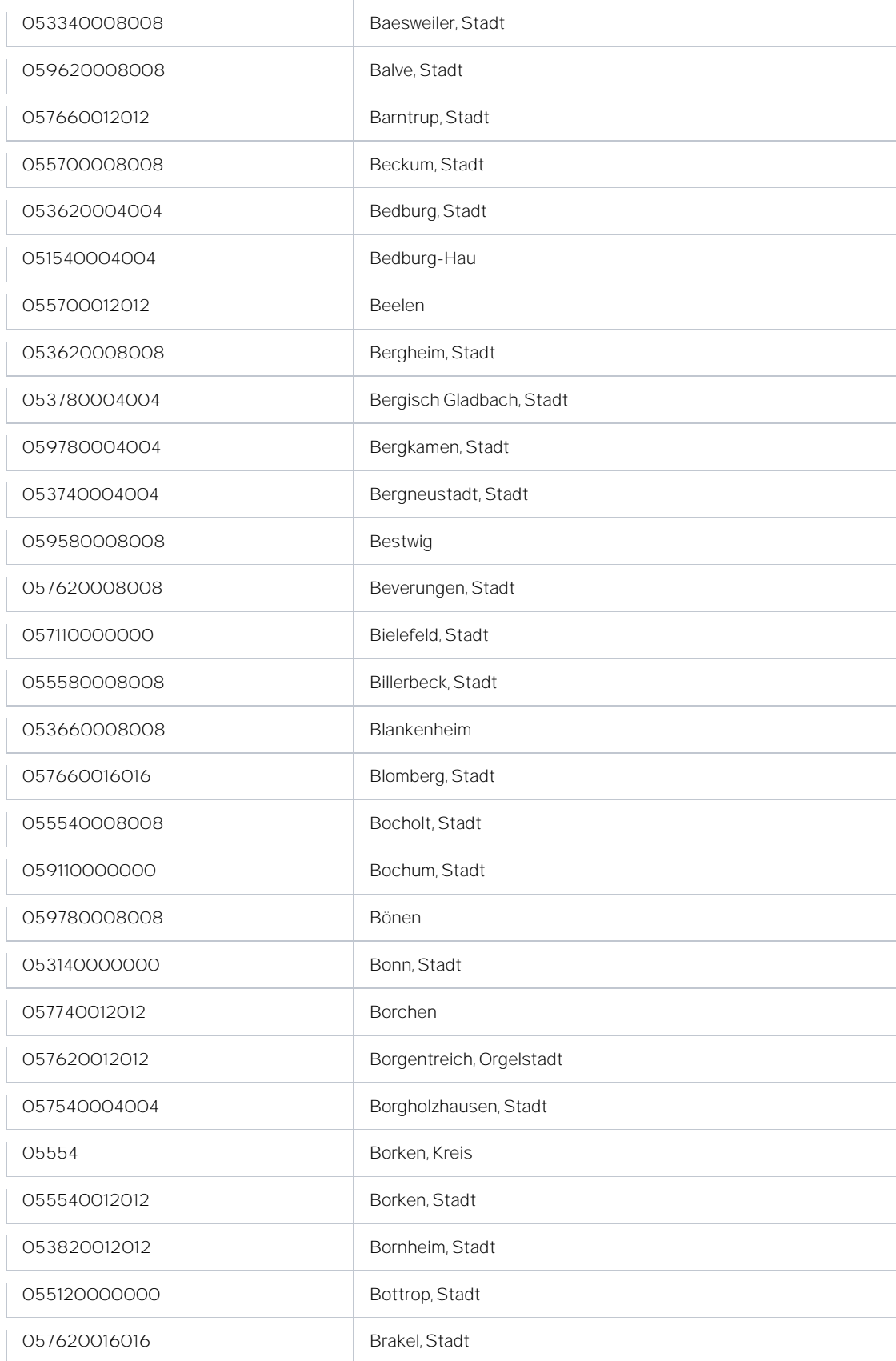

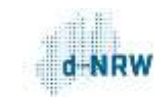

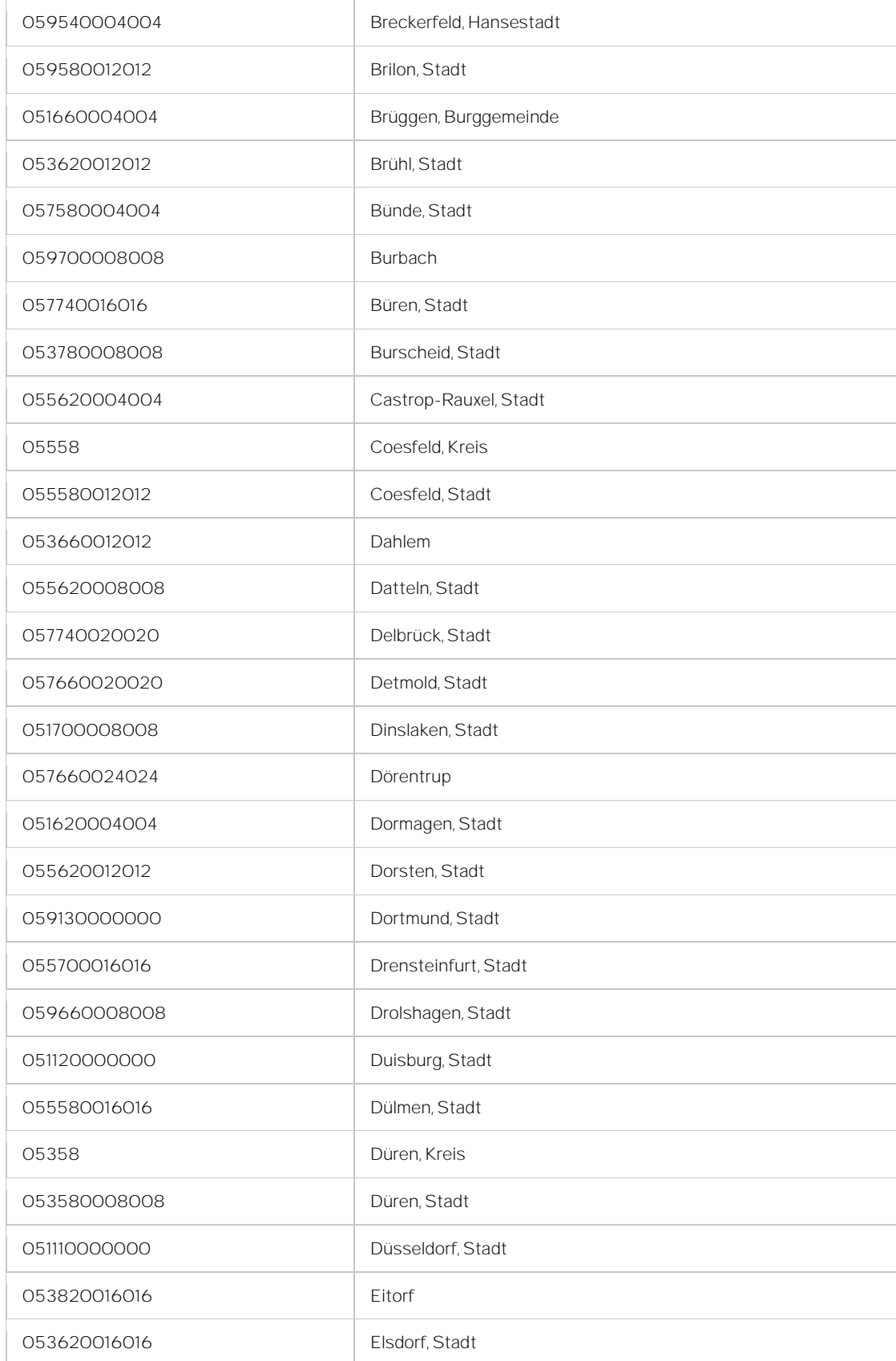

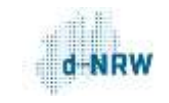

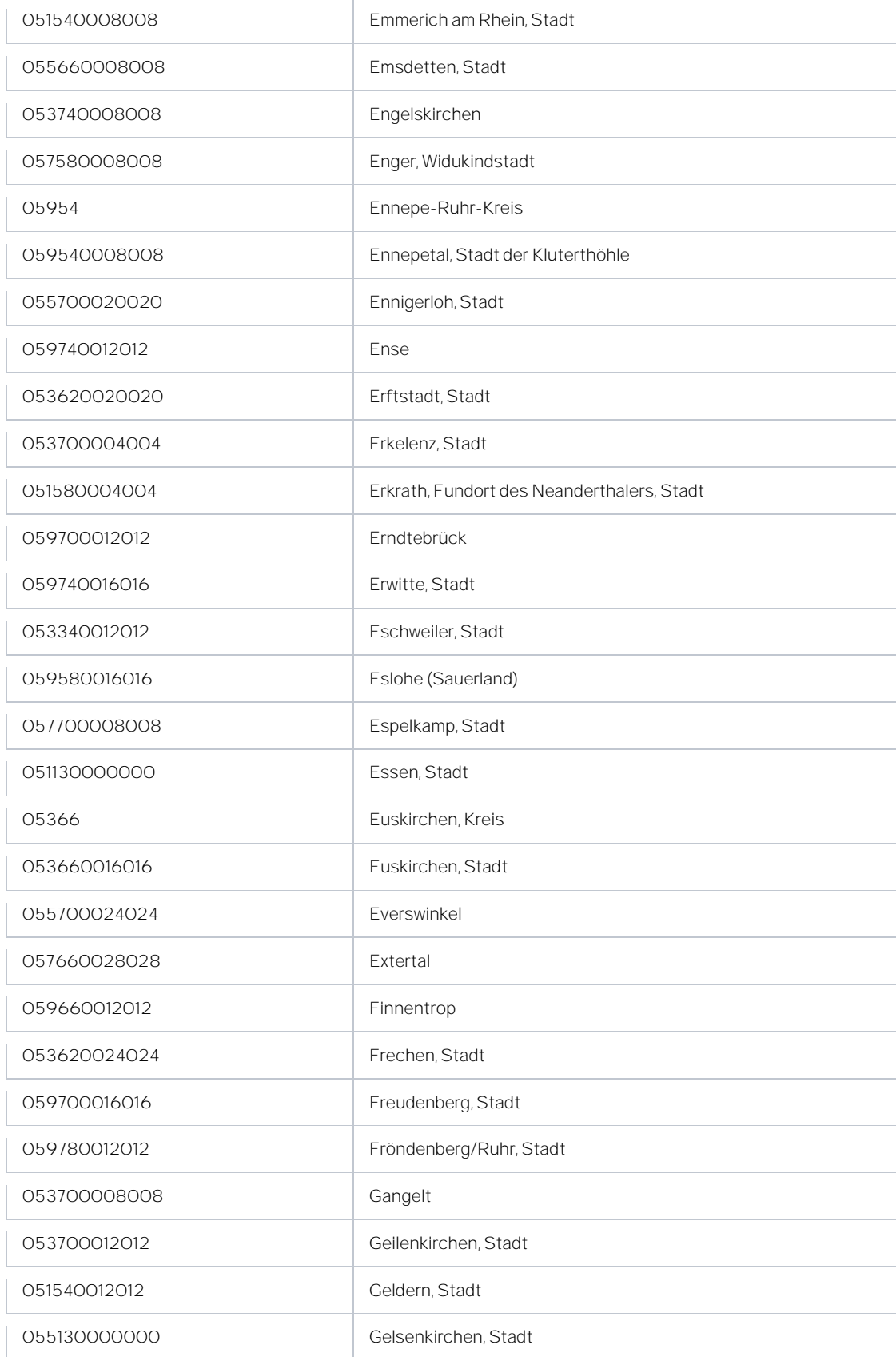

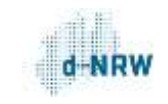

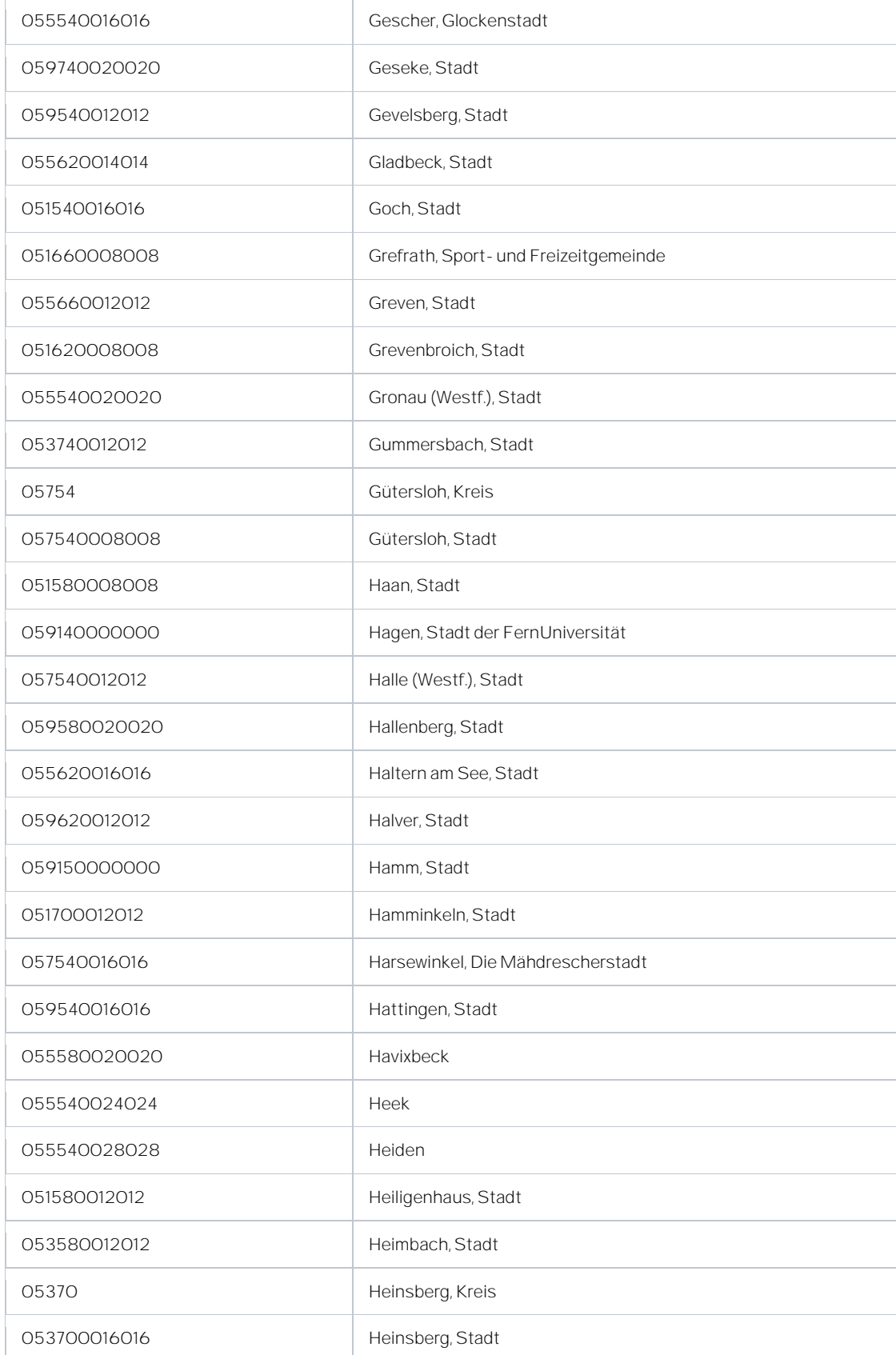

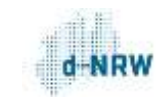

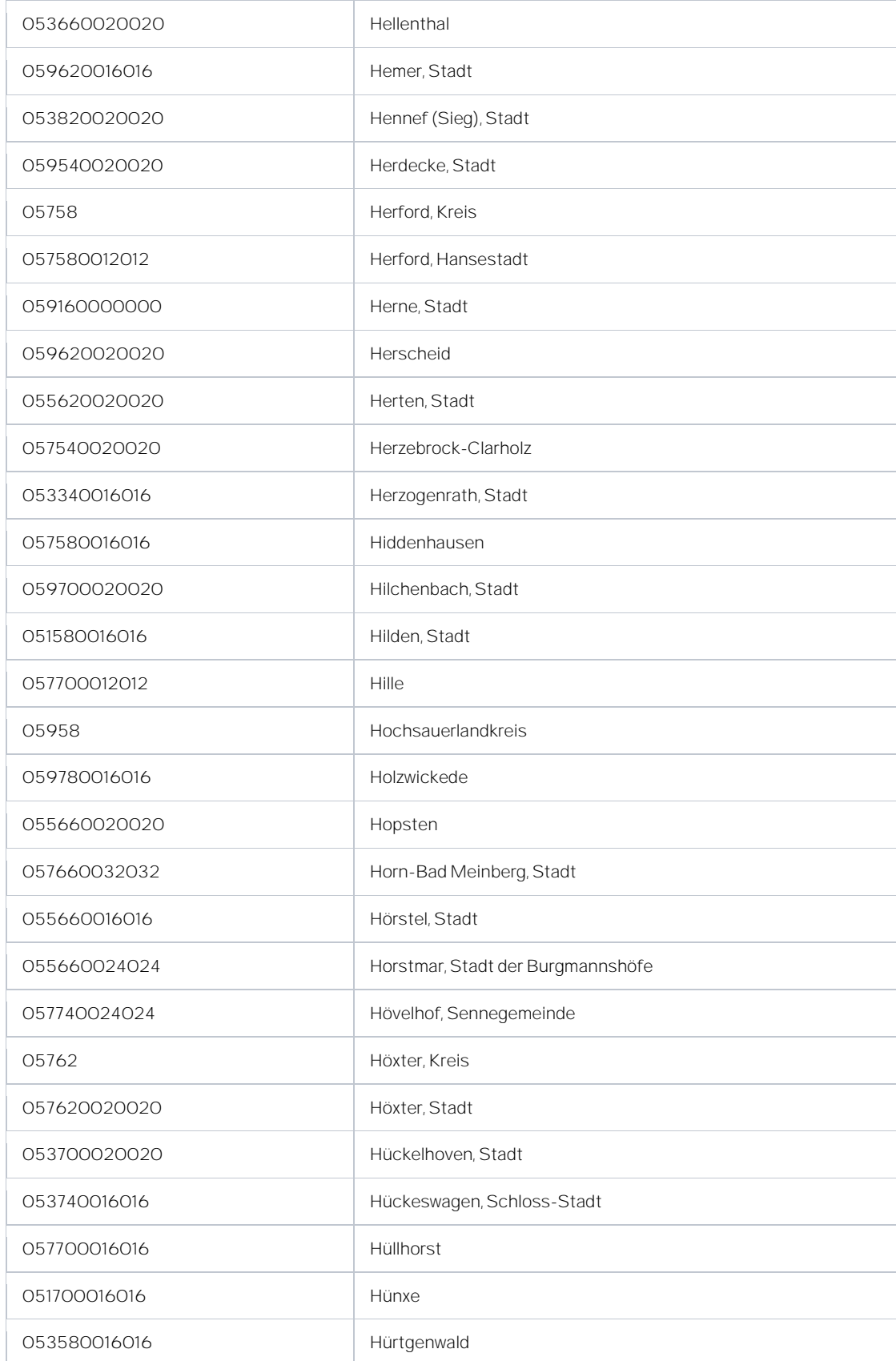

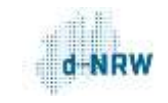

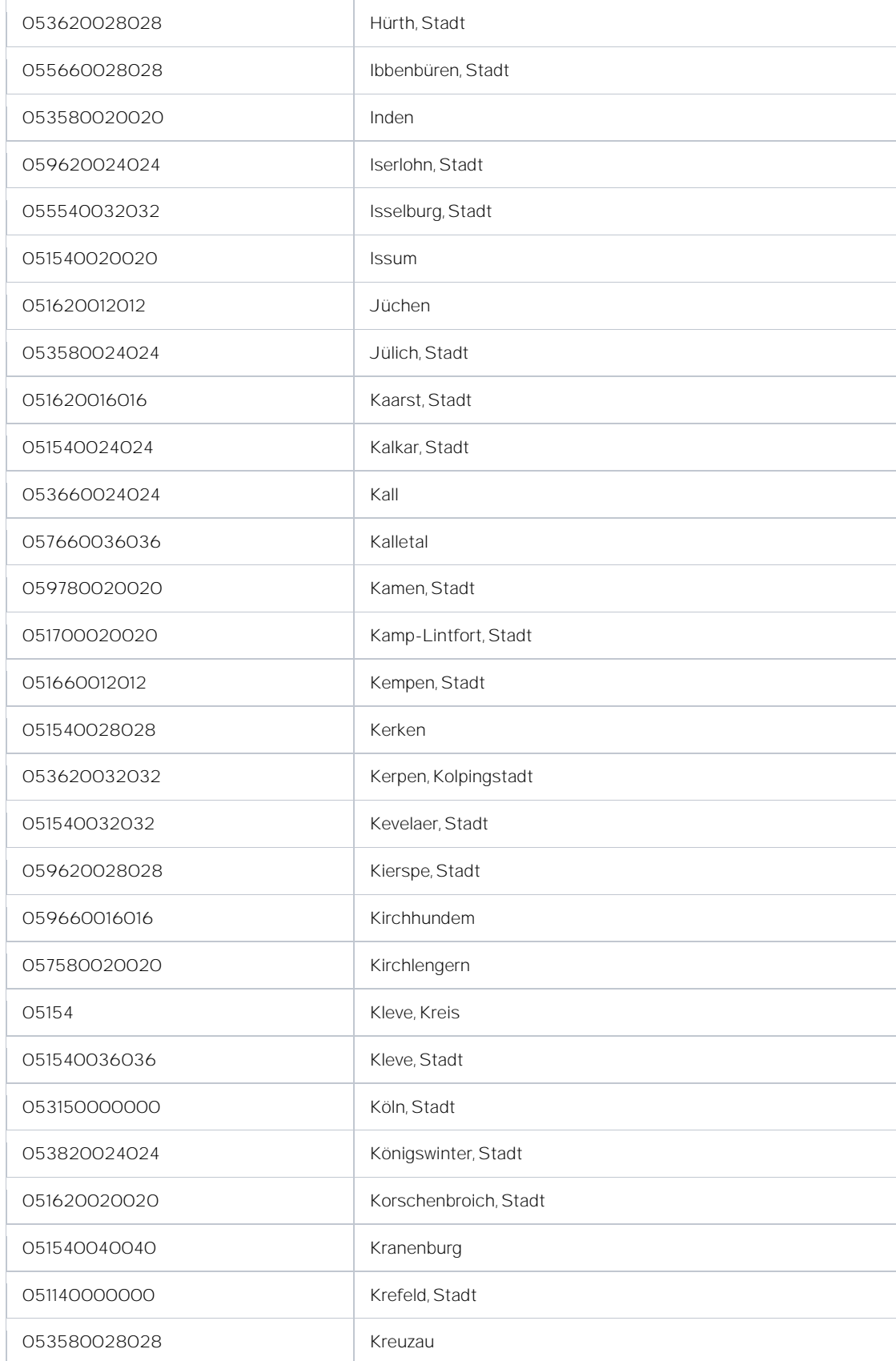
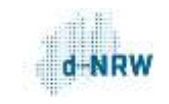

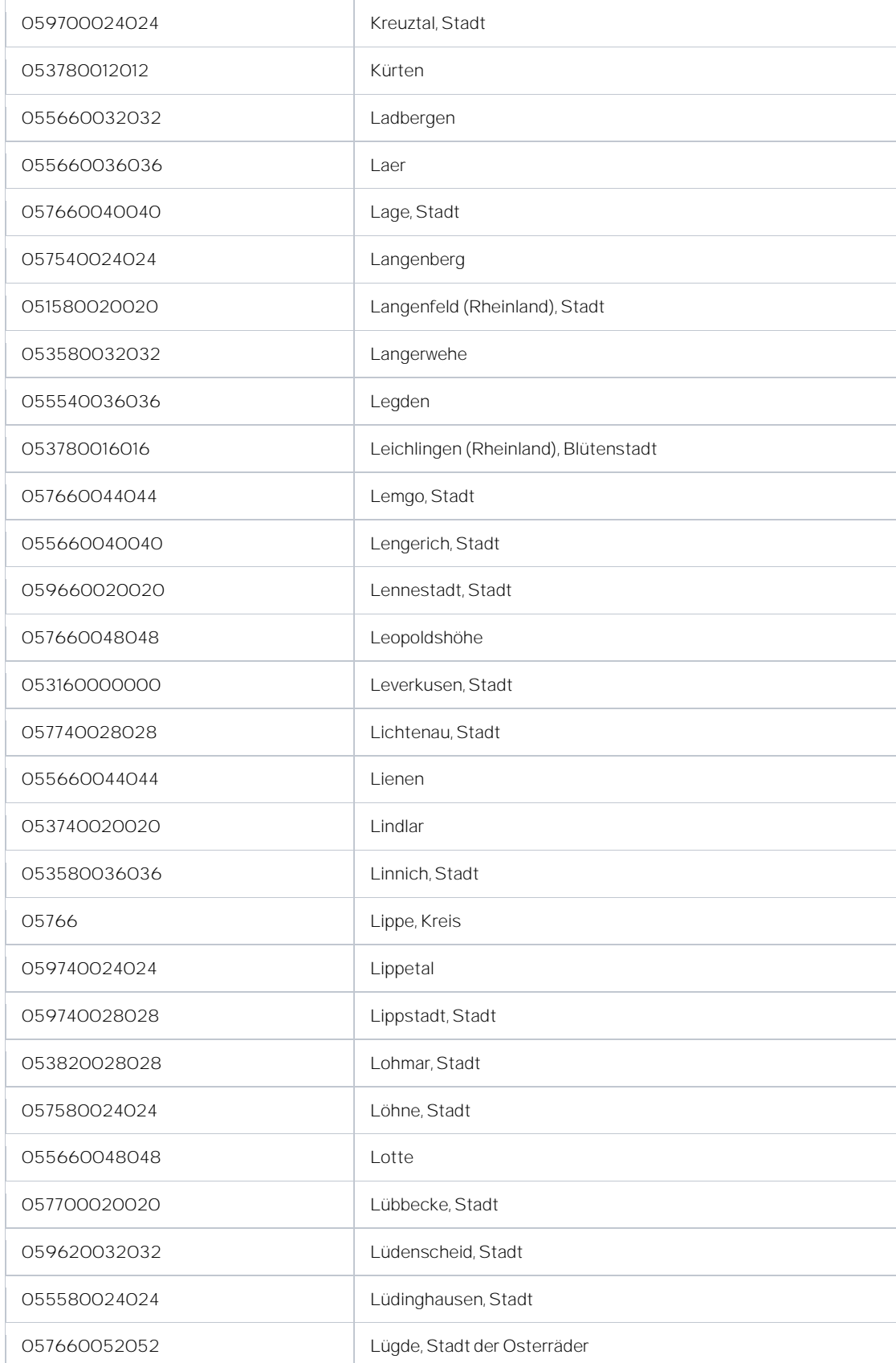

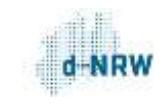

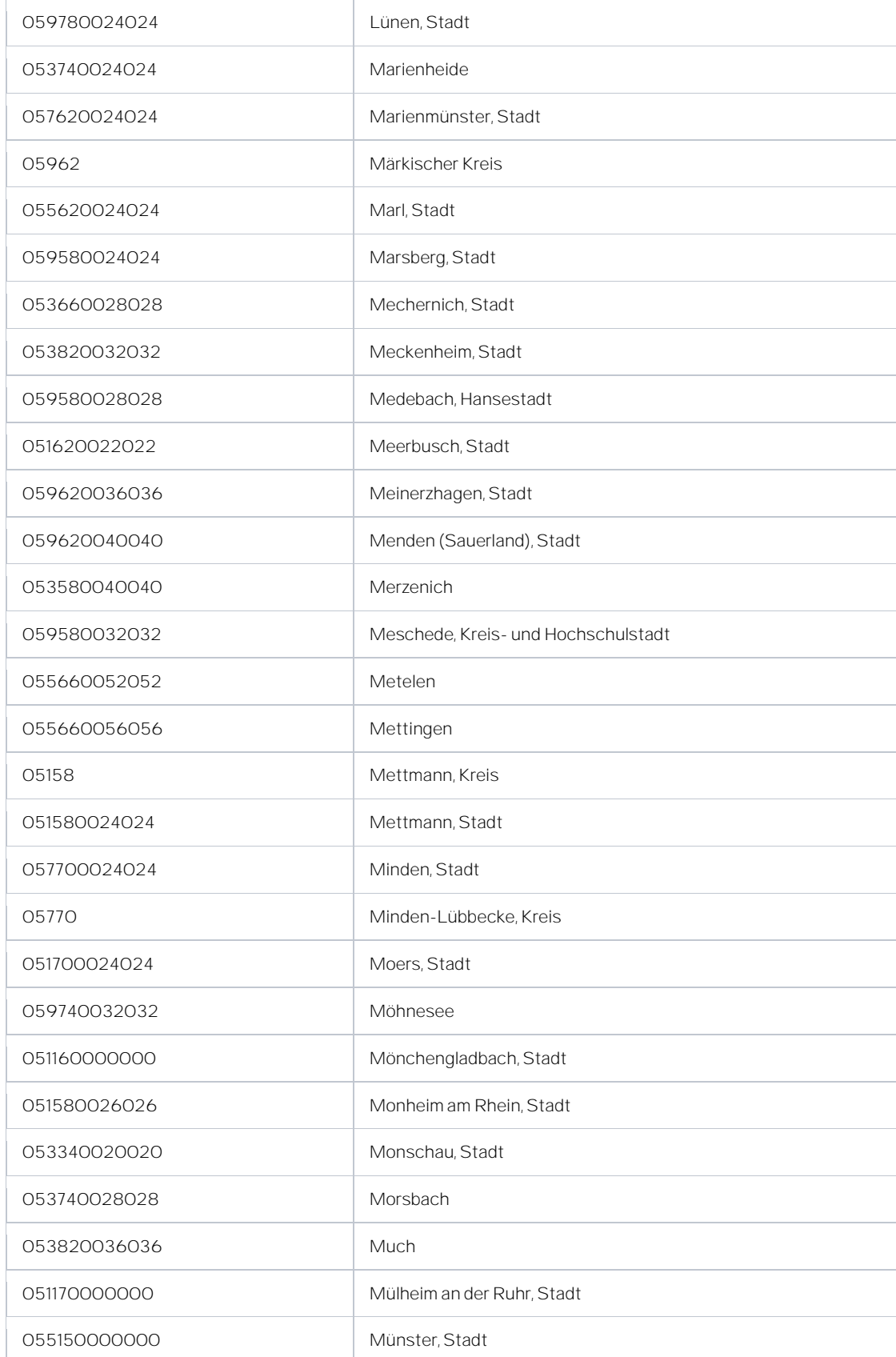

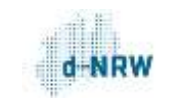

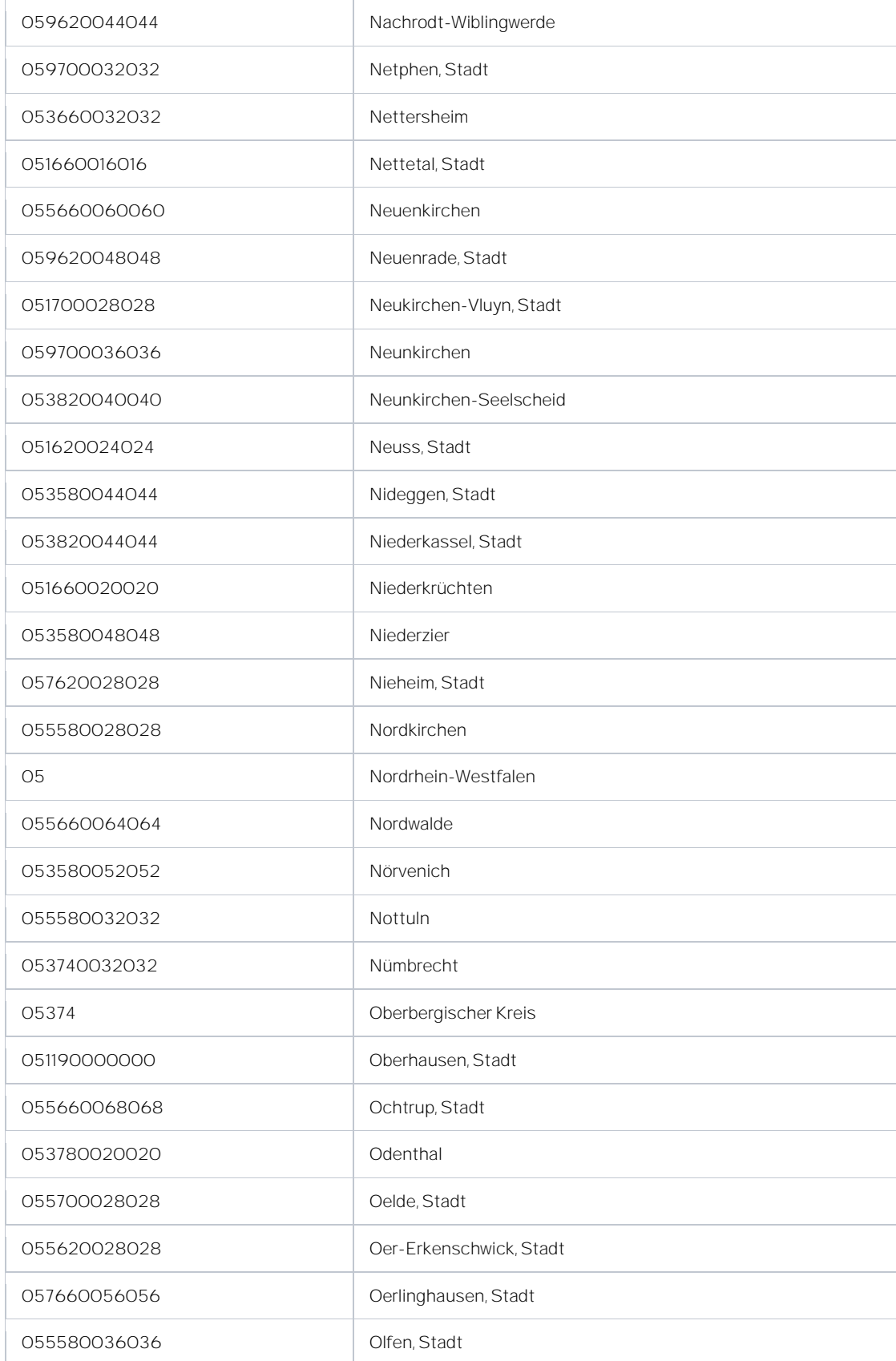

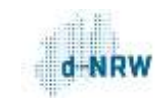

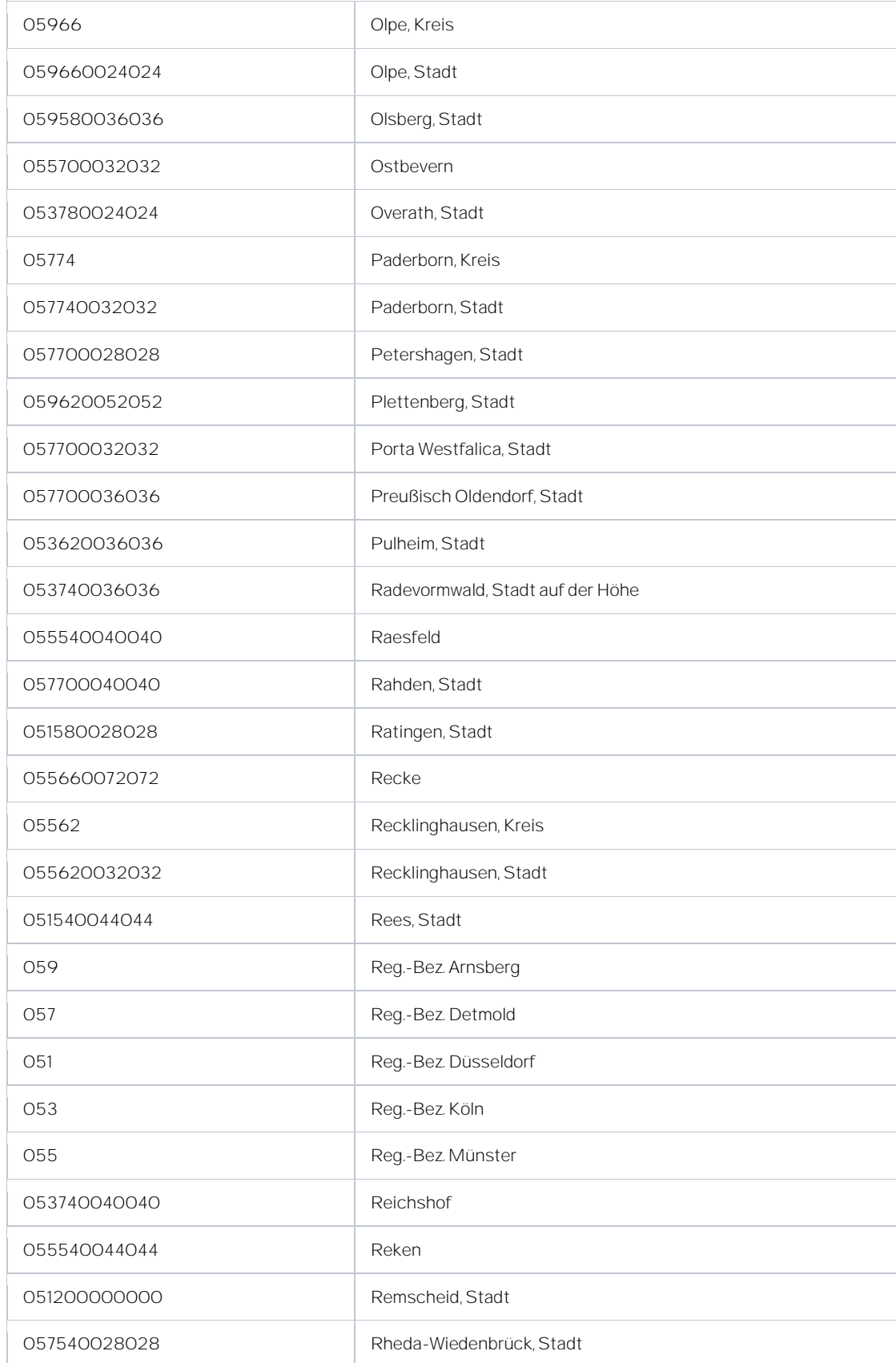

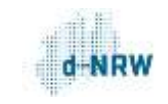

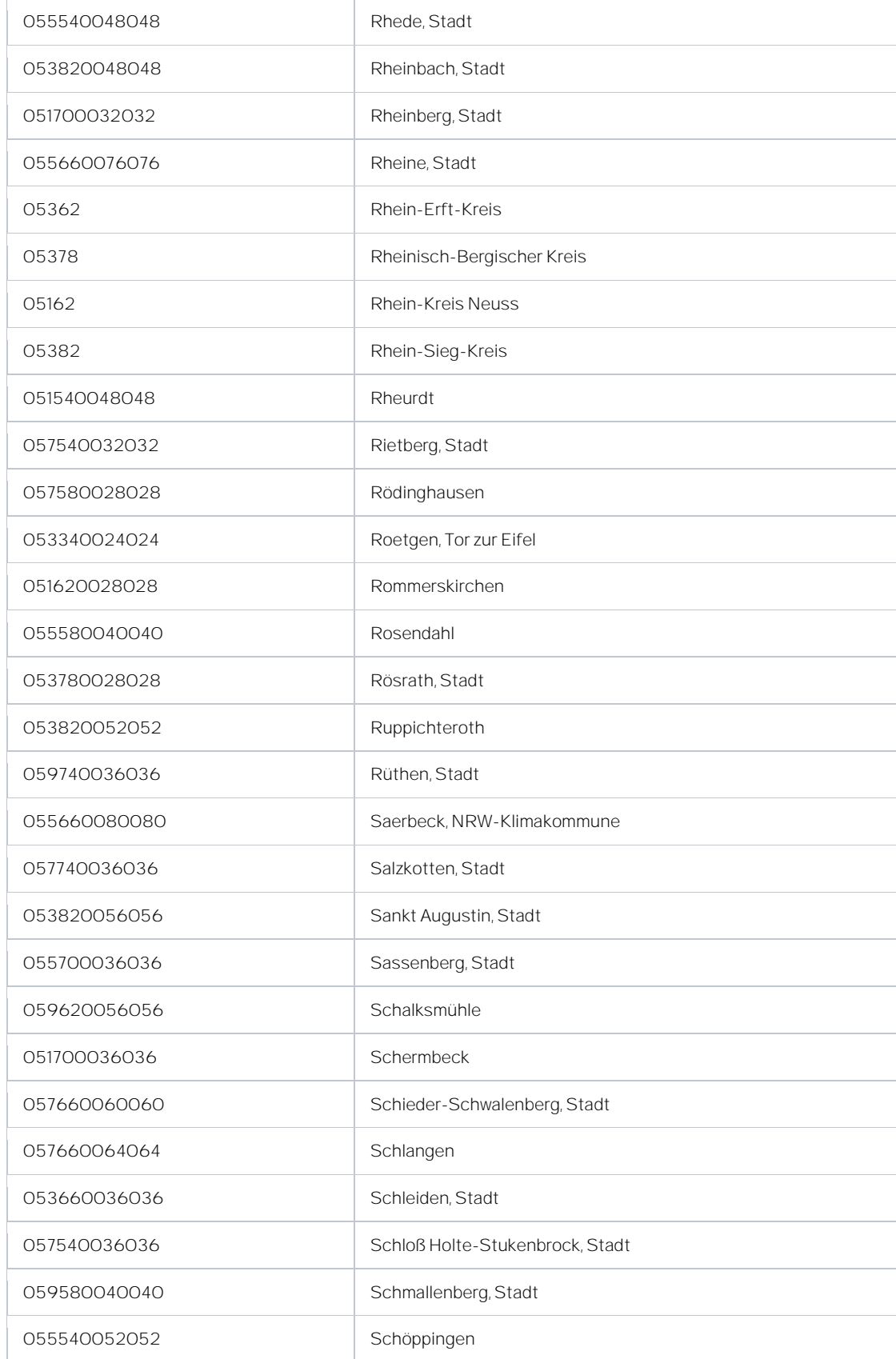

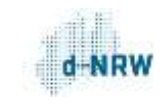

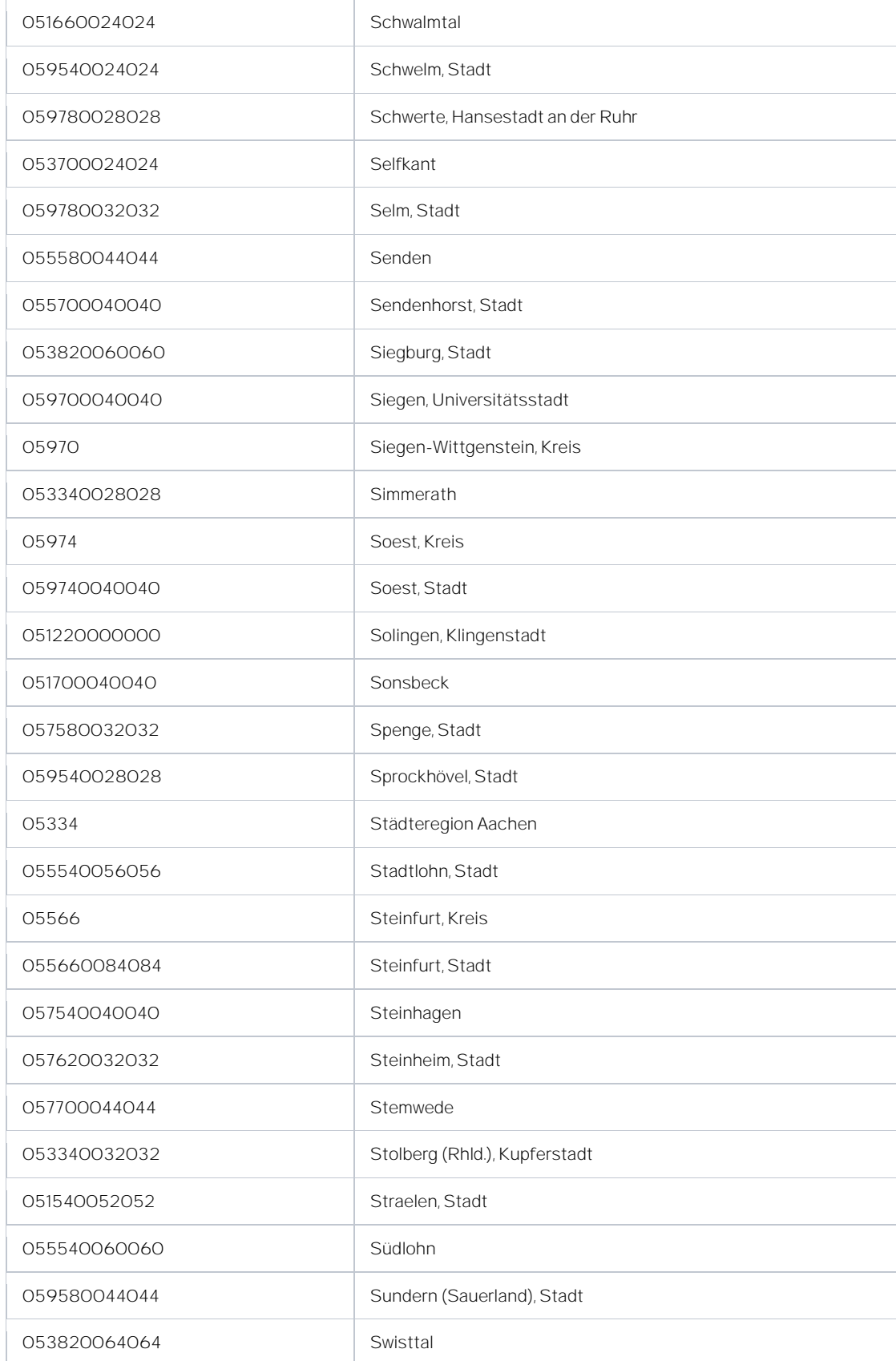

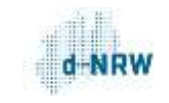

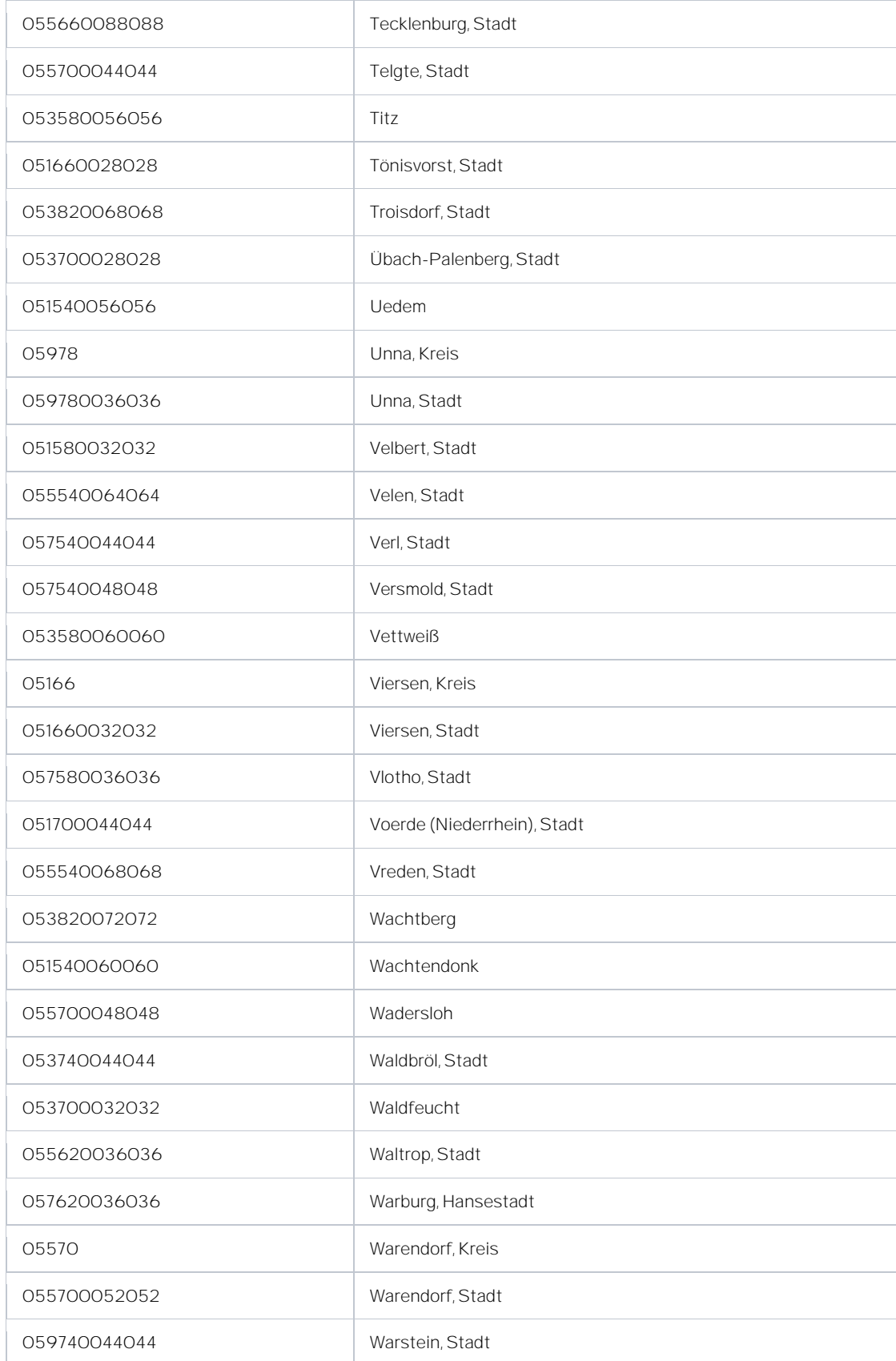

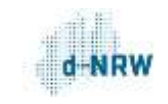

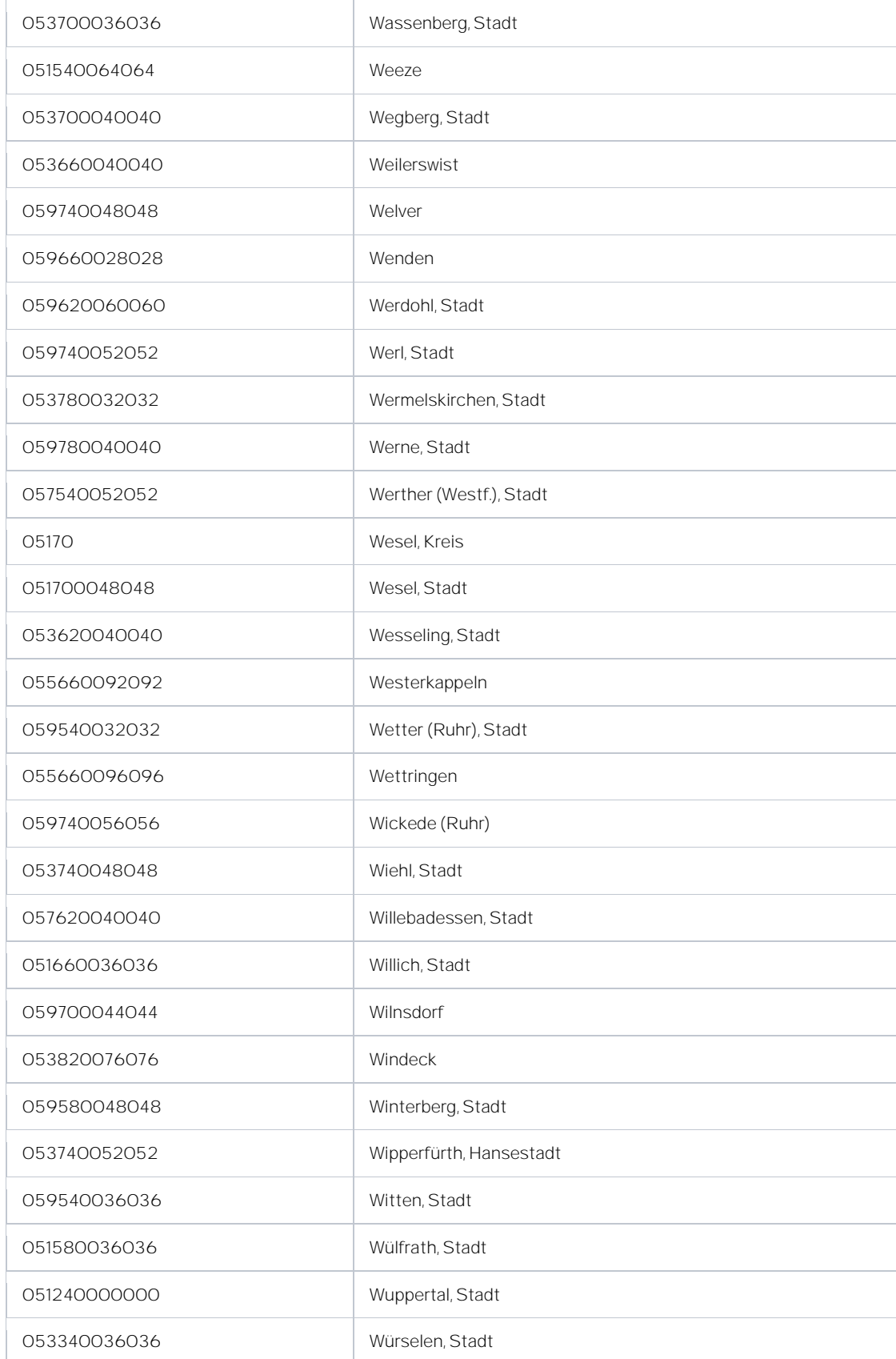

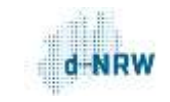

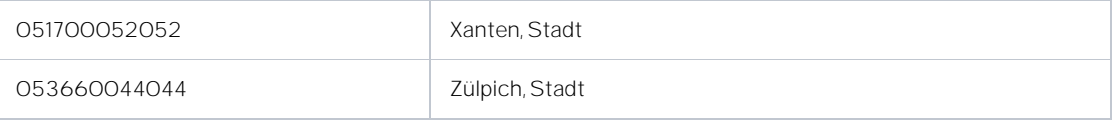

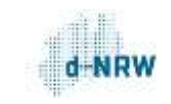

## 9. Kontakt

Landesredaktion Nordrhein-Westfalen

d-NRW AöR

Rheinische Straße 1

44137 Dortmund

[landesredaktion@digitales.nrw.de](mailto:landesredaktion@d-nrw.de)